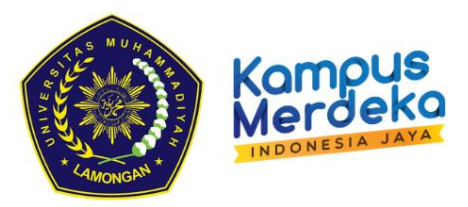

# **MODUL PRAKTIKUM SISTEM INFORMASI**

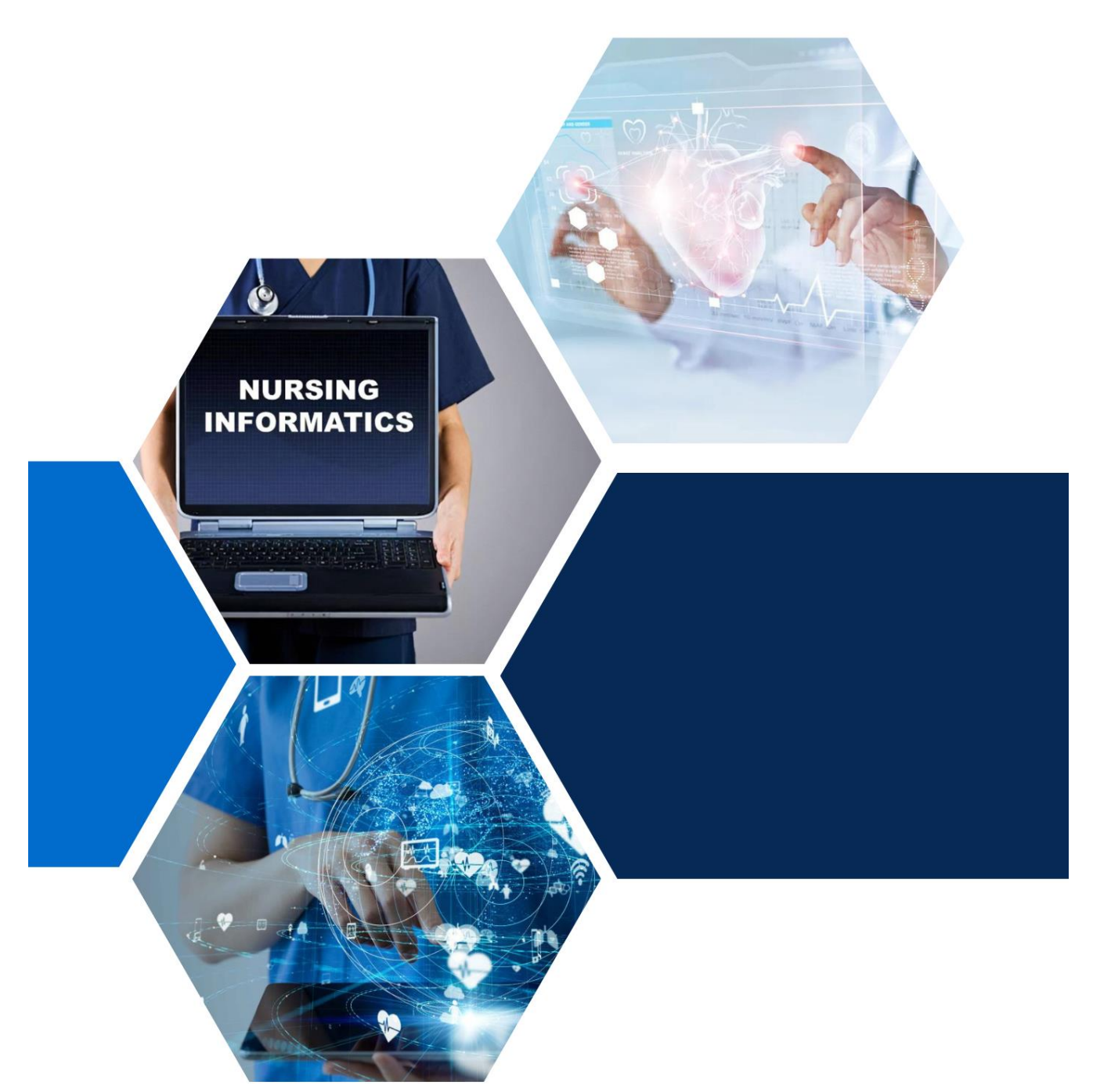

PROGRAM STUDI S1 KEPERAWATAN **FAKULTAS ILMU KESEHATAN** UNIVERSITAS MUHAMMADIYAH LAMONGAN 2023

## **MODUL PRAKTIKUM SISTEM INFORMASI**

PENYUSUN Nurul Hikmatul Qowi, S.Kep., Ns., M.Kep.

UMLA PRESS

## **VISI DAN MISI PRODI S1 KEPERAWATAN UNIVERSITAS MUHAMMADIYAH LAMONGAN**

#### <span id="page-2-0"></span>**VISI**

Menjadi program studi pendidikan ners yang inovatif, professional dan mengedepankan keperawatan islami

#### **MISI**

- 1. Melaksanakan Pendidikan, Penelitian dan Pengabdian Masyarakat secara profesional, transparan, akuntabel, berintegritas yang tinggi dan selalu memegang teguh etika profesi dan nilai moral yang islami.
- 2. Mengembangkan civitas akademika yang beriman, bertaqwa, dan berakhlak mulia, berwawasan al-islam dan kemuhammadiyahan serta berkemampuan tinggi dalam ilmu keperawatan.
- 3. Melaksanakan dan mengembangkan kegiatan inovatif dan kreatif dalam bidang ilmu keperawatan islami.
- 4. Mengembangkan sarana dan prasarana pendidikan untuk mewujudkan pelayanan pendidikan berskala internasional.
- 5. Menyelenggarakan pelayanan prima dilandasi keimanan, kejujuran, keikhlasan dan pandangan kesetaraan bagi semua orang, dengan tetap menjaga nilai islami.

#### **KATA PENGANTAR**

#### <span id="page-3-0"></span>*Assalamu'alaikum Wr. Wb.*

Alhamdulillah, segala puji bagi Allah SWT yang telah melimpahkan rahmat dan karunia-Nya sehingga Modul Praktikum sistem informasi ini dapat tersusun. Praktikum sistem informasi ini akan membantu mahasiswa dalam memahami pengoperasian Ms. Word, pencarian literature di search engine, penggunaan aplikasi reference manager program, serta beberapa aplikasi yang menunjang terkait nursing informatic di penelitian keperawatan.

Penulis menyadari bahwa dalam penyusunan modul praktikum ini telah melibatkan banyak pihak yang sepenuh hati memberikan bantuan yang dibutuhkan, untuk itu penulis ingin mengucapkan terima kasih kepada:

- 1. Dr. Aziz Alimul Hidayat, M.Kes. selaku Rektor UMLA beserta segenap jajaran yang telah yang memfasilitasi dalam penerbitan Modul Praktikum Manajemen Keperawatan ini.
- 2. Arifal Aris, M.Kes selaku Dekan Fakultas Ilmu Kesehatan UMLA beserta segenap jajaran yang telah memberi kesempatan dalam menyusun Modul Praktikum Manajemen Keperawatan.
- 3. Ketua Prodi S1 Keperawatan UMLA telah memberi dukungan dalam menyelesaikan Modul
- 4. Rekan-rekan dosen S1 Keperawatan UMLA yang turut serta dalam penyusunan Modul sistem informasi

Penyusun menyadari bahwa modul praktikum ini tidak terlepas dari kekurangan, oleh karena itu, penyusun mengharapkan kritik dan saran yang bersifat membangun demi kesempurnaan modul praktikum ini. Semoga modul praktikum ini dapat bermanfaat dan mencapai target sasaran serta tujuan penyusunannya.

*Wassalamu'alaikum Wr. Wb*

Lamongan, Maret 2023

Tim Penyusun

## **DAFTAR ISI**

<span id="page-4-0"></span>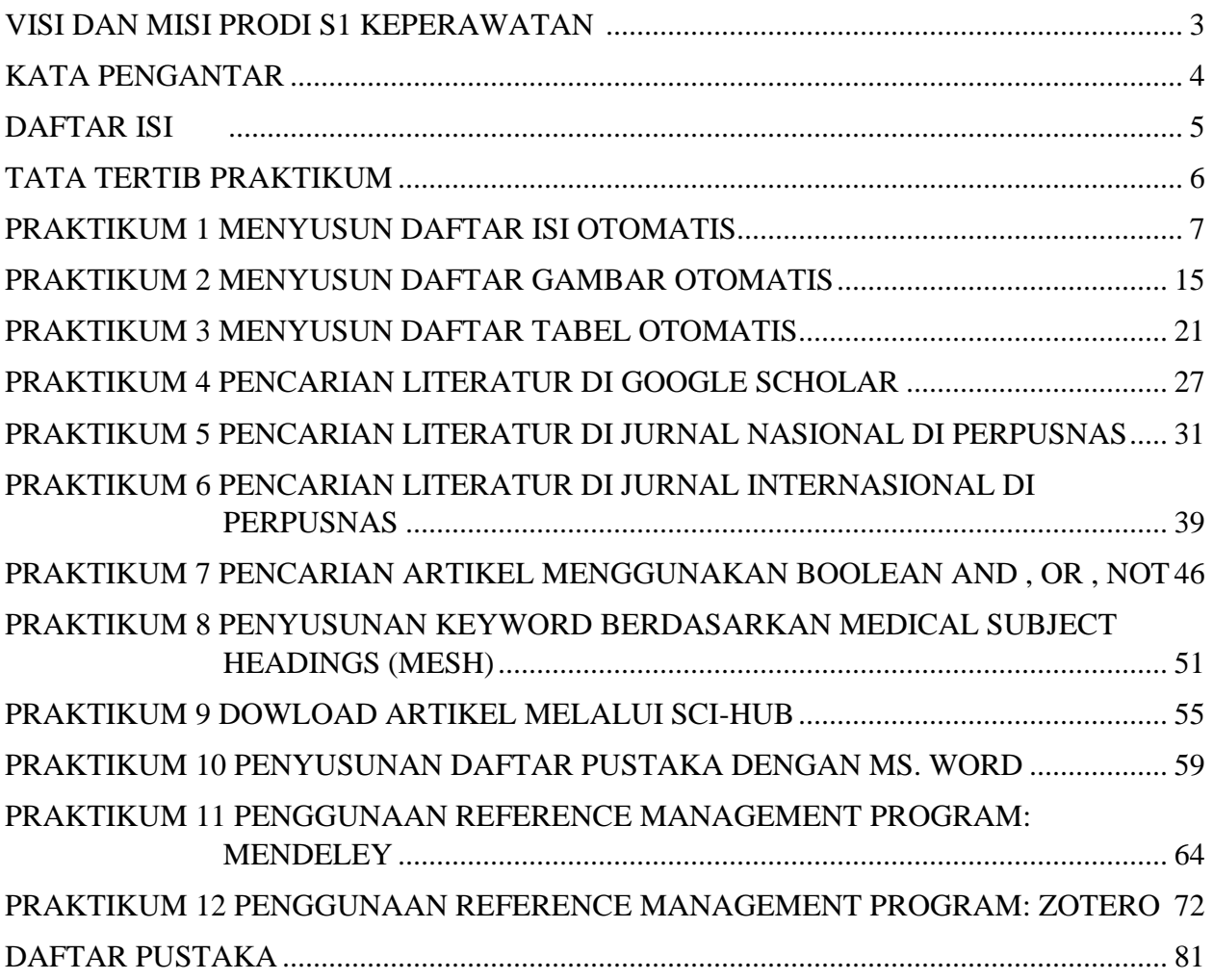

#### **TATA TERTIB PRAKTIKUM**

- <span id="page-5-0"></span>1. Praktikan harus hadir 5 menit sebelum praktikum dimulai. Keterlambatan lebih dari 15 menit tidak diperkenankan mengikuti praktikum.
- 2. Praktikan harus memakai baju yang sopan, sepatu dan jas praktikum selama praktikum berlangsung.
- 3. Praktikan harus menjaga kebersihan dan ketenangan selama praktikum.
- 4. Praktikum wajib mengganti peralatan yang rusak atau pecah sesuai dengan ketentuan yang berlaku.
- 5. Praktikan tidak diperkenankan menggunakan *gadget* kecuali untuk keperluan dokumentasi dan *searching* literasi. Jika diketahui bermain *gadget* selain untuk keperluan dokumentasi, praktikan tidak diperkenankan melanjutkan praktikum.
- 6. Praktikan harus mengembalikan alat yang telah dipakai dalam keadaan bersih dan kering serta mengembalikan ke tempat semula.
- 7. Laporan praktikum disusun secara individu dan dikumpulkan H+3 hari praktikum.
- 8. Penilaian praltikum terdiri dari :
	- a. Lab skill 30%
	- b. Laporan 30%
	- c. Ujian Praktikum 40%
- 9. Praktikan dinyatakan gugur jika tidak mengikut praktikum lebih dari 2 kali tanpa alasan yang jelas.

## **PRAKTIKUM 1 MENYUSUN DAFTAR ISI OTOMATIS**

#### <span id="page-6-0"></span>**CPMK**

CPMK 5: Mendemonstrasikan sistem teknologi pelayanan kesehatan

#### **SUB-CPMK**

Sub CPMK 5: Mendemonstrasikan sistem teknologi pelayanan kesehatan [C1,A1,P2]

#### **INDIKATOR**

Ketepatan mendemonstrasikan penyusunan daftar isi otomatis

#### **A. TUJUAN PRAKTIKUM**

Mahasiswa mampu mendemonstrasikan cara penyusunan daftar isi otomatis

## **B. DASAR TEORI**

1. Membuat heading

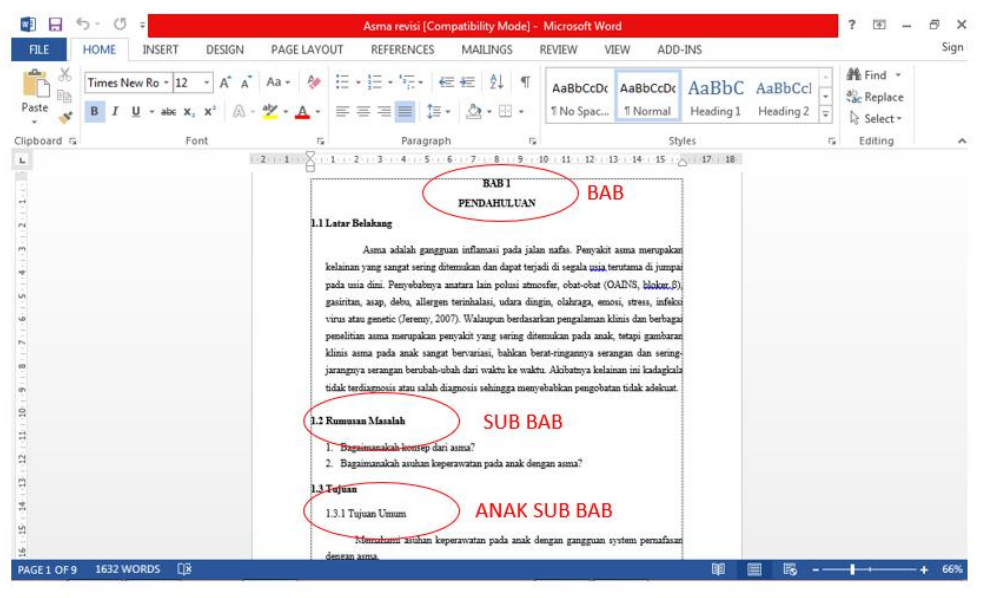

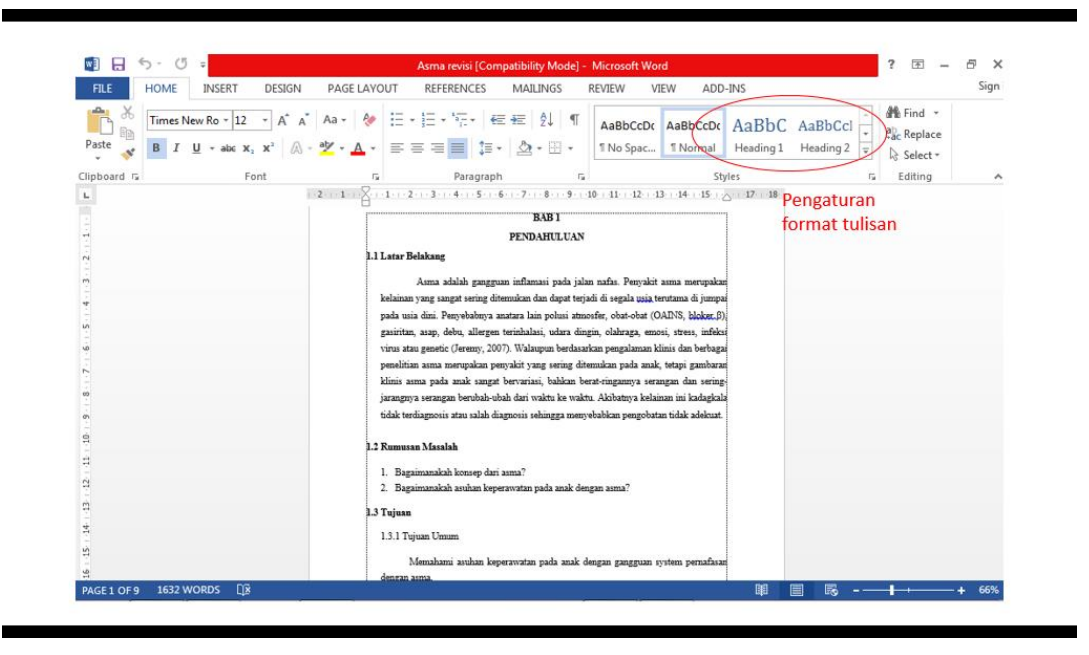

2. Rename nama heading dengan BAB, SUB BAB Klik kanan pada heading yang akan di ubah → rename

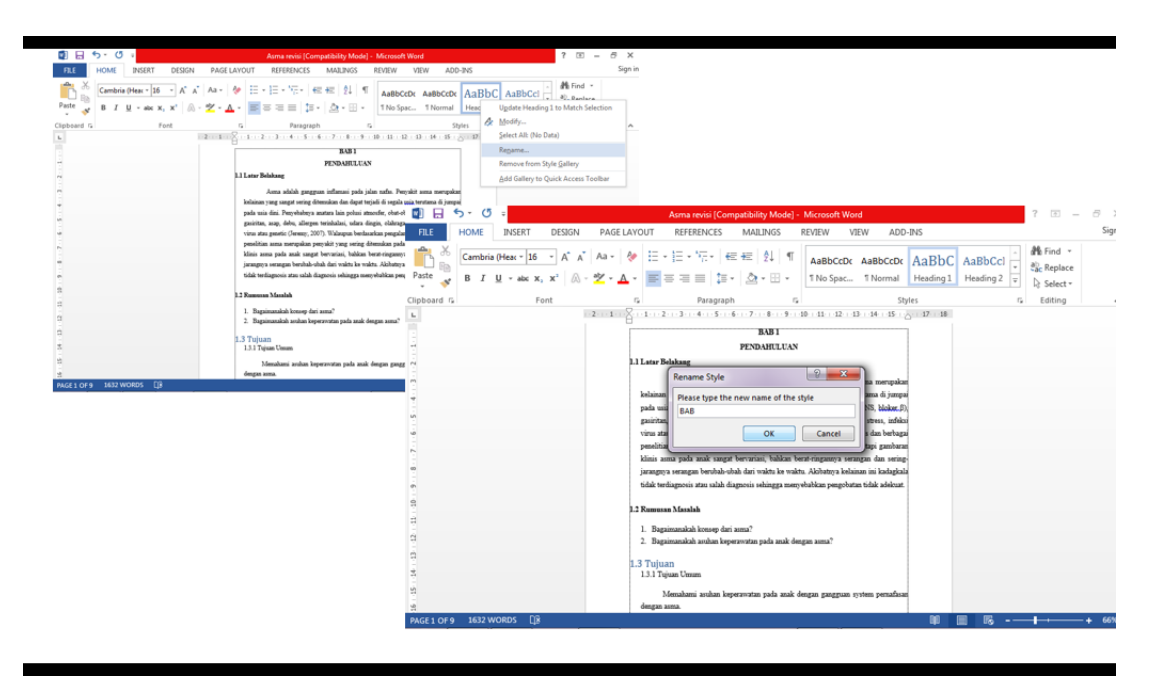

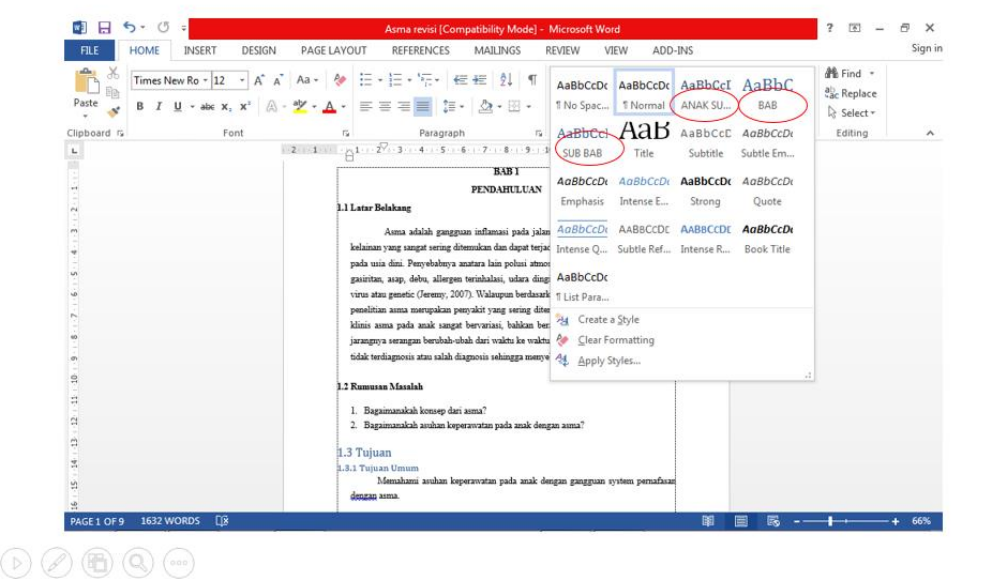

#### 3. Pengaturan heading sesuai format

Klik kanan heading  $\rightarrow$  modify, maka akan muncul tampilan seperti di bawah ini. Silahkan diisi sesuai dengan pengaturan yang diinginkan

Setelah dilakukan pengaturan heading BAB, blok bagian-bagian yang diikutkan pengaturan (seperti BAB 1 Pendahuluan, BAB 2 Tinjauan Pustaka, dll) kemudian klik heading BAB

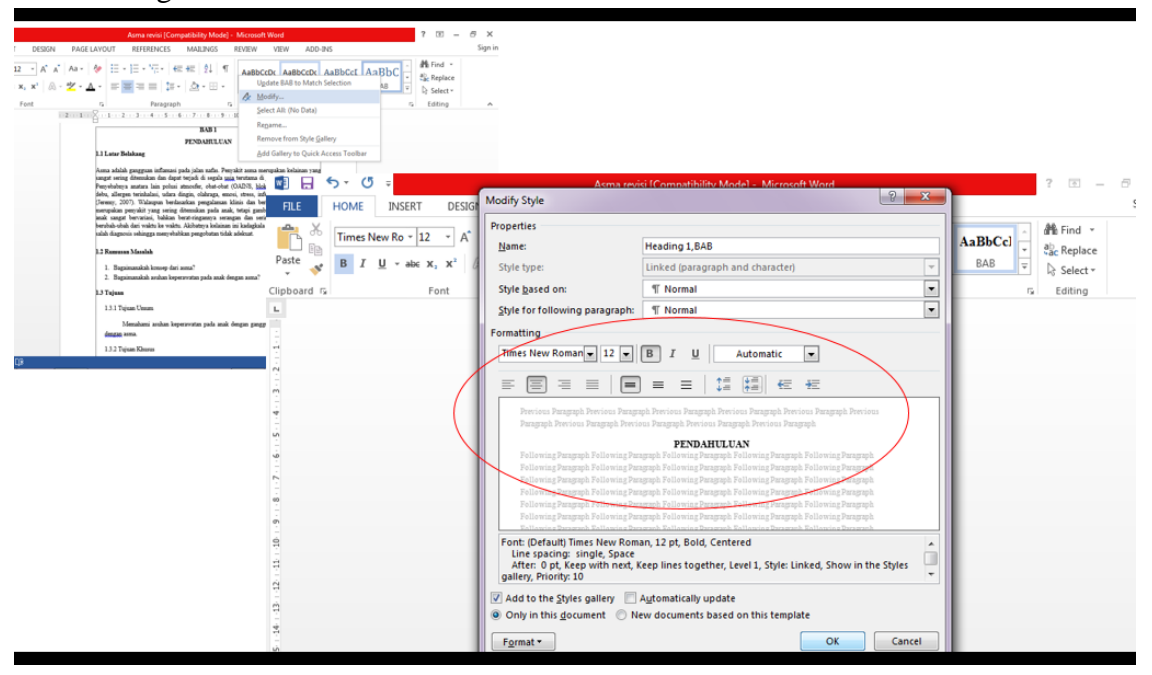

Setelah dilakukan pengaturan heading SUB BAB, blok bagian-bagian yang diikutkan pengaturan (seperti 1.1 Latar Belakang, 1.2 Tujuan, dll) kemudian klik heading SUB BAB

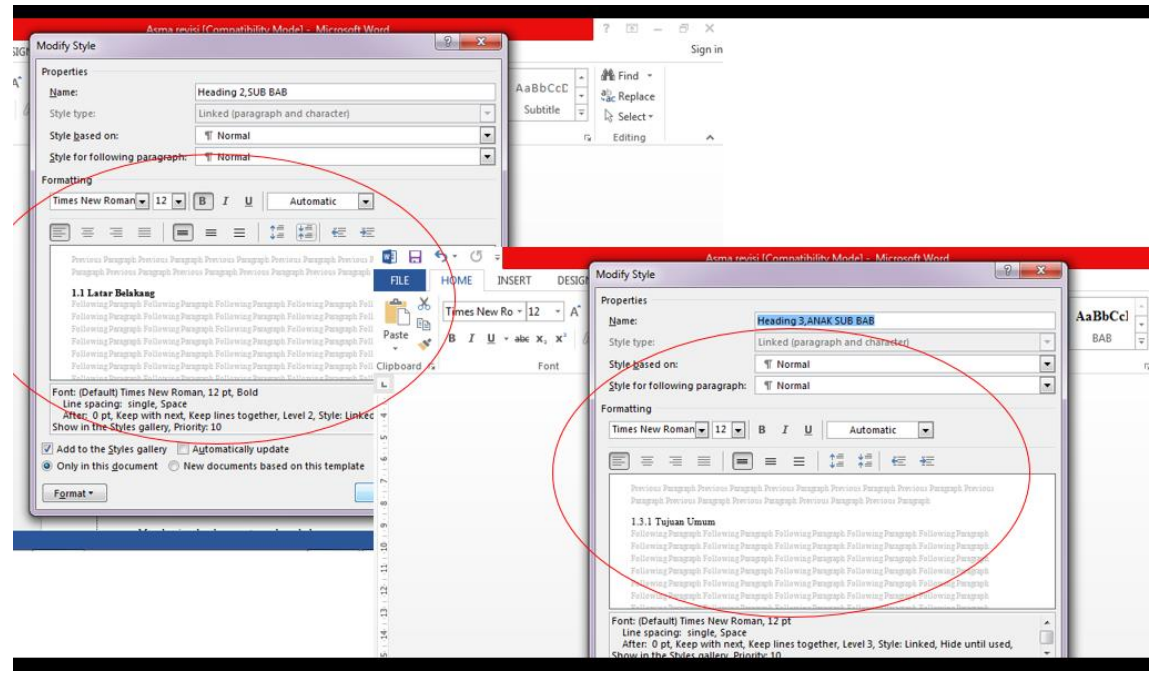

4. Pembuatan halaman

Insert → page number → bottom/ top sesuai format

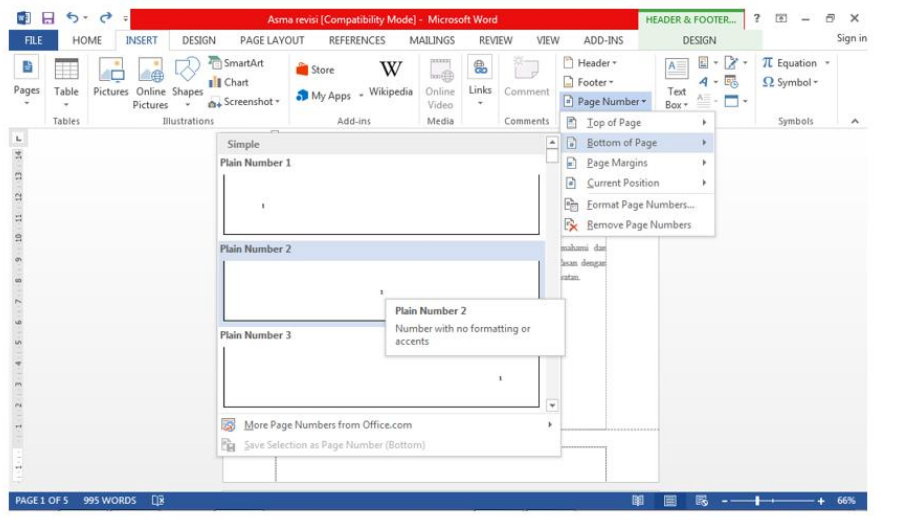

5. Cara agar halaman pertama tidak terlihat Klik halaman  $\rightarrow$  header and footer  $\rightarrow$  centang different first page

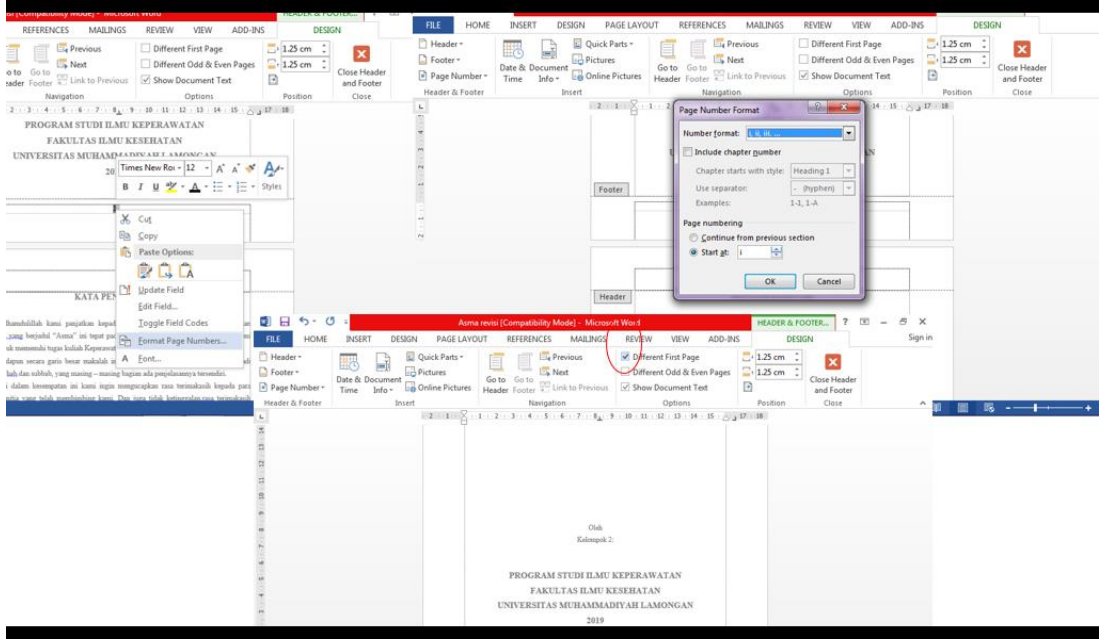

6. Membuat halaman yang berbeda di satu file

Taruh kursor di akhir halaman yang akan dibuat berbeda Page layout  $\rightarrow$  break  $\rightarrow$  next page

Kemudian, masukkan halaman dengan format yang berbeda

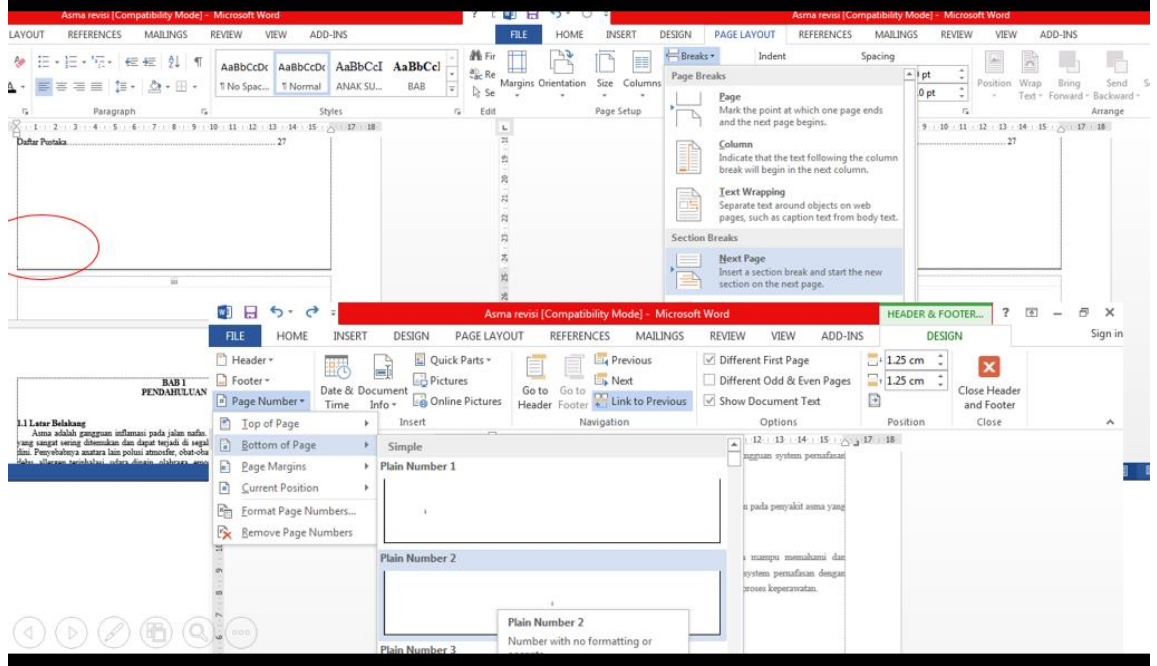

## 7. Memasukkan daftar isi

Reference  $\rightarrow$  Table of content  $\rightarrow$  custom table of content  $\rightarrow$  option  $\rightarrow$  cari tulisan heading, heading yang tertulis pertama di daftar isi diberi angka 1, dst sesuai urutan → OK

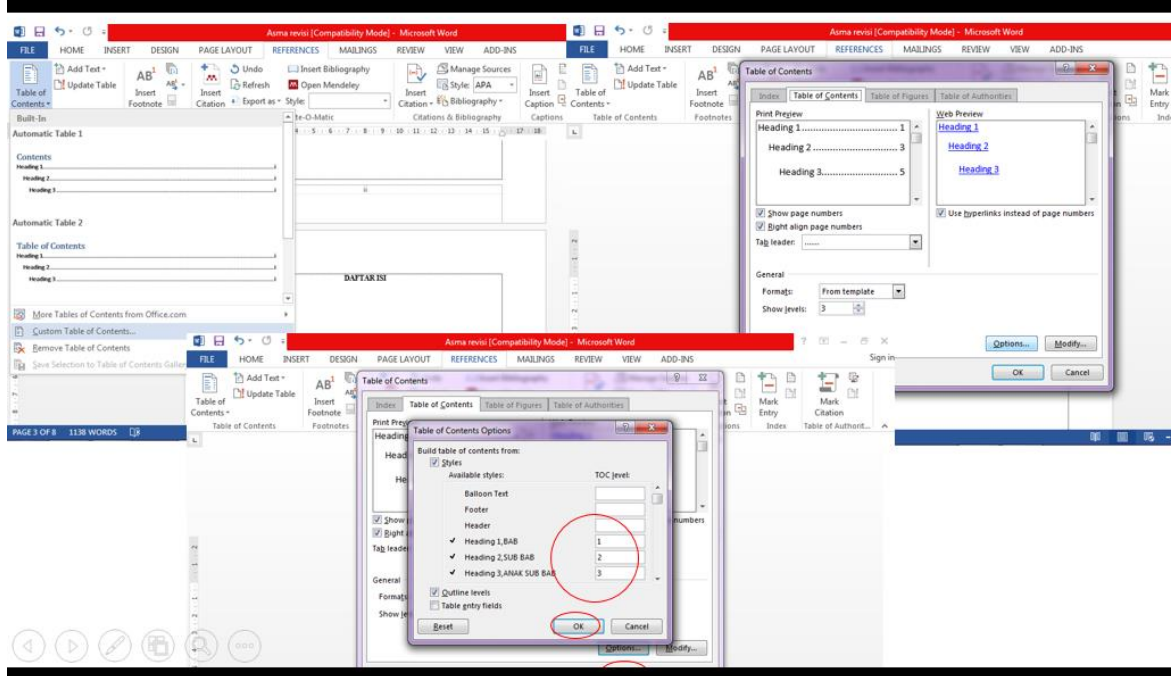

8. Muncul daftar isi yang sudah disusun

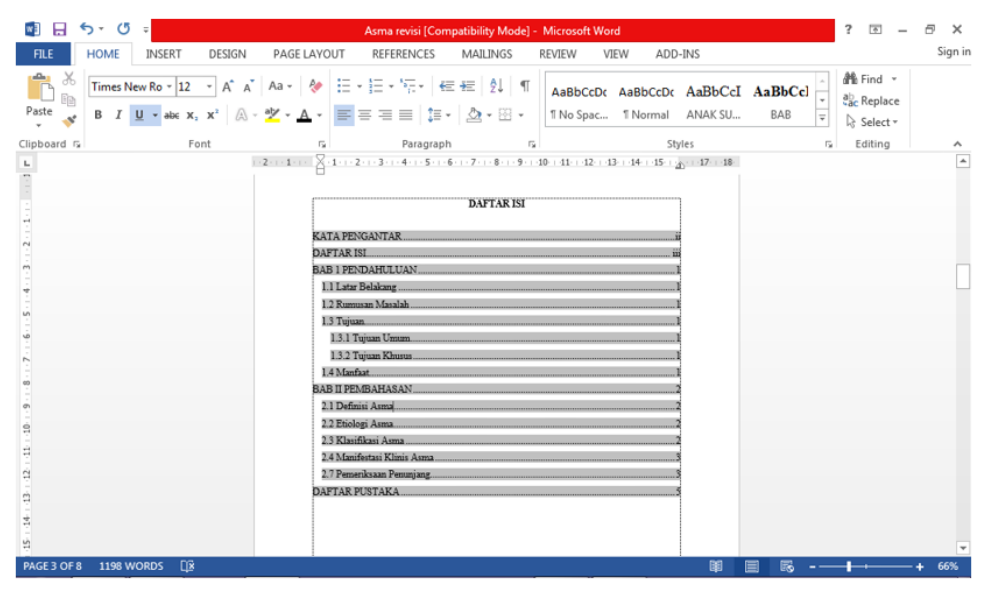

#### 9. Mengganti daftar isi

Mengganti halaman saja  $\rightarrow$  klik kanan  $\rightarrow$  update field  $\rightarrow$  update page number only Mengganti isi tabel  $\rightarrow$  klik kanan  $\rightarrow$  update field  $\rightarrow$  update entire tabel

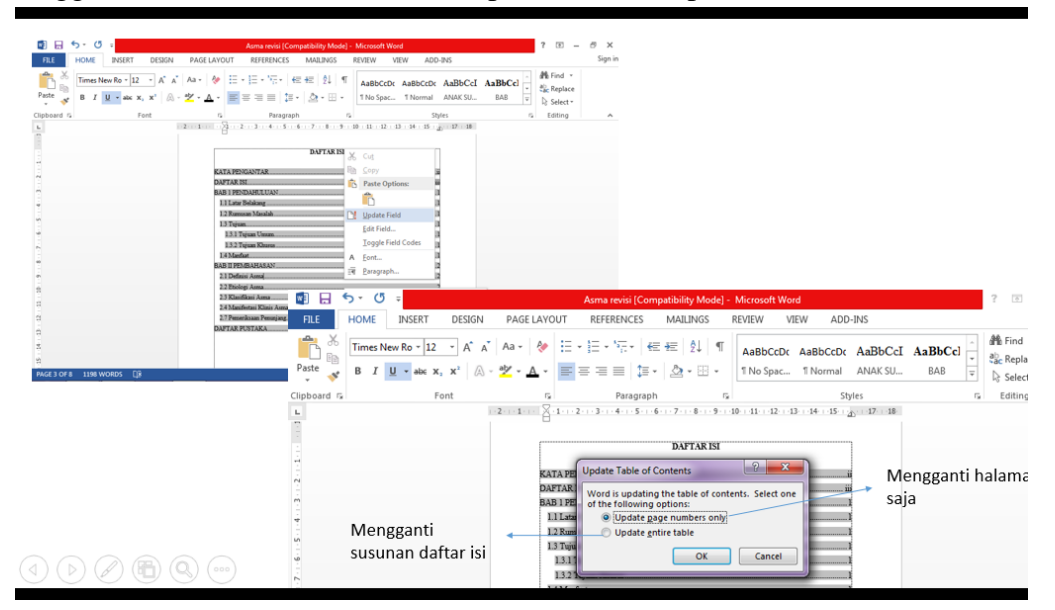

## **C. ALAT DAN BAHAN**

- 1. Leptop
- 2. File tugas

## **D. PROSEDUR KERJA**

- 1. Praktikan dijelaskan cara menyusun daftar isi otomatis
- 2. Setiap praktikan diminta mempraktekkan sesuai tutorial yang dijelaskan
- 3. Hasil kerja dikirimkan dalam bentuk file pdf

## **E. LEMBAR KERJA PRAKTIKAN**

Nama Mahasiswa:

NIM :

#### **F. KESIMPULAN**

**Lamongan,.........................**

**Mengetahui**

**Praktikan Dosen Pengampu MK**

**( ) (Nurul Hikmatul Qowi, S.Kep., Ns., M.Kep.) NIM. NIDN.0712099104**

## **PRAKTIKUM 2 MENYUSUN DAFTAR GAMBAR OTOMATIS**

#### <span id="page-14-0"></span>**CPMK**

CPMK 5: Mendemonstrasikan sistem teknologi pelayanan kesehatan

#### **SUB-CPMK**

Sub CPMK 5: Mendemonstrasikan sistem teknologi pelayanan kesehatan [C1,A1,P2]

#### **INDIKATOR**

Ketepatan mendemonstrasikan penyusunan daftar gambar otomatis

#### **A. TUJUAN PRAKTIKUM**

Mahasiswa mampu mendemonstrasikan cara penyusunan daftar gambar otomatis

#### **B. DASAR TEORI**

1. Membuat Heading

Langkah pembuatan sama dengan pembuatan heading pada bab sebelumnya. Beri nama "GAMBAR"

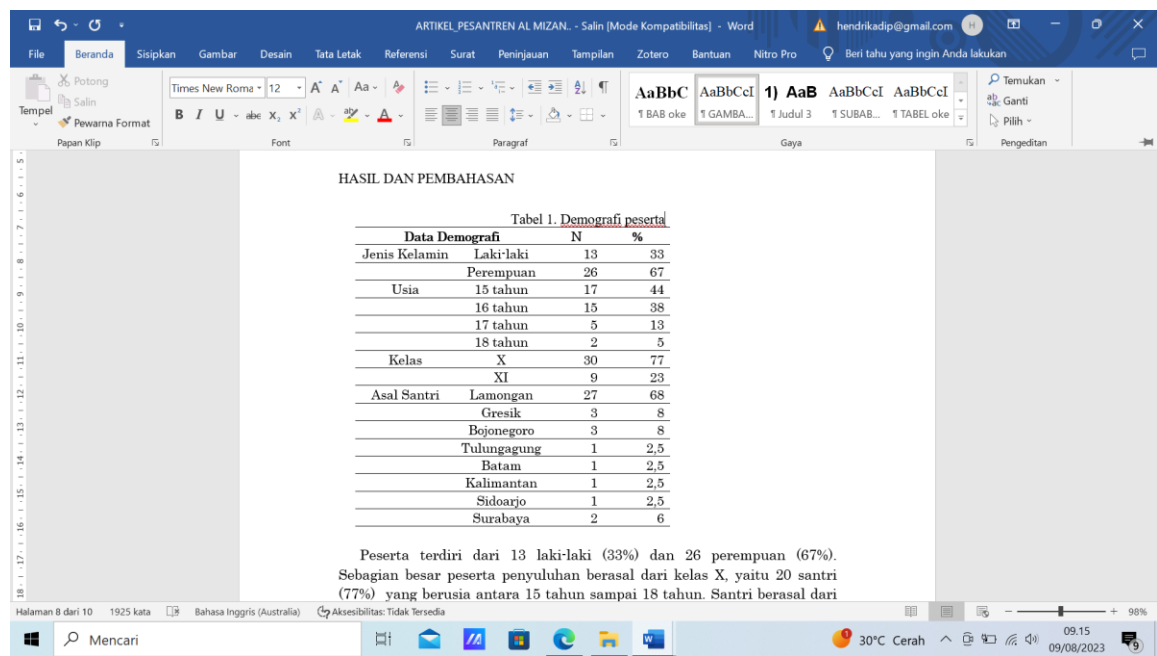

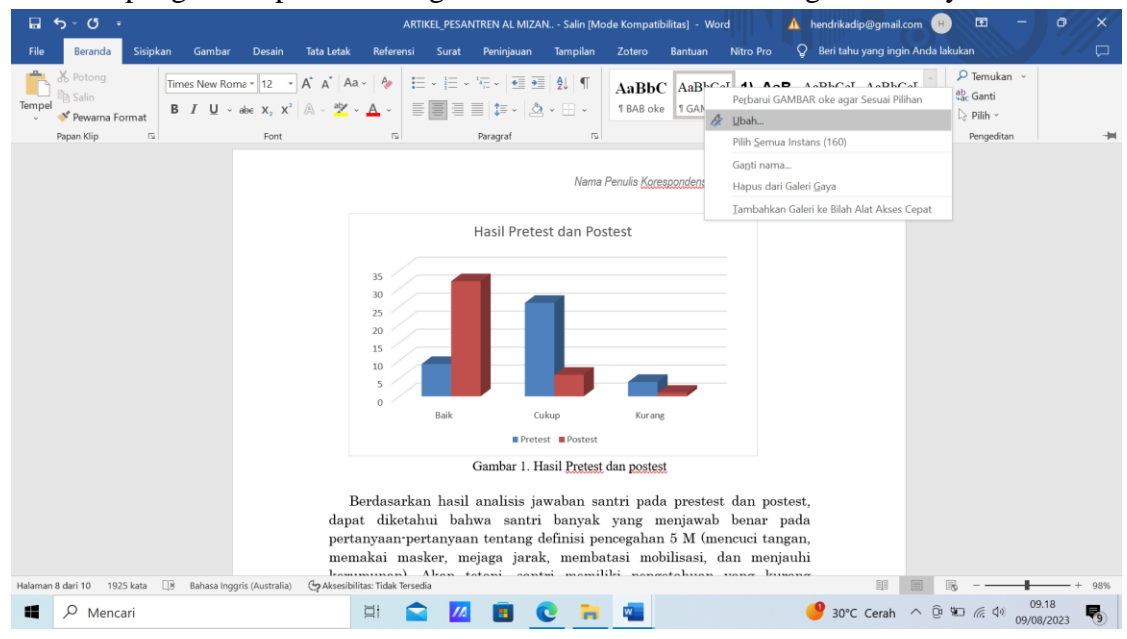

Lakukan pengaturan pada heading tersebut. Klik kanan heading  $\rightarrow$  modify/ubah

#### Sesuaikan pengaturan dengan format yang diminta

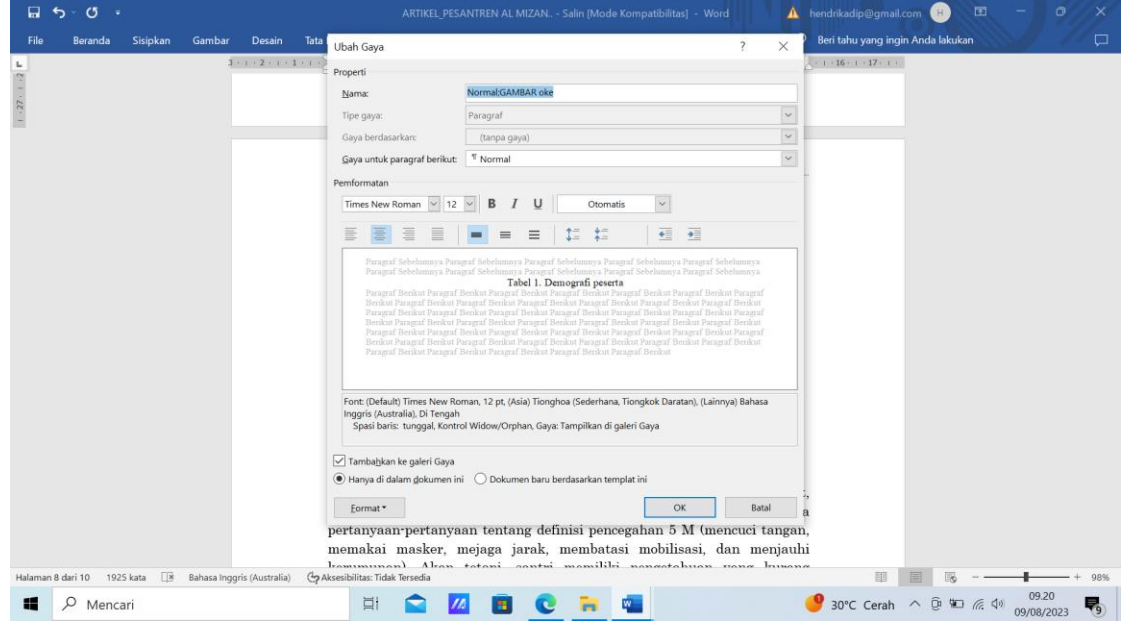

- 2. Penyesuaian judul gambar dengan heading
	- Blok judul gambar, kemudian klik heading yang sudah dibuat (Heading Gambar)

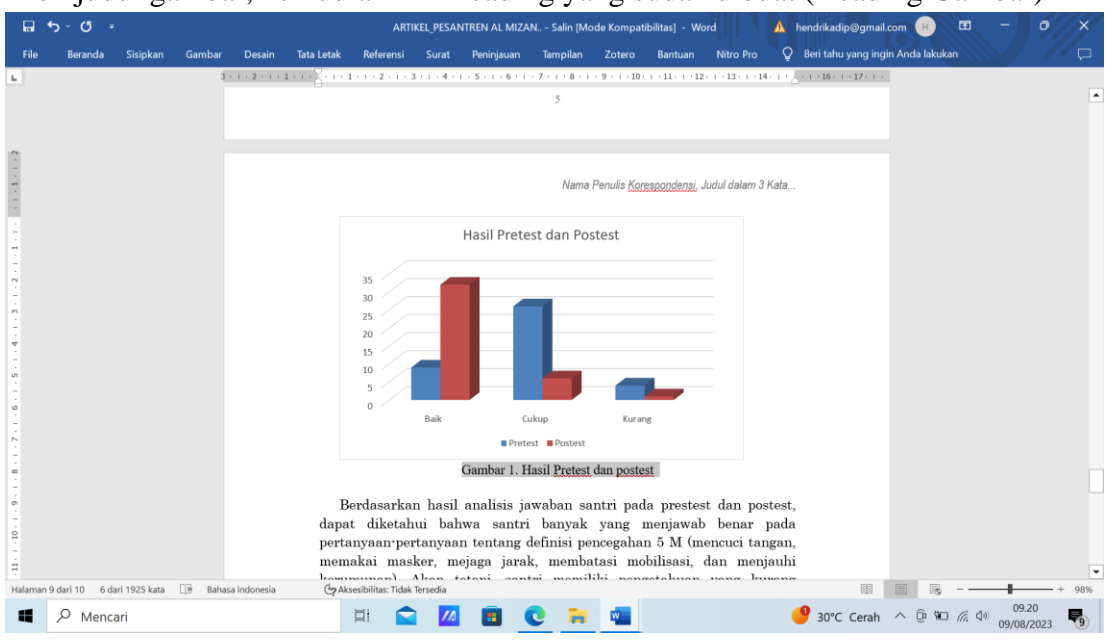

#### 3. Membuat daftar gambar

Reference → Daftar isi → Daftar isi Kustom

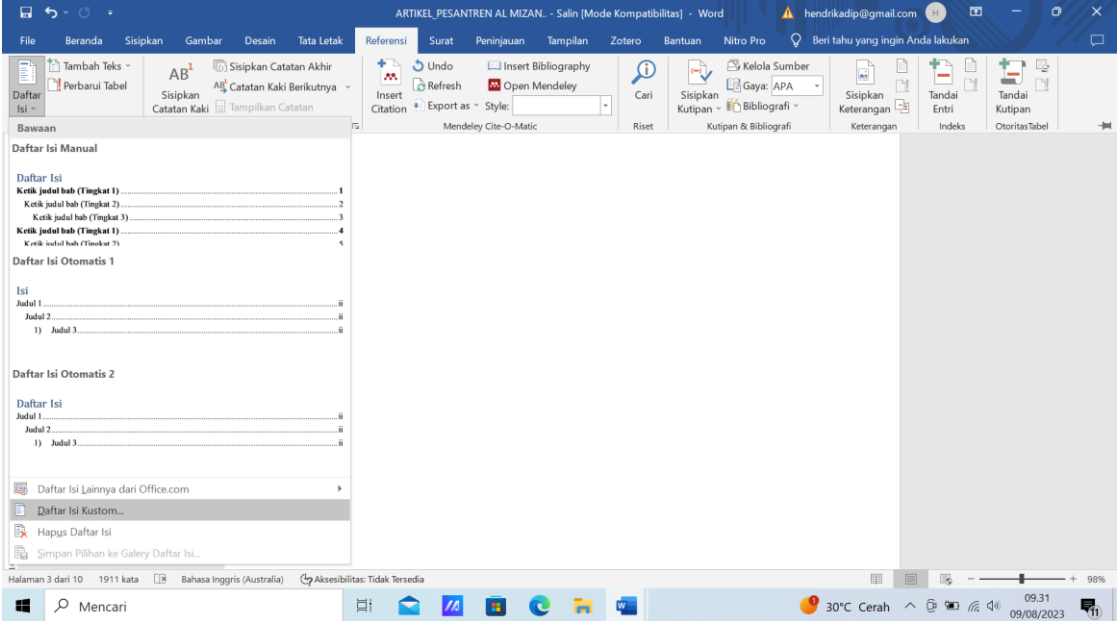

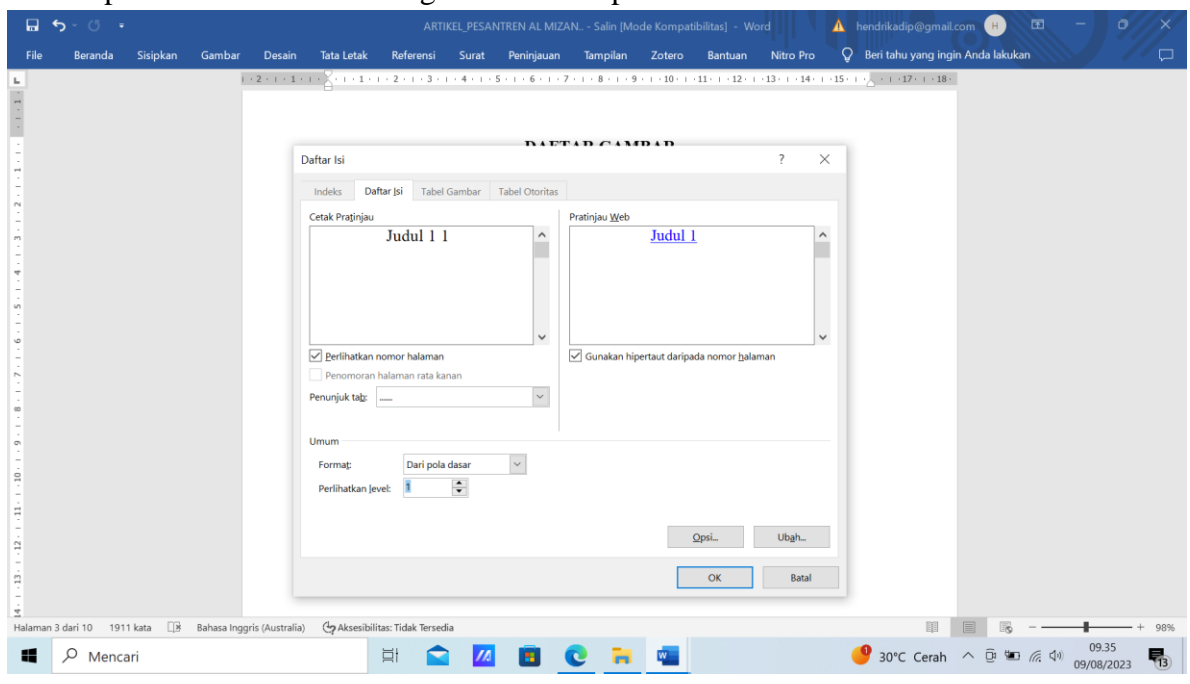

Kolom perlihatkan level diisi angka 1 → klik opsi

Semua angka yang tertulis, dihapus semua. Kemudian cari tulisan GAMBAR seperti tulisan heading dan diberi angka 1 $\Rightarrow$  OK  $\Rightarrow$  OK

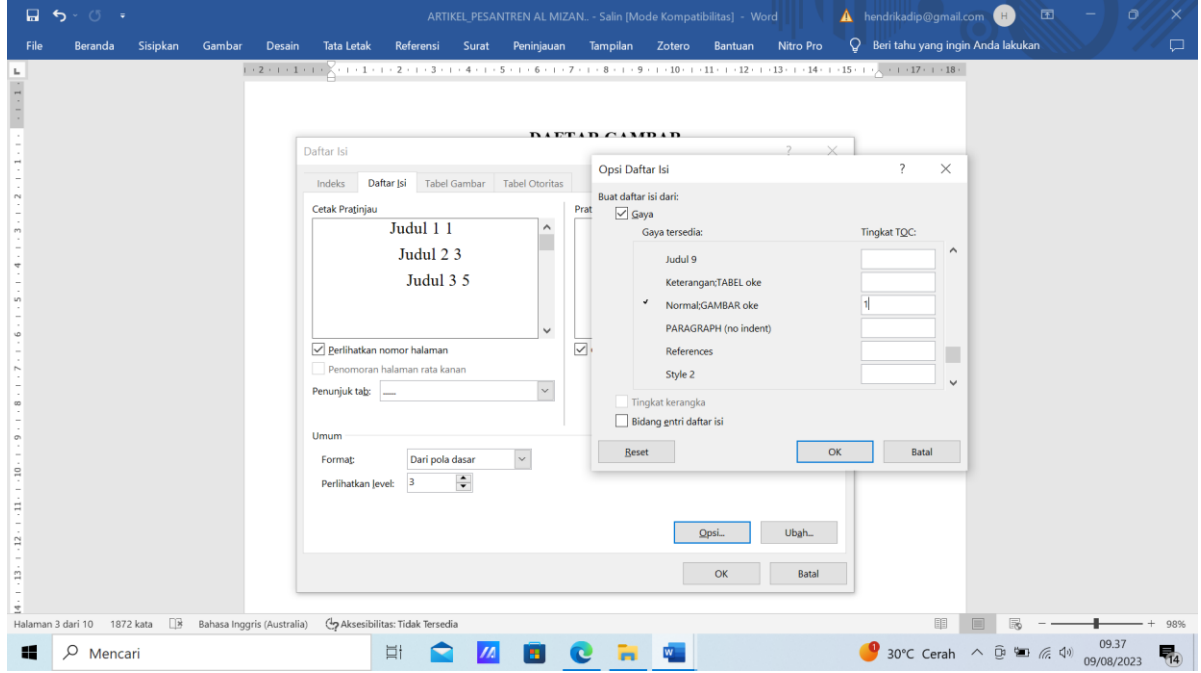

Daftar gambar yang sudah tersusun

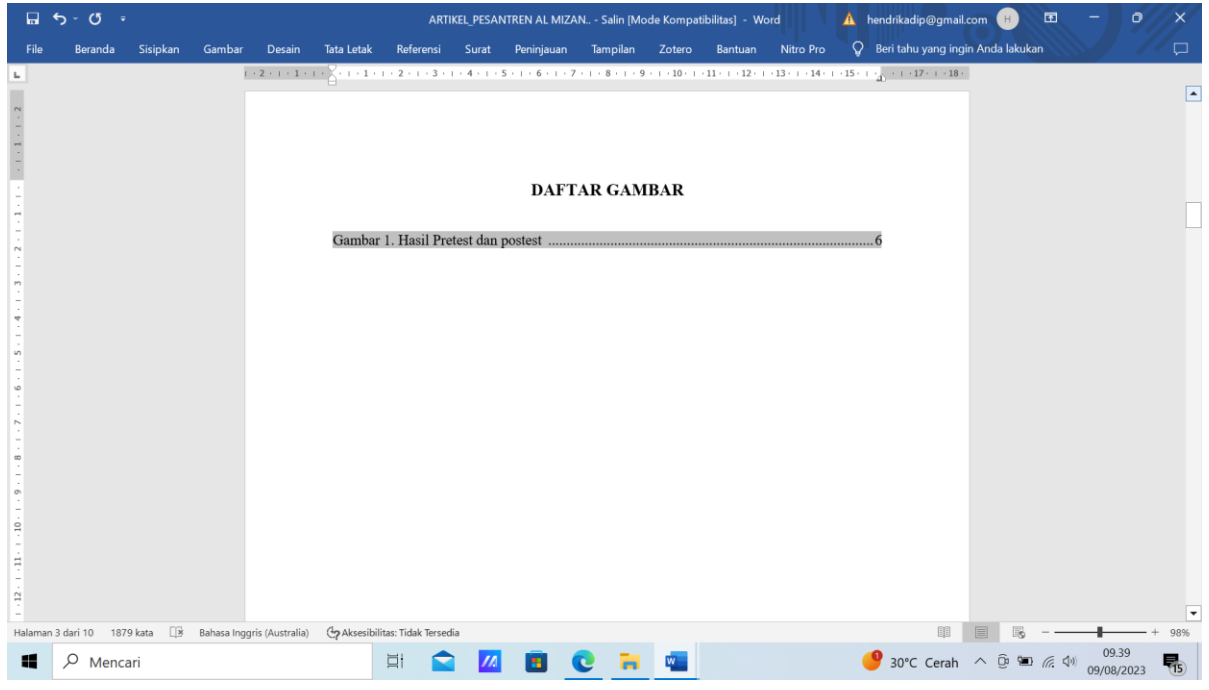

## **C. ALAT DAN BAHAN**

- 1. Leptop
- 2. File tugas

## **D. PROSEDUR KERJA**

- 1. Praktikan dijelaskan cara menyusun daftar isi otomatis
- 2. Setiap praktikan diminta mempraktekkan sesuai tutorial yang dijelaskan
- 3. Hasil kerja dikirimkan dalam bentuk file pdf

## **E. LEMBAR KERJA PRAKTIKAN**

Nama Mahasiswa:

NIM :

## **F. KESIMPULAN**

**Lamongan,.........................**

**Mengetahui**

**Praktikan Dosen Pengampu MK**

**( ) (Nurul Hikmatul Qowi, S.Kep., Ns., M.Kep.) NIM. NIDN.0712099104**

## **PRAKTIKUM 3 MENYUSUN DAFTAR TABEL OTOMATIS**

#### <span id="page-20-0"></span>**CPMK**

CPMK 5: Mendemonstrasikan sistem teknologi pelayanan kesehatan

#### **SUB-CPMK**

Sub CPMK 5: Mendemonstrasikan sistem teknologi pelayanan kesehatan [C1,A1,P2]

#### **INDIKATOR**

Ketepatan mendemonstrasikan penyusunan daftar tabel otomatis

#### **A. TUJUAN PRAKTIKUM**

Mahasiswa mampu mendemonstrasikan cara penyusunan daftar tabel otomatis

#### **B. DASAR TEORI**

1. Buat Heading dengan nama "TABEL" dengan cara seperti yang sudah dijelaskan pada

BAB sebelumnya

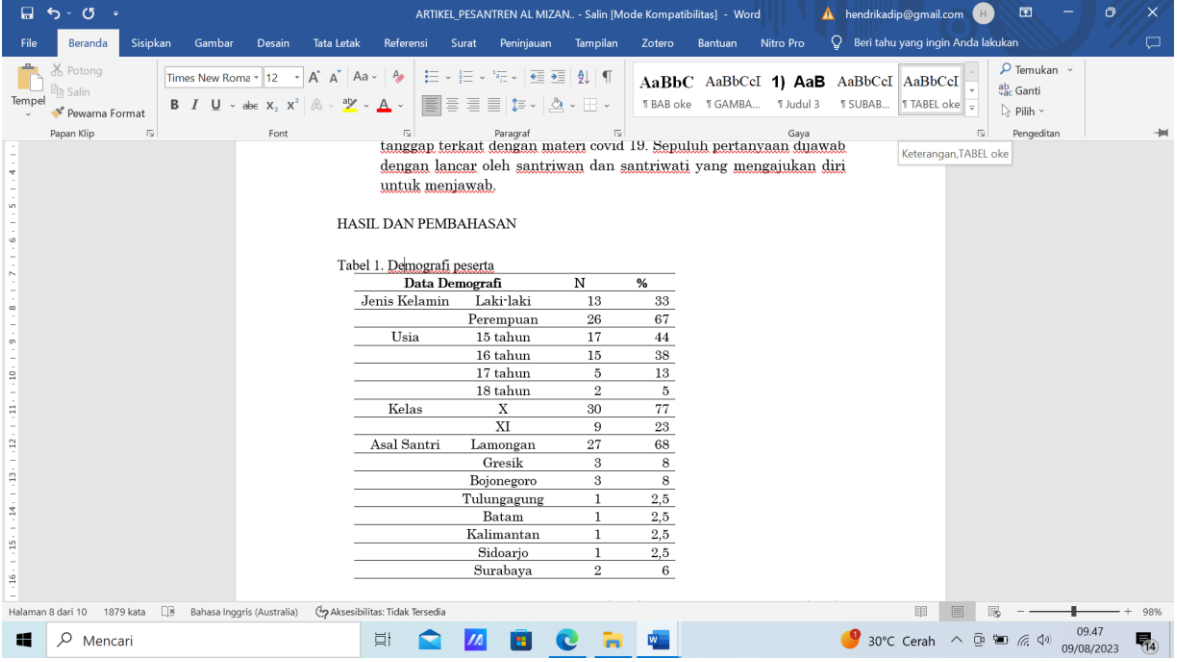

2. Klik kanan heading "TABEL"  $\rightarrow$  modify  $\rightarrow$  atur sesuai format yang ditentukan  $\rightarrow$  OK

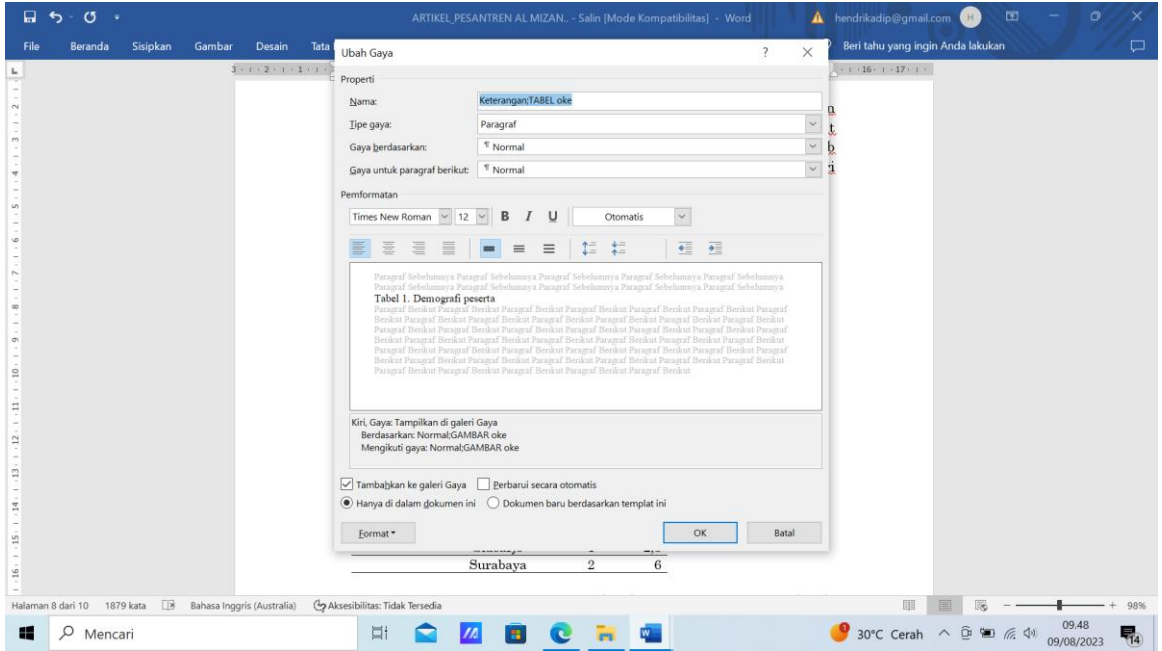

3. Pengaturan judul Tabel sesuai dengan heading Blok judul tabel  $\rightarrow$  klik heading tabel

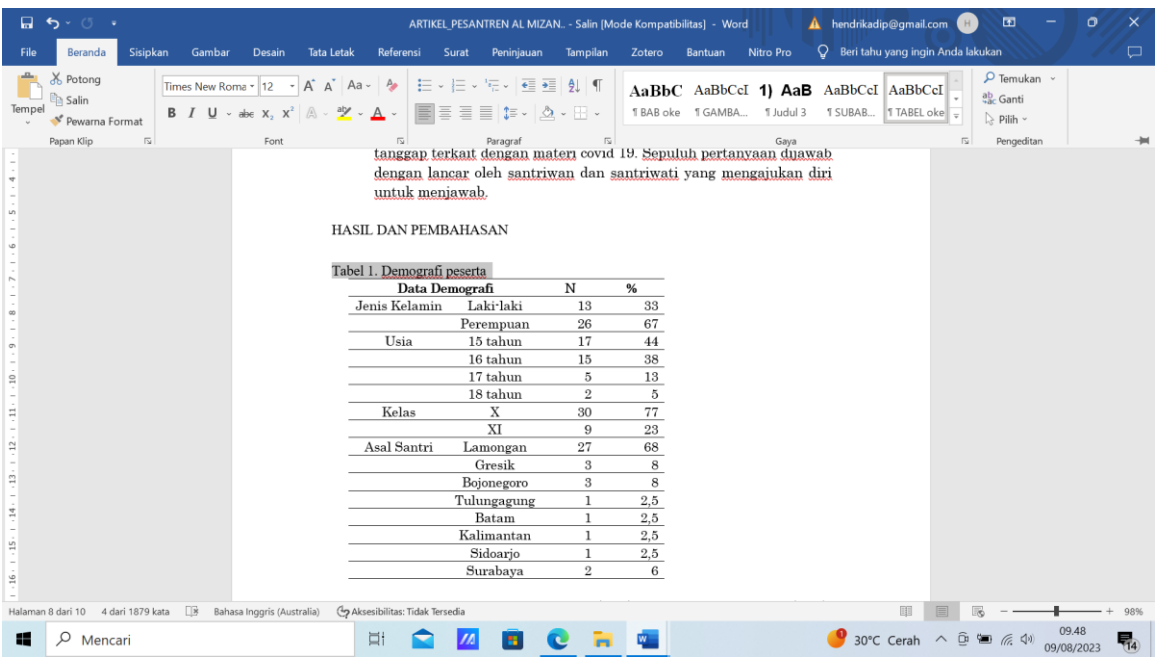

## 4. Membuat daftar tabel

reference  $\rightarrow$  daftar isi  $\rightarrow$  daftar isi kustom

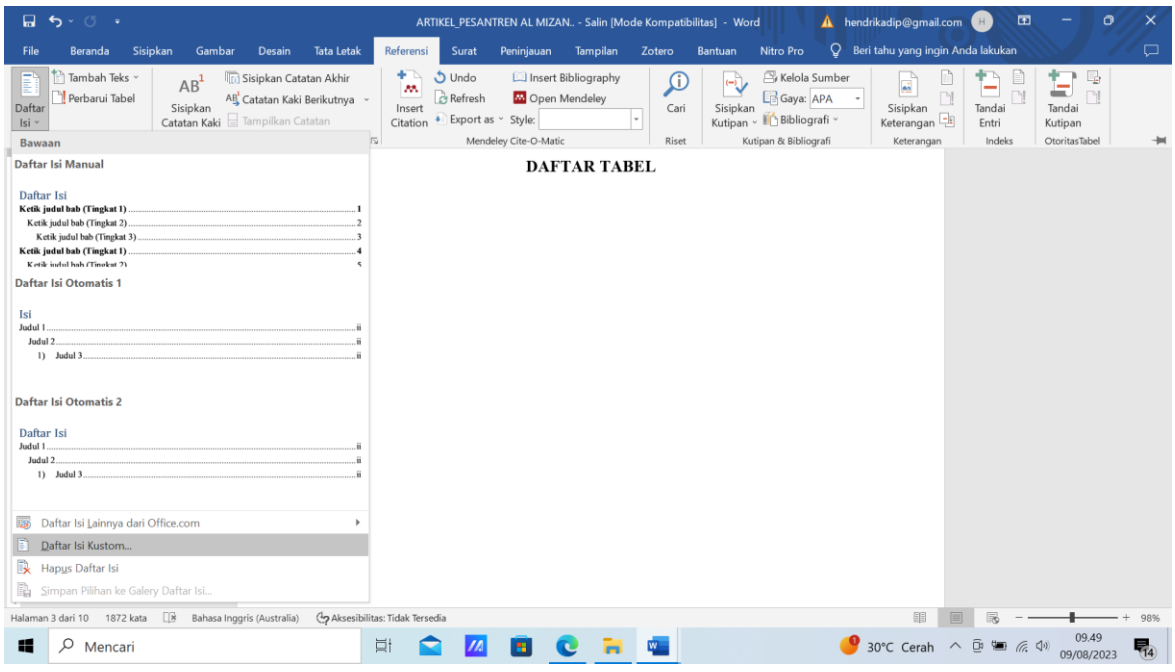

## Pada kolom perlihatkan level, diisi angka 1 $\Rightarrow$ klik opsi

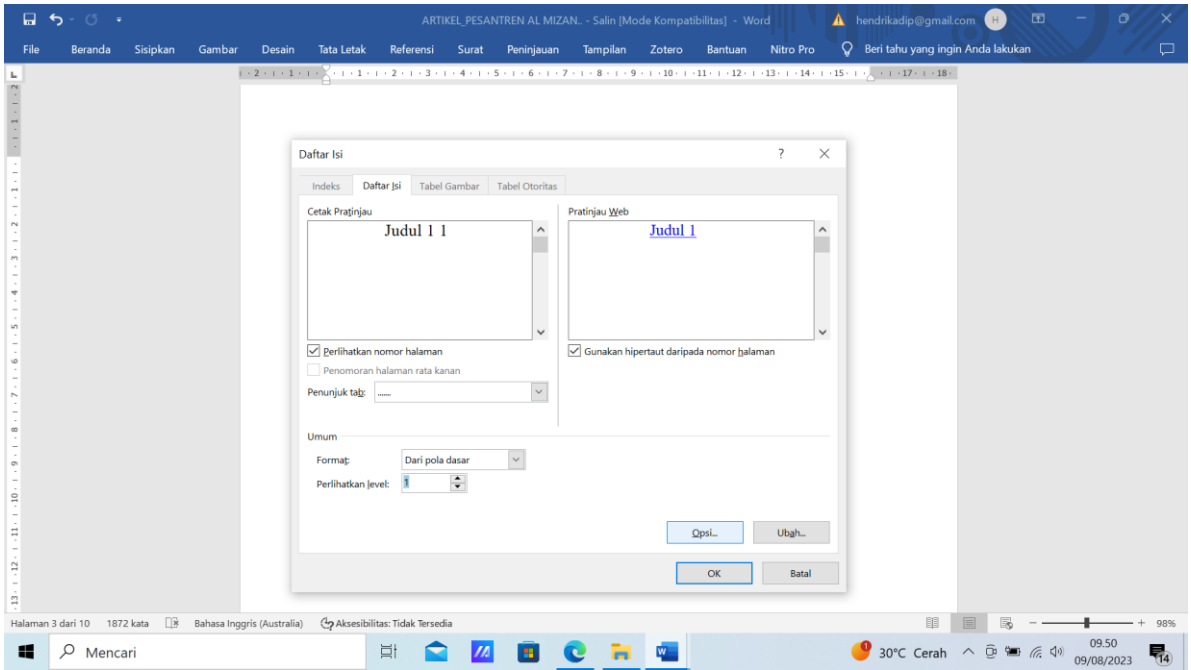

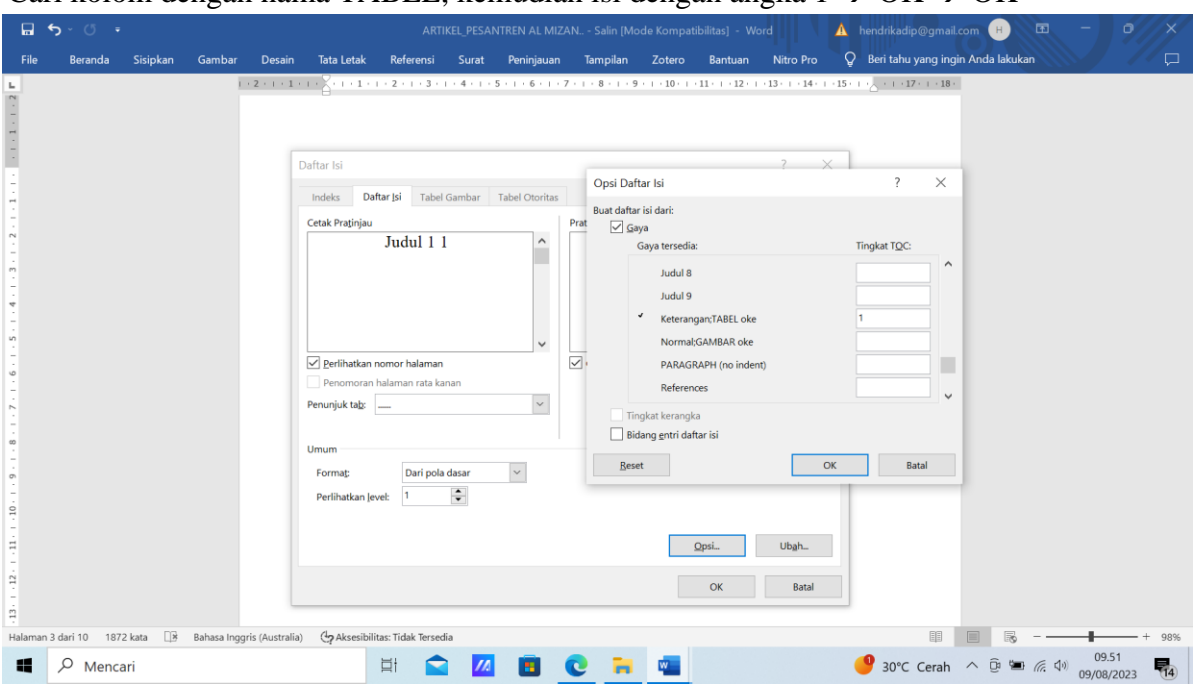

Cari kolom dengan nama TABEL, kemudian isi dengan angka 1  $\rightarrow$  OK  $\rightarrow$  OK

## Tampilan daftar tabel yang sudah disusun

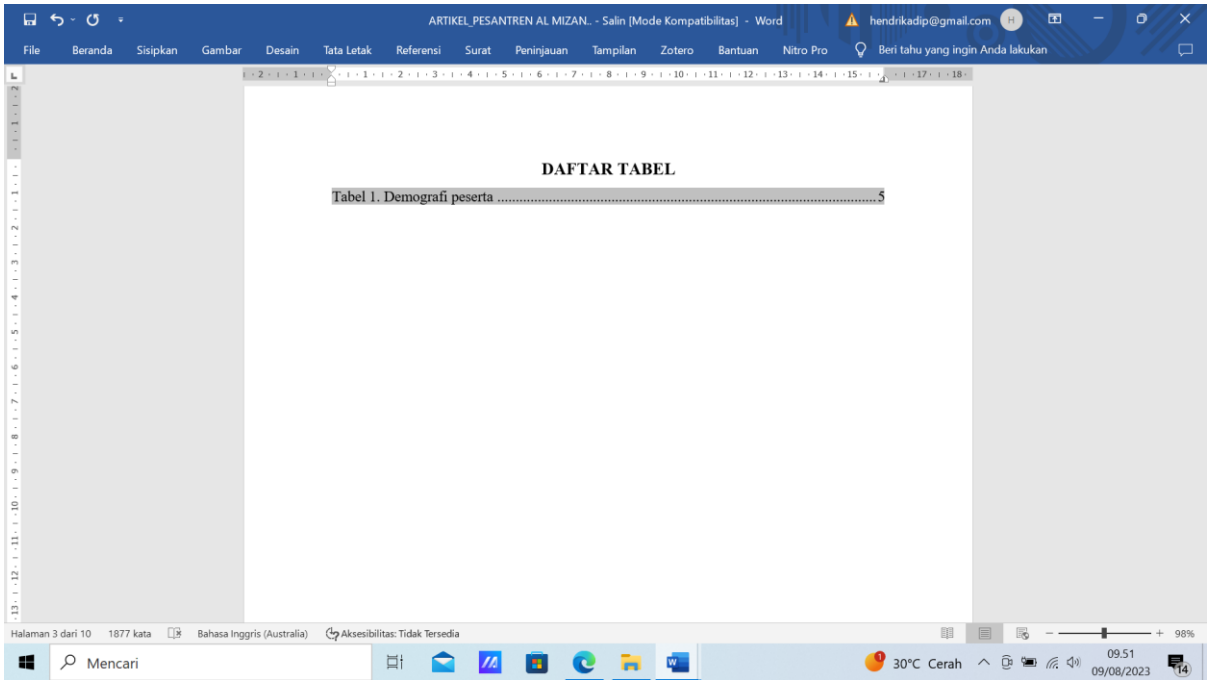

## **C. ALAT DAN BAHAN**

- 1. Leptop
- 2. File tugas

## **D. PROSEDUR KERJA**

- 1. Praktikan dijelaskan cara menyusun daftar tabel otomatis
- 2. Setiap praktikan diminta mempraktekkan sesuai tutorial yang dijelaskan
- 3. Hasil kerja dikirimkan dalam bentuk file pdf

## **E. LEMBAR KERJA PRAKTIKAN**

Nama Mahasiswa:

NIM :

## **F. KESIMPULAN**

**Lamongan,.........................**

**Mengetahui**

**Praktikan Dosen Pengampu MK**

#### **( ) (Nurul Hikmatul Qowi, S.Kep., Ns., M.Kep.) NIM. NIDN.0712099104**

#### **PRAKTIKUM 4 PENCARIAN LITERATUR DI GOOGLE SCHOLAR**

#### <span id="page-26-0"></span>**CPMK**

CPMK 5: Mendemonstrasikan sistem teknologi pelayanan kesehatan

#### **SUB-CPMK**

Sub CPMK 5: Mendemonstrasikan sistem teknologi pelayanan kesehatan [C1,A1,P2]

#### **INDIKATOR**

Ketepatan mendemonstrasikan pencarian literatur di google scholar

#### **A. TUJUAN PRAKTIKUM**

Mahasiswa mampu mendemonstrasikan pencarian literatur di google scholar **B. DASAR TEORI**

Prosedur

- 1. Masuk ke [https://scholar.google.co.id](https://scholar.google.co.id/)
- 2. Di kolom pencarian, masukkan kata kunci, misal "timbang terima+"manajemen"+"keperawatan"

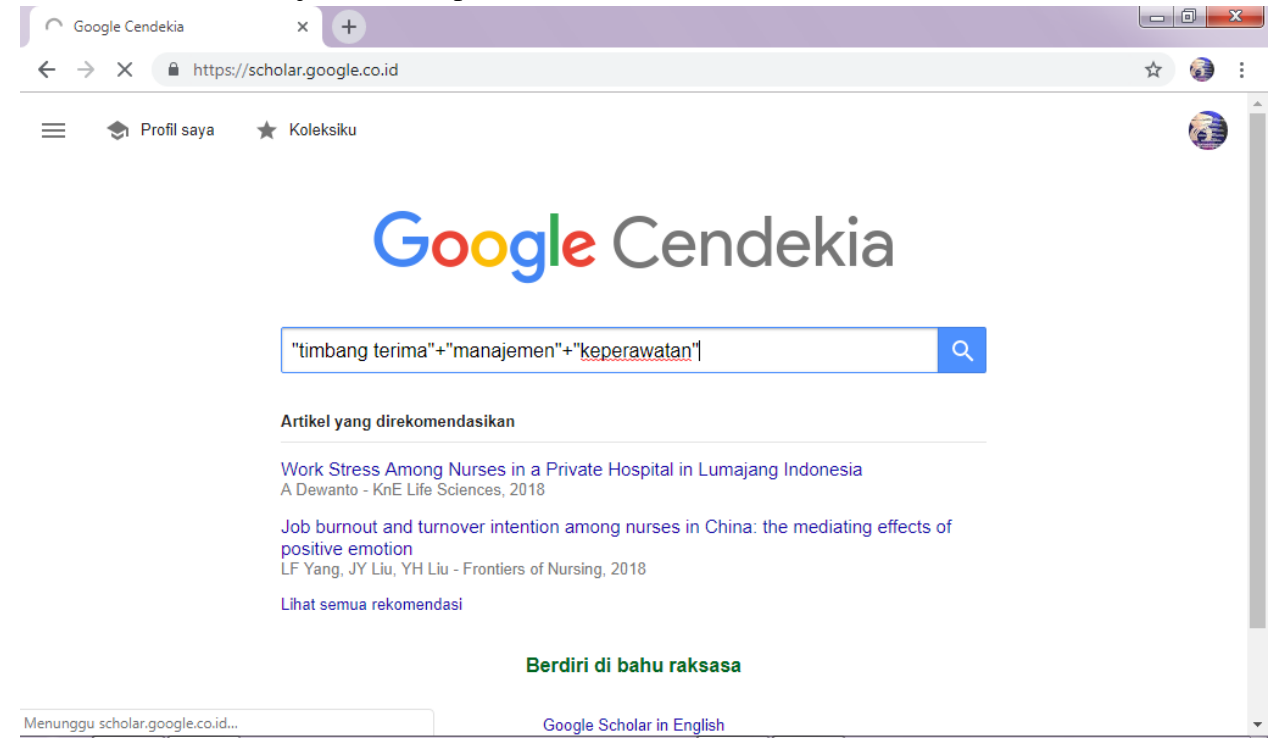

3. Masukkan rentang tahun pencarian di kolom sebelah kiri  $\rightarrow$  enter

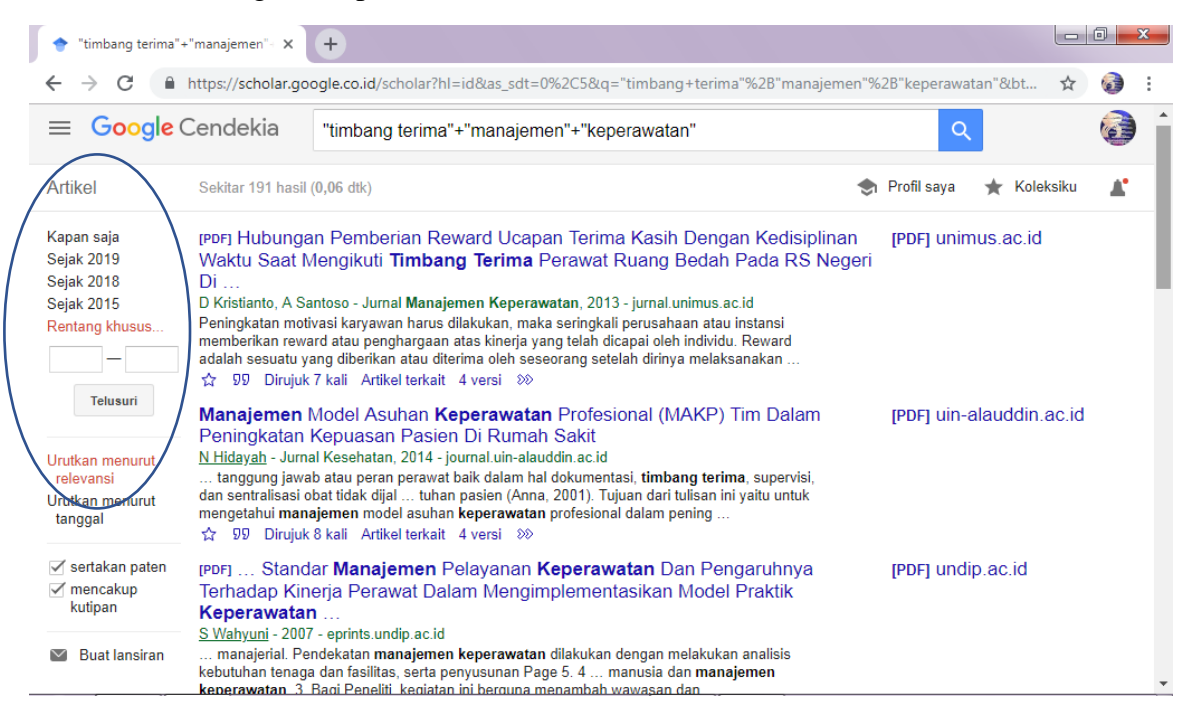

4. Klik download di sebelah kanan judul artikel

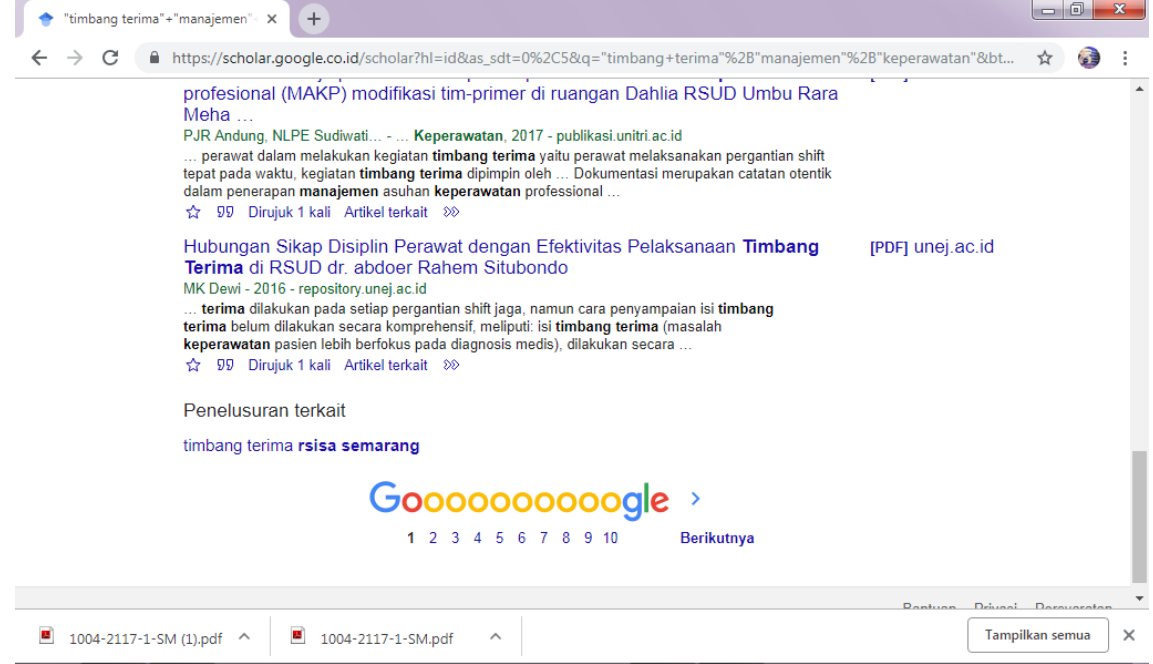

#### **C. ALAT DAN BAHAN**

- 1. Leptop
- 2. Internet

## **D. PROSEDUR KERJA**

- 1. Praktikan dijelaskan cara pencarian literatur di google scholar
- 2. Setiap praktikan diminta mempraktekkan sesuai tutorial yang dijelaskan
- 3. Hasil kerja dikirimkan dalam bentuk file pdf

## **E. LEMBAR KERJA PRAKTIKAN**

Nama Mahasiswa:

NIM :

## **F. KESIMPULAN**

**Lamongan,.........................**

**Mengetahui**

**Praktikan Dosen Pengampu MK**

**( ) (Nurul Hikmatul Qowi, S.Kep., Ns., M.Kep.) NIM. NIDN.0712099104**

## <span id="page-30-0"></span>**PRAKTIKUM 5 PENCARIAN LITERATUR DI JURNAL NASIONAL DI PERPUSNAS**

### **CPMK**

CPMK 5: Mendemonstrasikan sistem teknologi pelayanan kesehatan

## **SUB-CPMK**

Sub CPMK 5: Mendemonstrasikan sistem teknologi pelayanan kesehatan [C1,A1,P2]

#### **INDIKATOR**

Ketepatan mendemonstrasikan pencarian literatur di jurnal nasional di perpusnas

## **A. TUJUAN PRAKTIKUM**

Mahasiswa mampu mendemonstrasikan pencarian literatur di jurnal nasional di perpusnas **B. DASAR TEORI**

#### 1. Klik [https://perpusnas.go.id](https://perpusnas.go.id/)

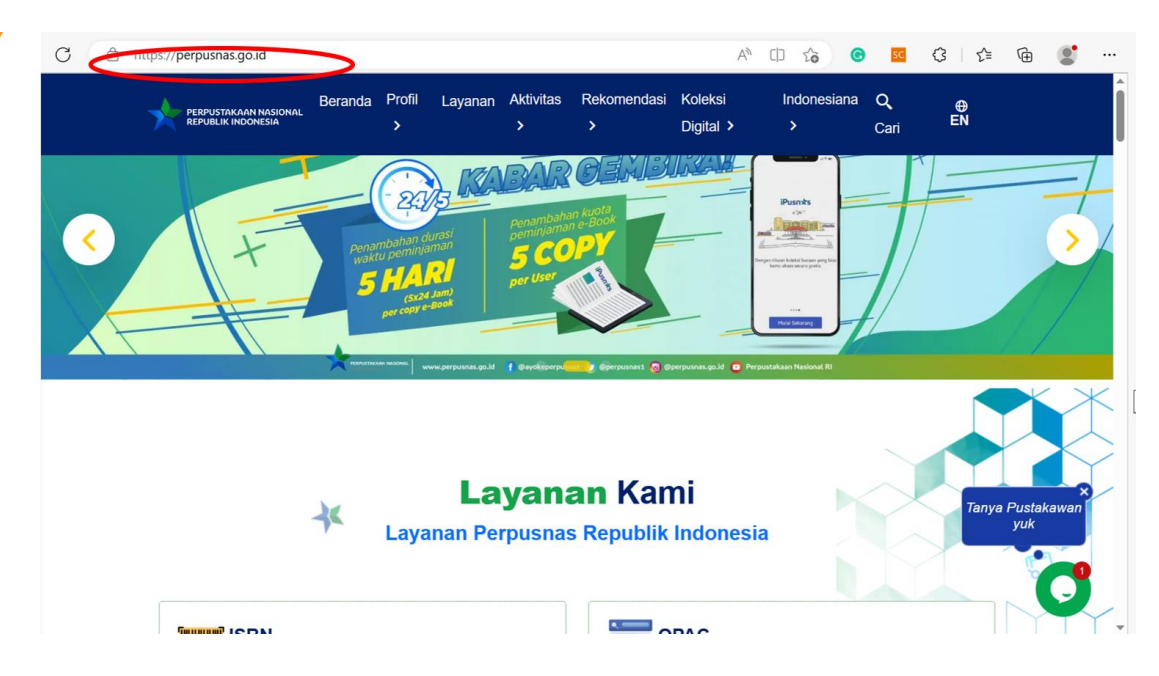

2. Klik menu layanan

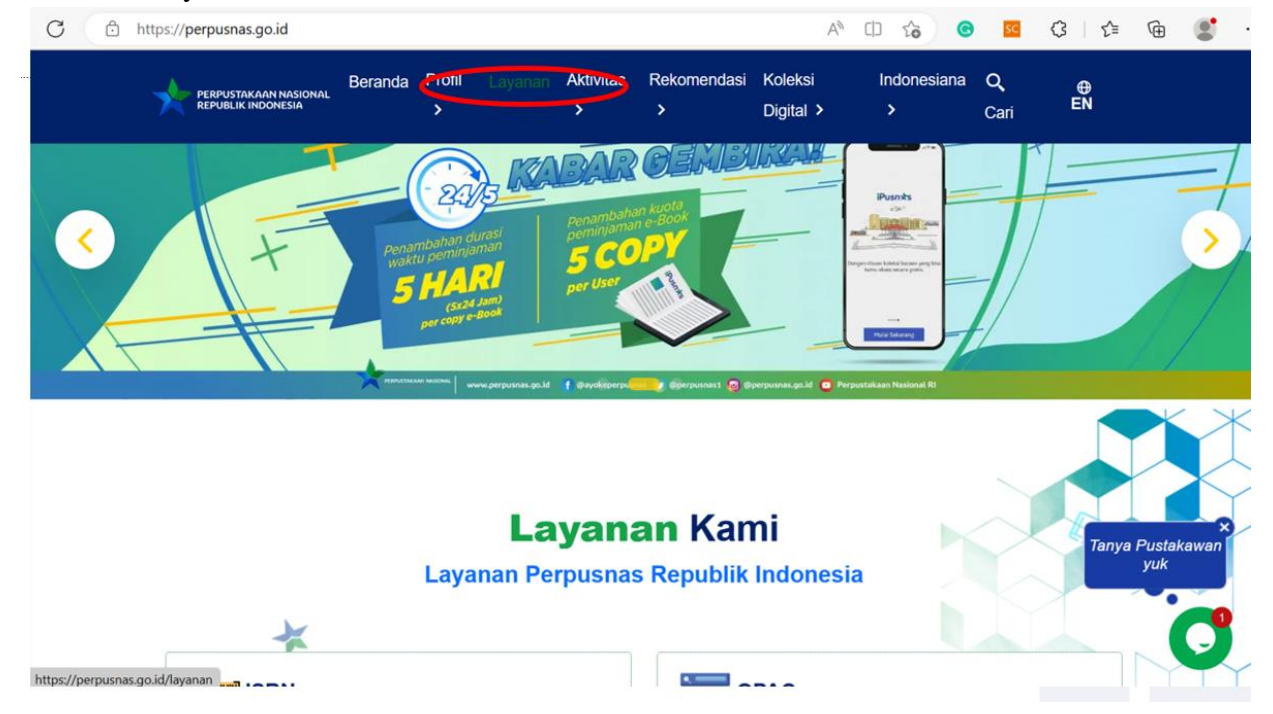

3. Jika belum memiliki akun anggota, silahkan membuat akun terlebih dahulu

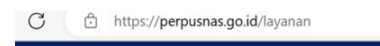

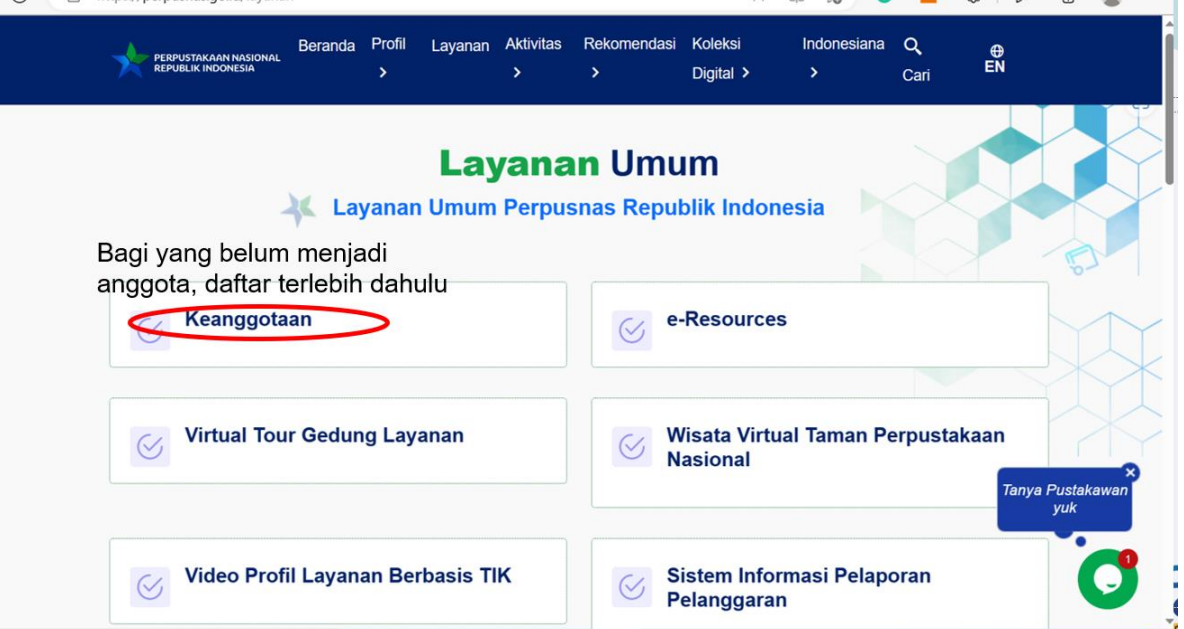

4. Membuat akun dengan langkah-langkah di bawah ini

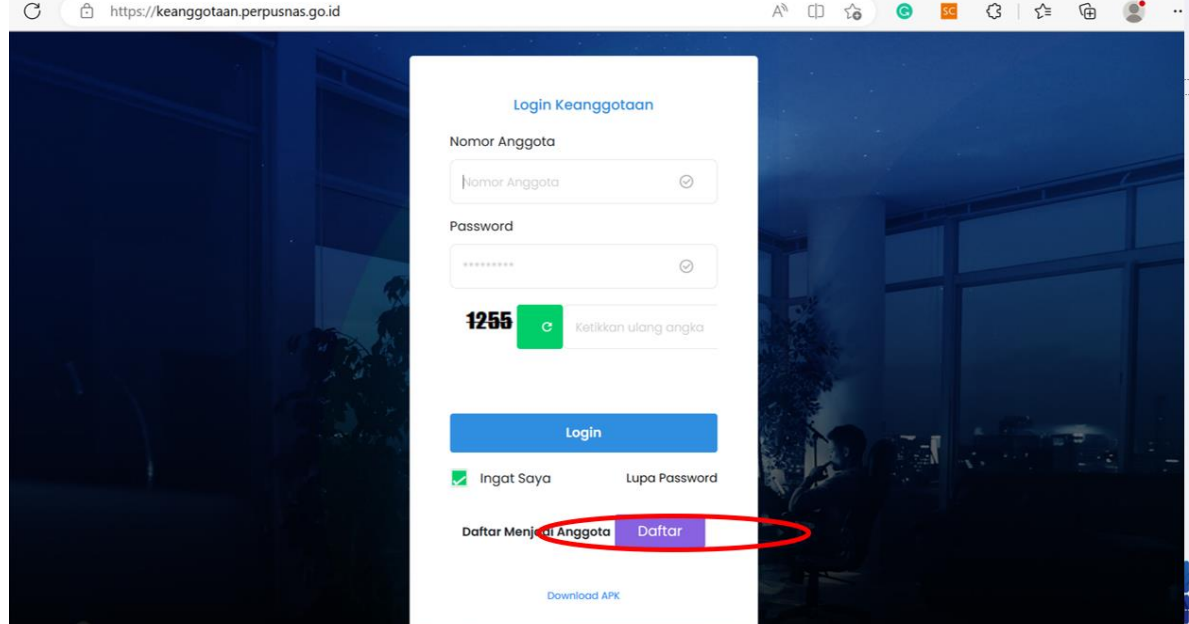

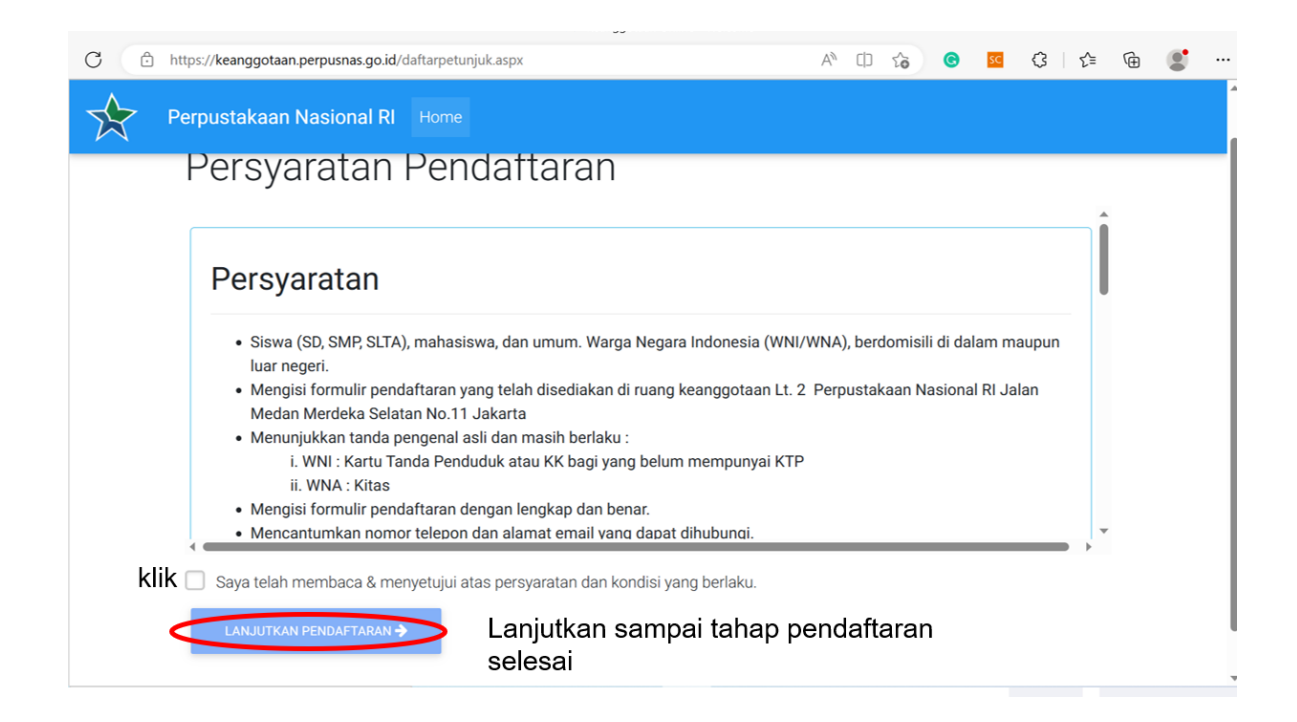

- 5. Jika sudah memiliki akun, masuk menu e-resources
	- $\overline{C}$   $\overline{A}$  https://nerpuspas.go.id/lay

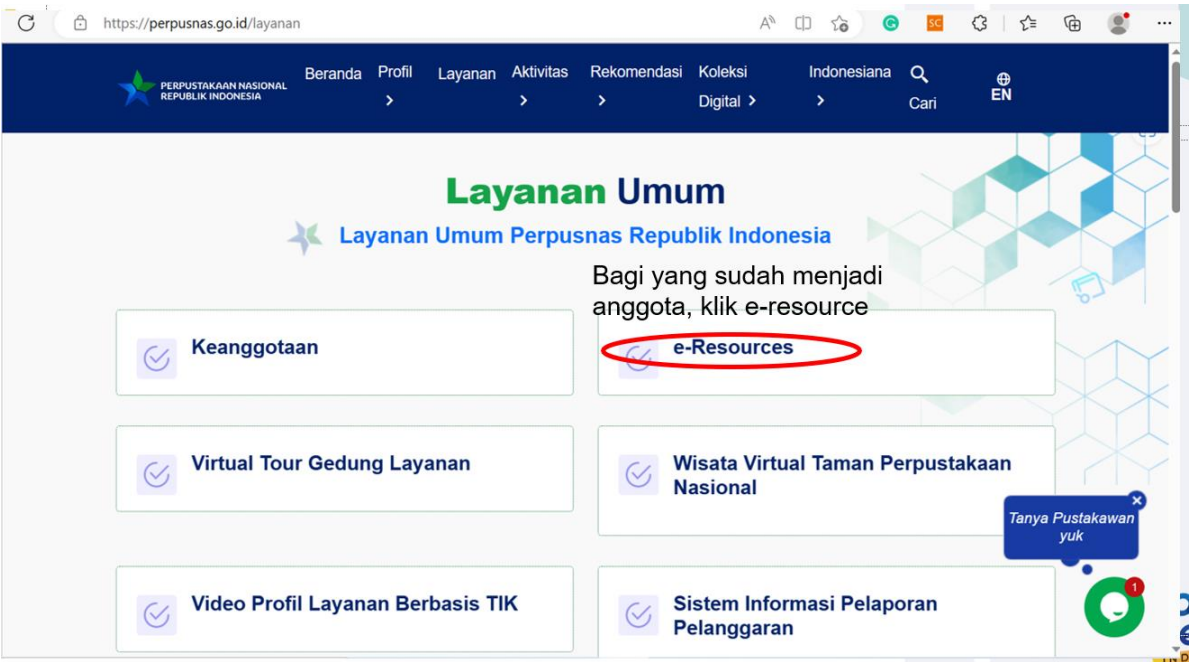

#### 6. Masukkan username dan password

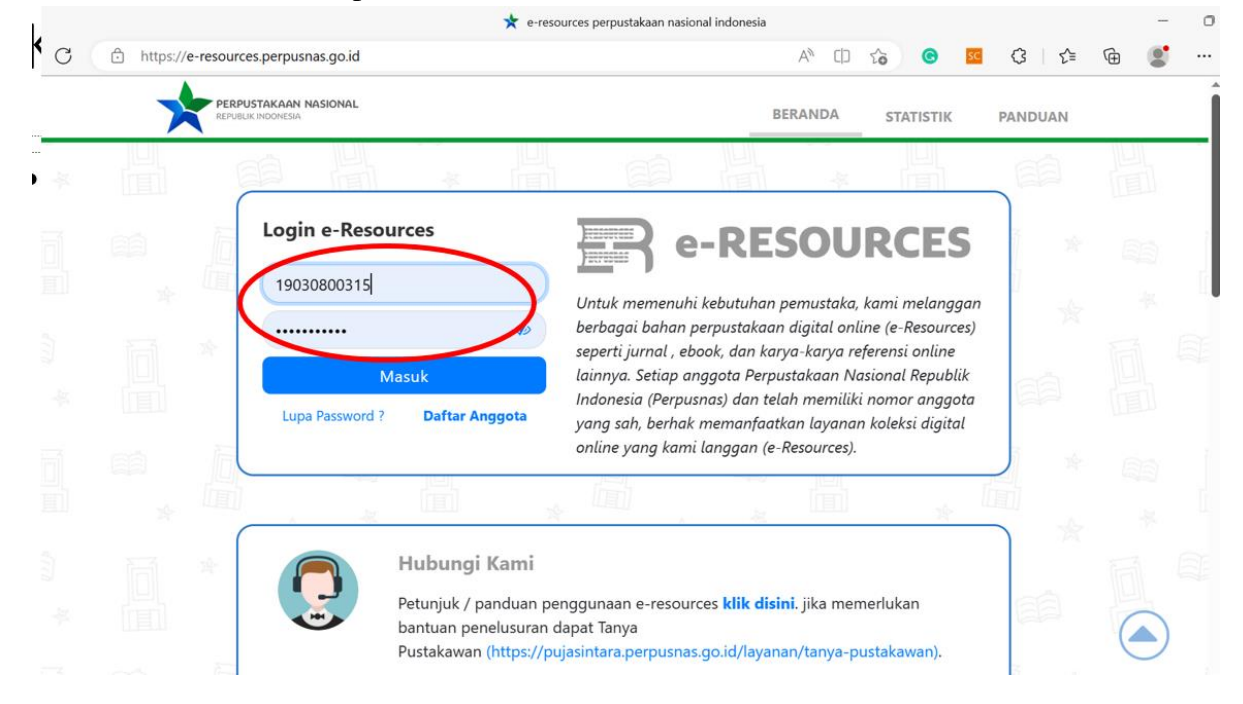

## 7. Tampilan ketika sudah login, muncul nama anggota

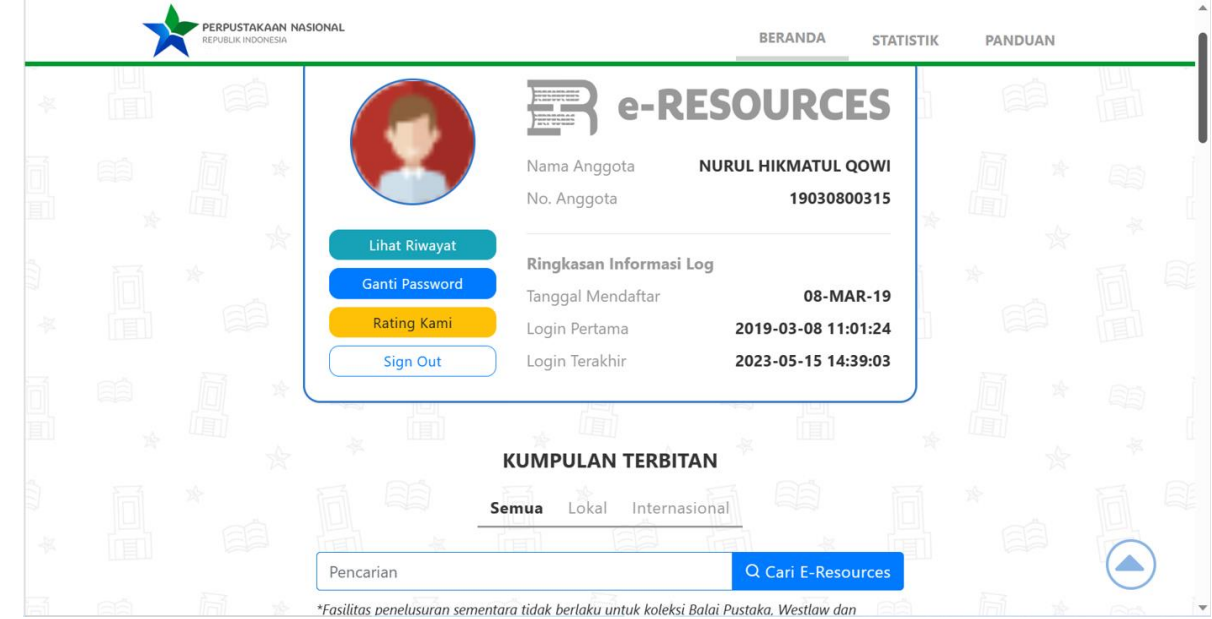

8. Klik menu lokal, jika ingin mencari referensi dari sumber Indonesia → klik tautan pada sumber yang diinginkan

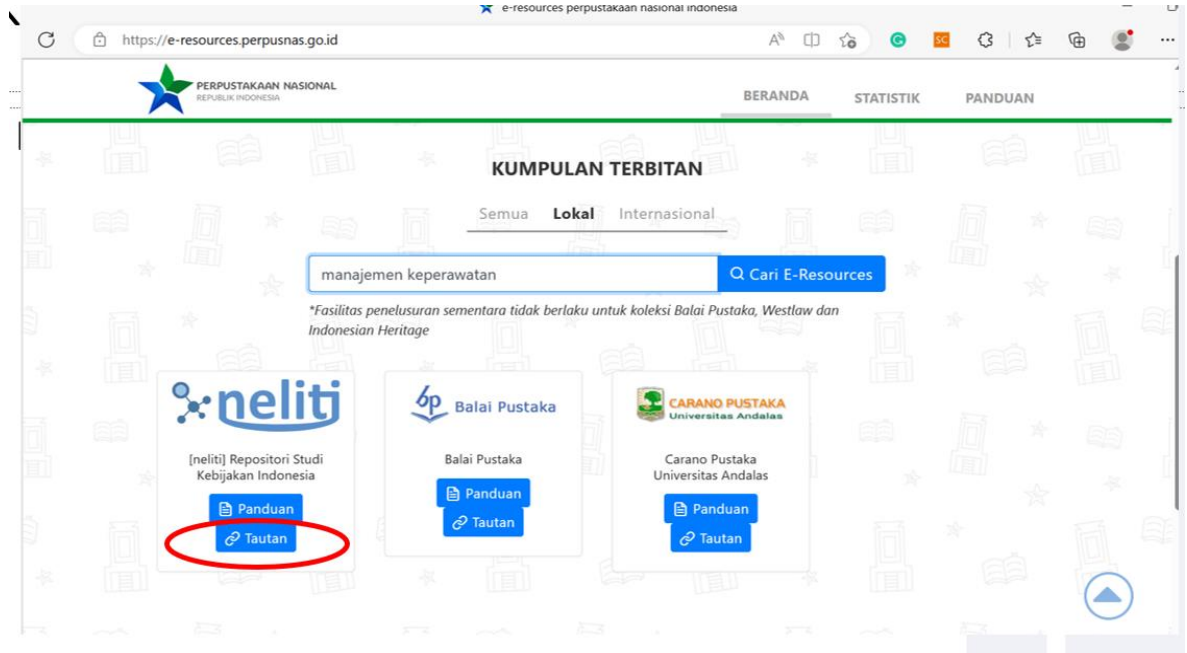

9. Masuk di web neliti, masukkan keyword sesuai yang diinginkan

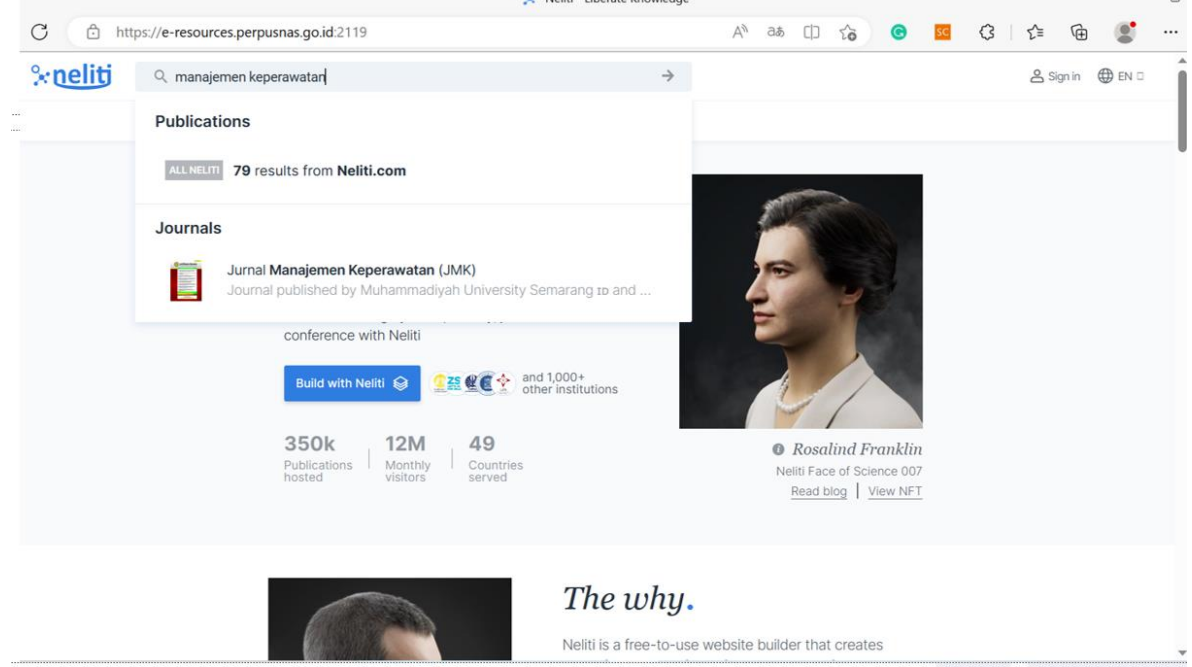

 $\overline{a}$ 

10. Klik download di bagian download full text untuk download artikel

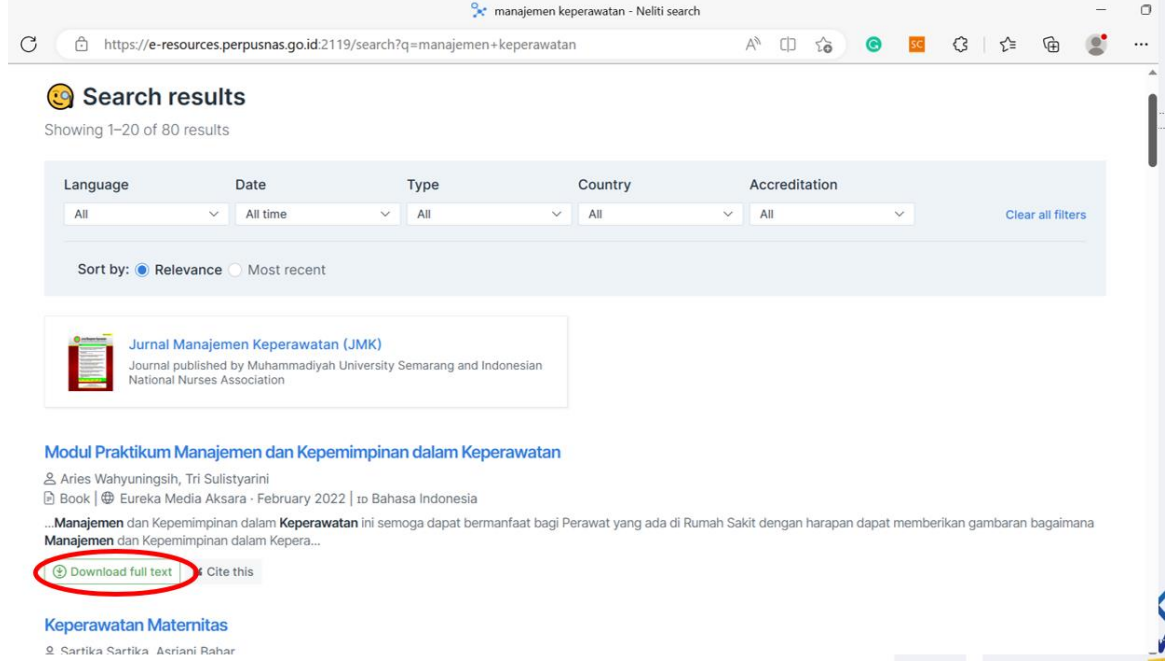

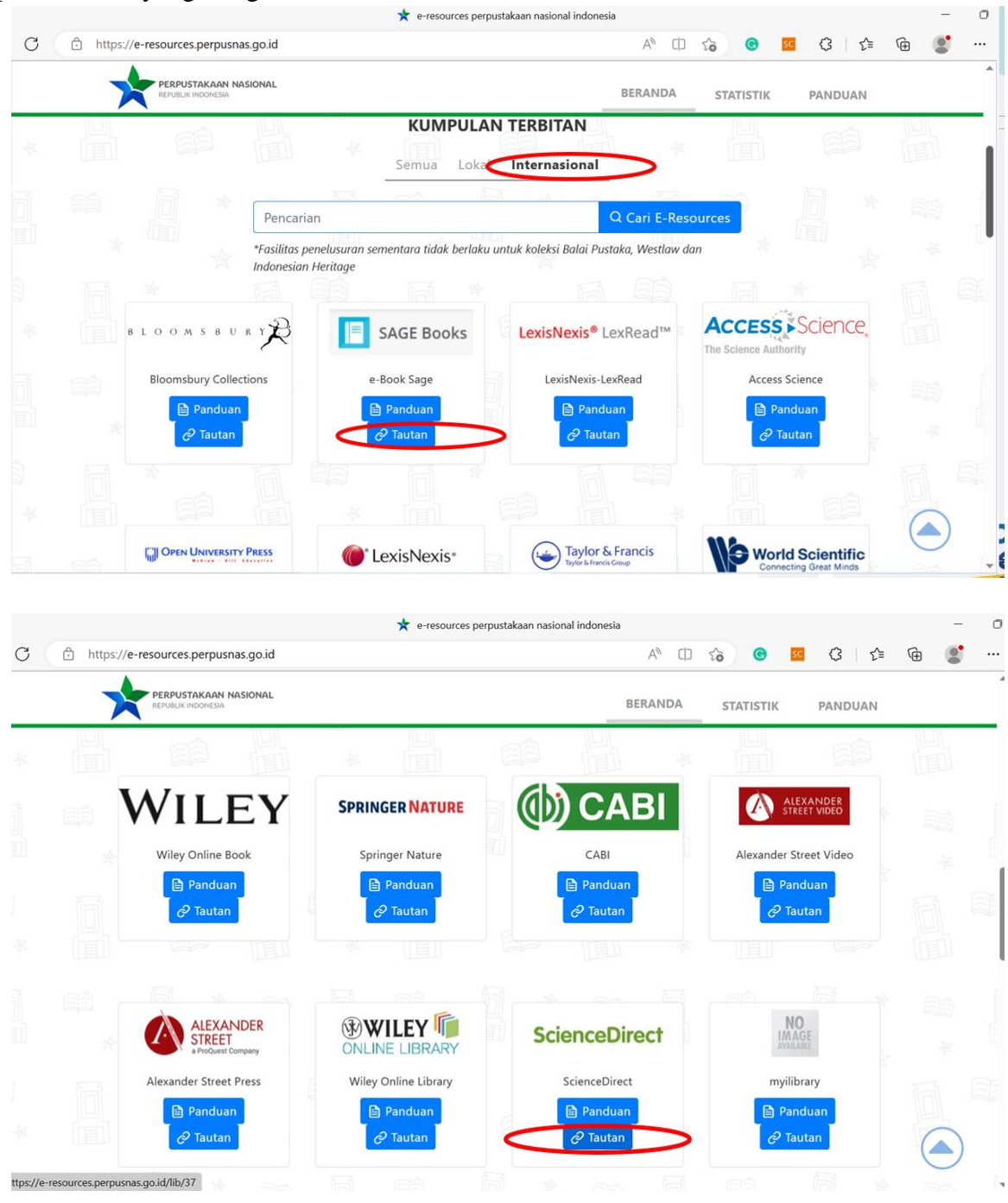

11. Klik menu internasional, jika ingin mencari referensi dari sumber luar negri → klik tautan pada sumber yang diinginkan

12. Masuk di web sciendirect, masukkan keyword sesuai yang diinginkan

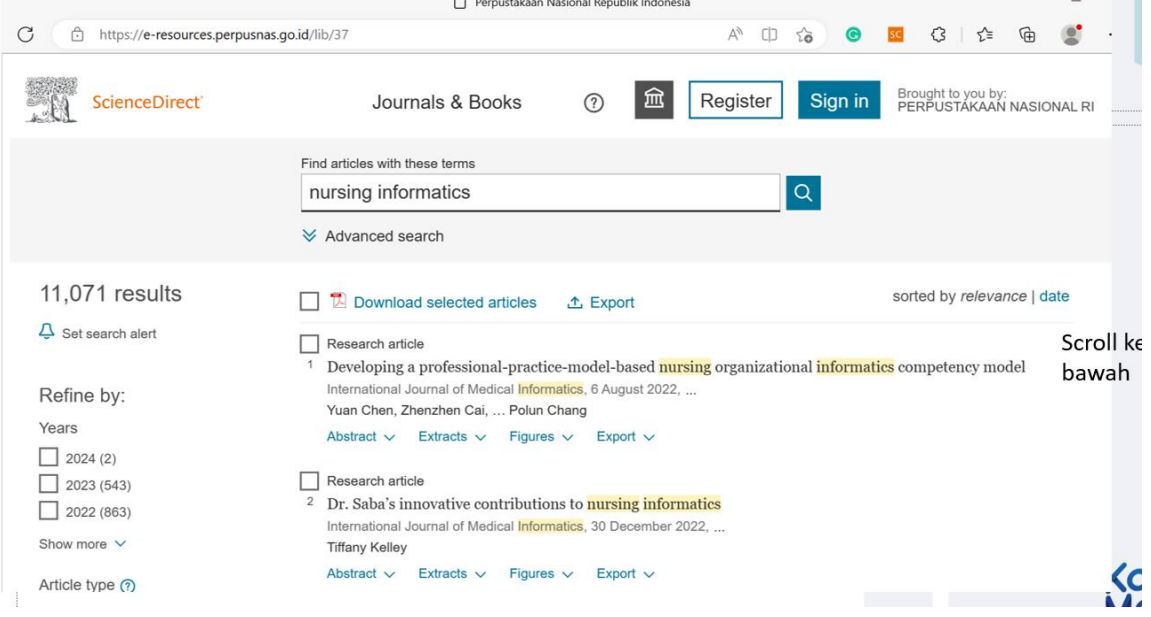

T.

## 13. Beri centang pada artikel yang akan didownload

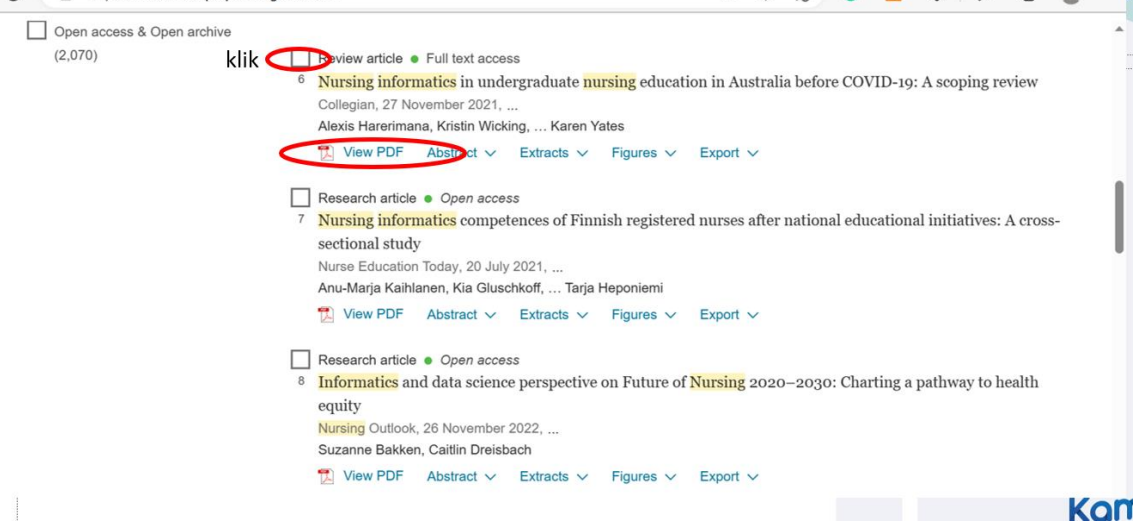

## 14. Beri centang pada bagian download selected article di bagian atas halaman

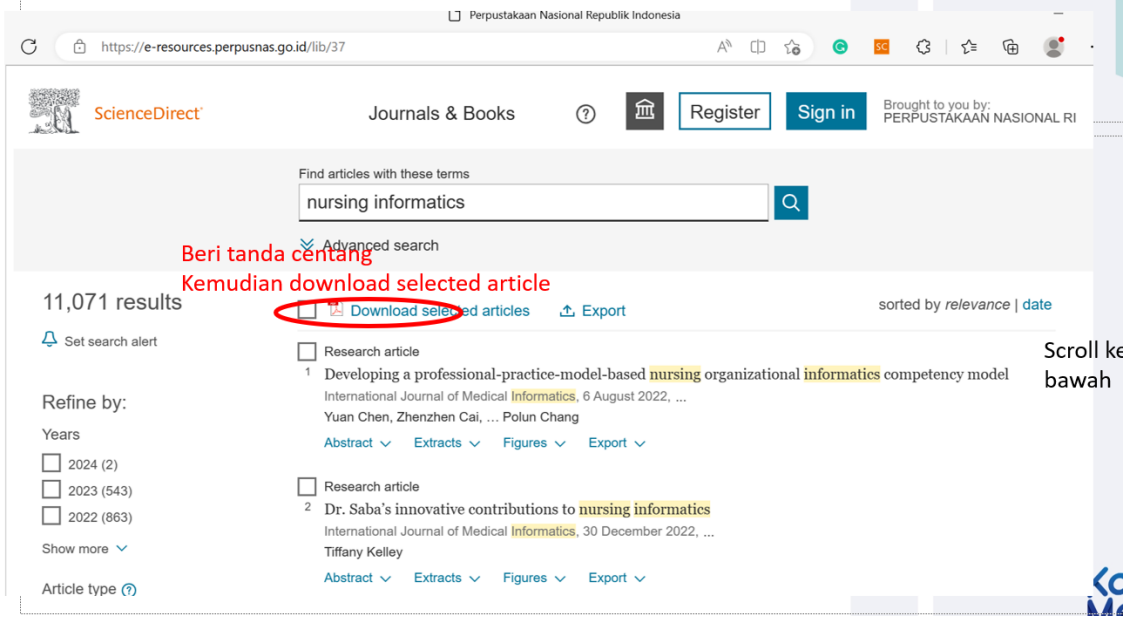

## **C. ALAT DAN BAHAN**

- 1. Leptop
- 2. Internet

## **D. PROSEDUR KERJA**

- 1. Praktikan dijelaskan cara pencarian literatur di jurnal nasional di perpusnas
- 2. Setiap praktikan diminta mempraktekkan sesuai tutorial yang dijelaskan
- 3. Hasil kerja dikirimkan dalam bentuk file pdf

## **E. LEMBAR KERJA PRAKTIKAN**

Nama Mahasiswa:

NIM :
**Lamongan,.........................**

**Mengetahui**

**Praktikan Dosen Pengampu MK**

### **PRAKTIKUM 6 PENCARIAN LITERATUR DI JURNAL INTERNASIONAL DI PERPUSNAS**

### **CPMK**

CPMK 5: Mendemonstrasikan sistem teknologi pelayanan kesehatan

### **SUB-CPMK**

Sub CPMK 5: Mendemonstrasikan sistem teknologi pelayanan kesehatan [C1,A1,P2]

#### **INDIKATOR**

Ketepatan mendemonstrasikan pencarian literatur di jurnal internasional di perpusnas

# **A. TUJUAN PRAKTIKUM**

Mahasiswa mampu mendemonstrasikan pencarian literatur di jurnal internasional di perpusnas **B. DASAR TEORI**

### 1. Klik [https://perpusnas.go.id](https://perpusnas.go.id/)

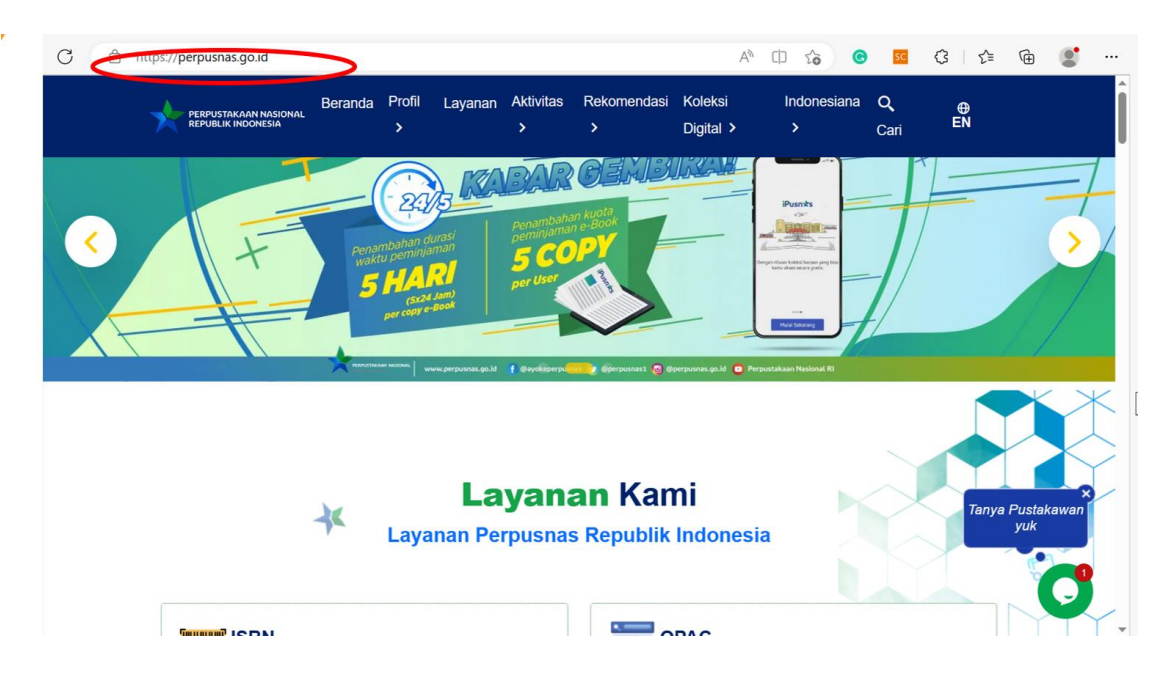

2. Klik menu layanan

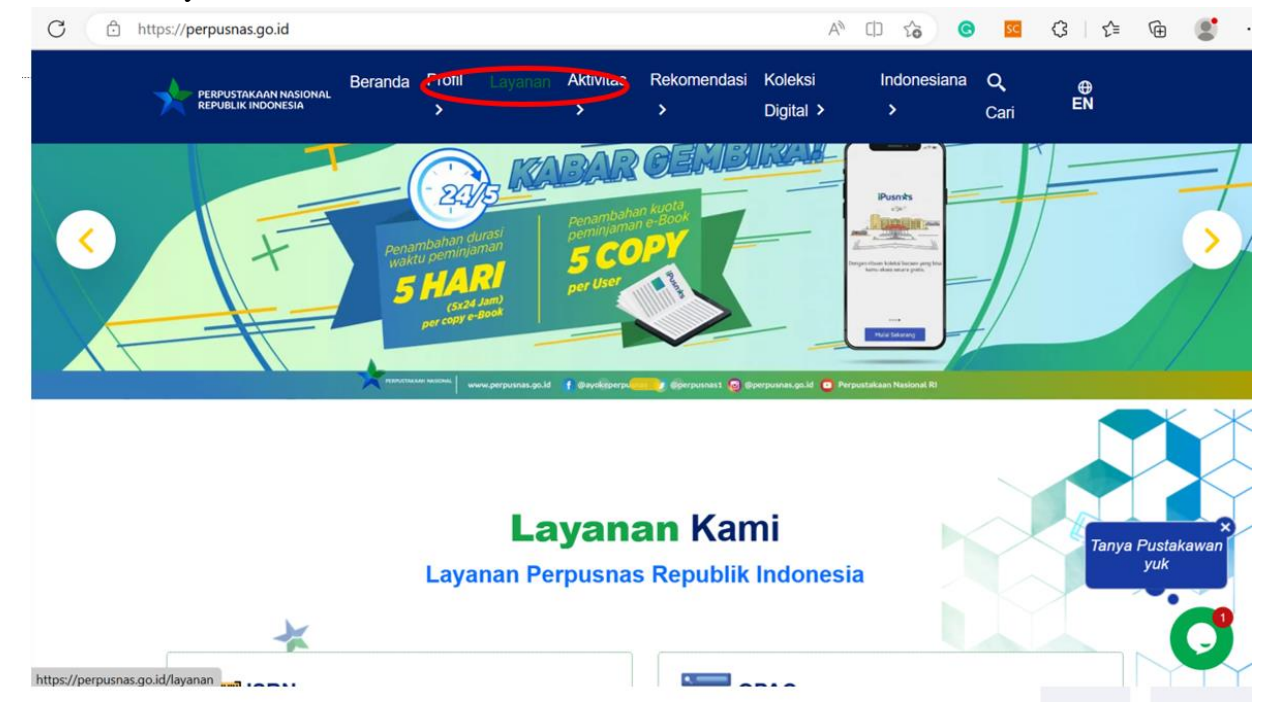

3. Jika belum memiliki akun anggota, silahkan membuat akun terlebih dahulu

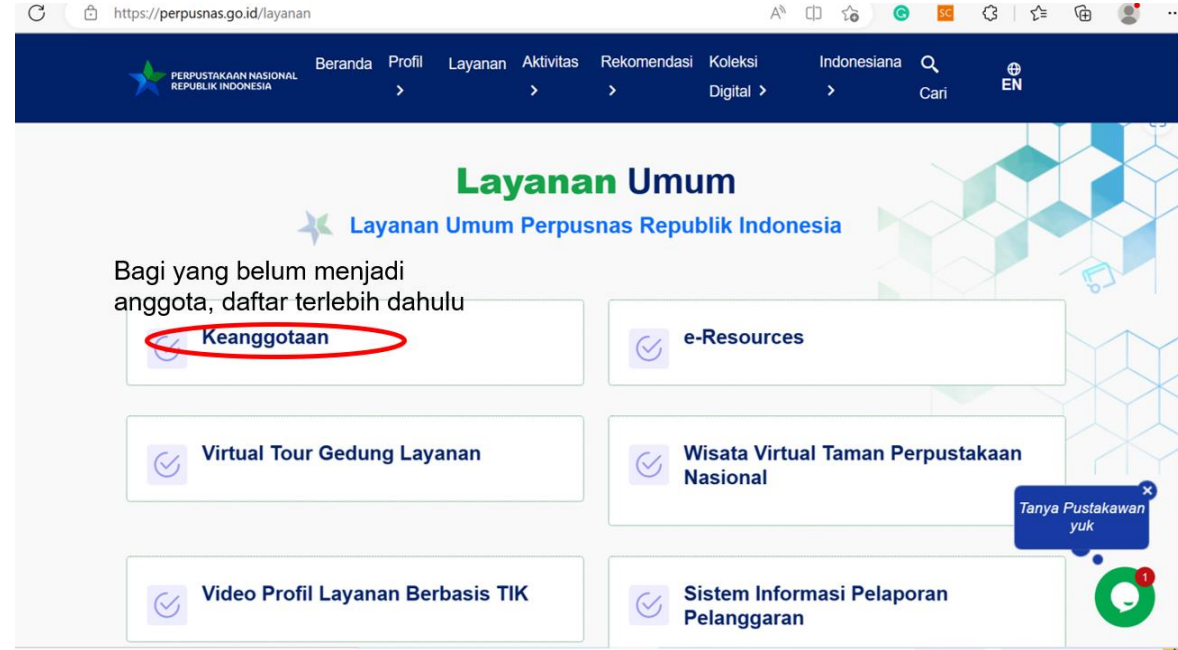

4. Membuat akun dengan langkah-langkah di bawah ini

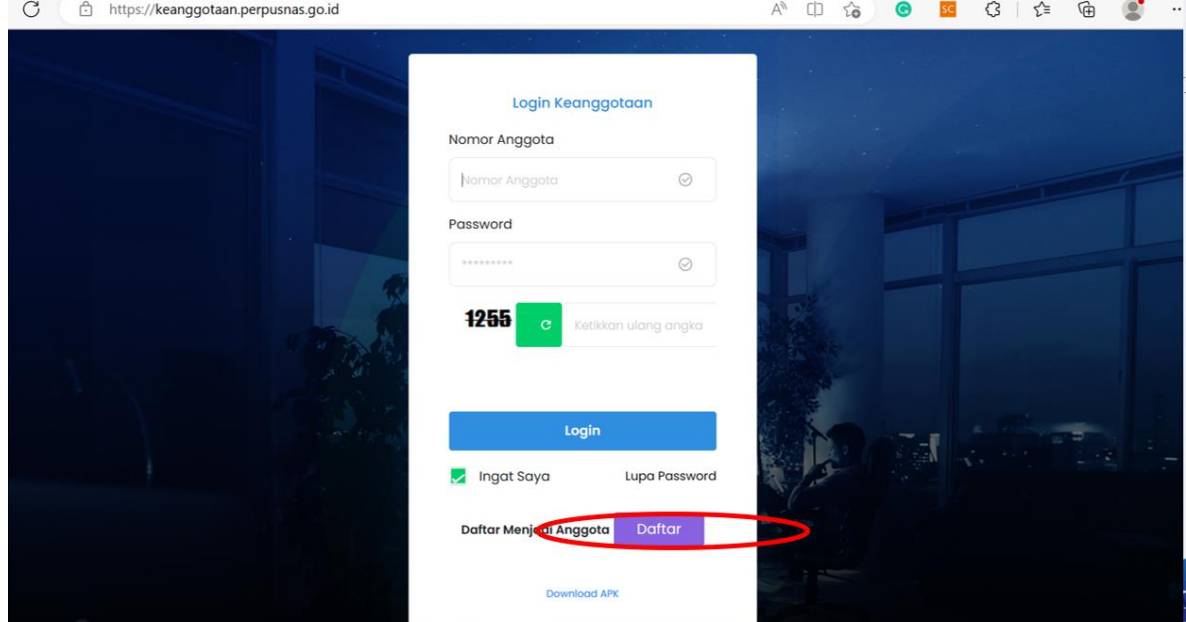

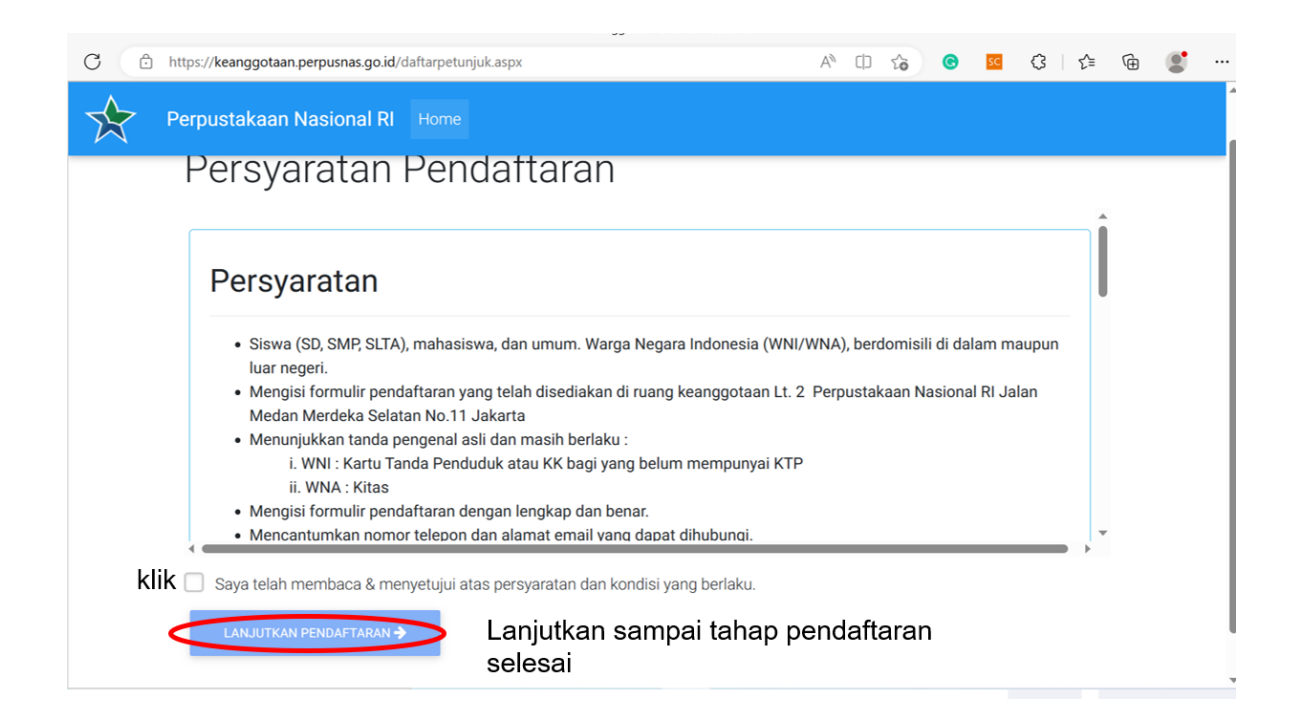

- 5. Jika sudah memiliki akun, masuk menu e-resources
	- C A https://perpuspes.go.id/law

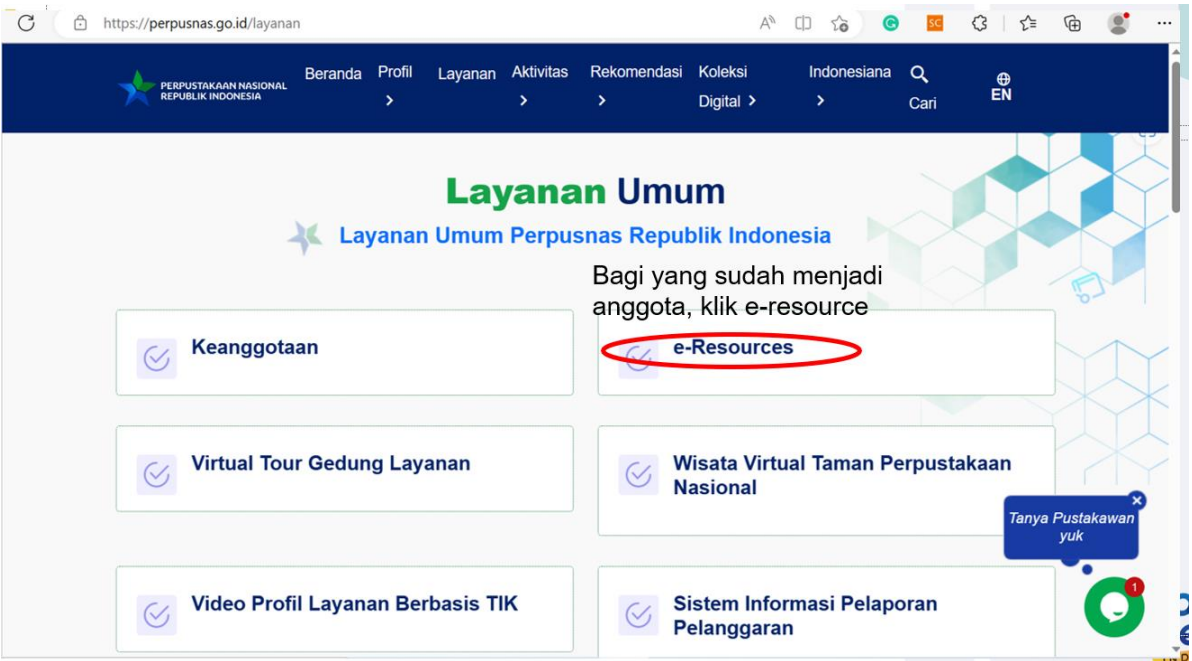

### 6. Masukkan username dan password

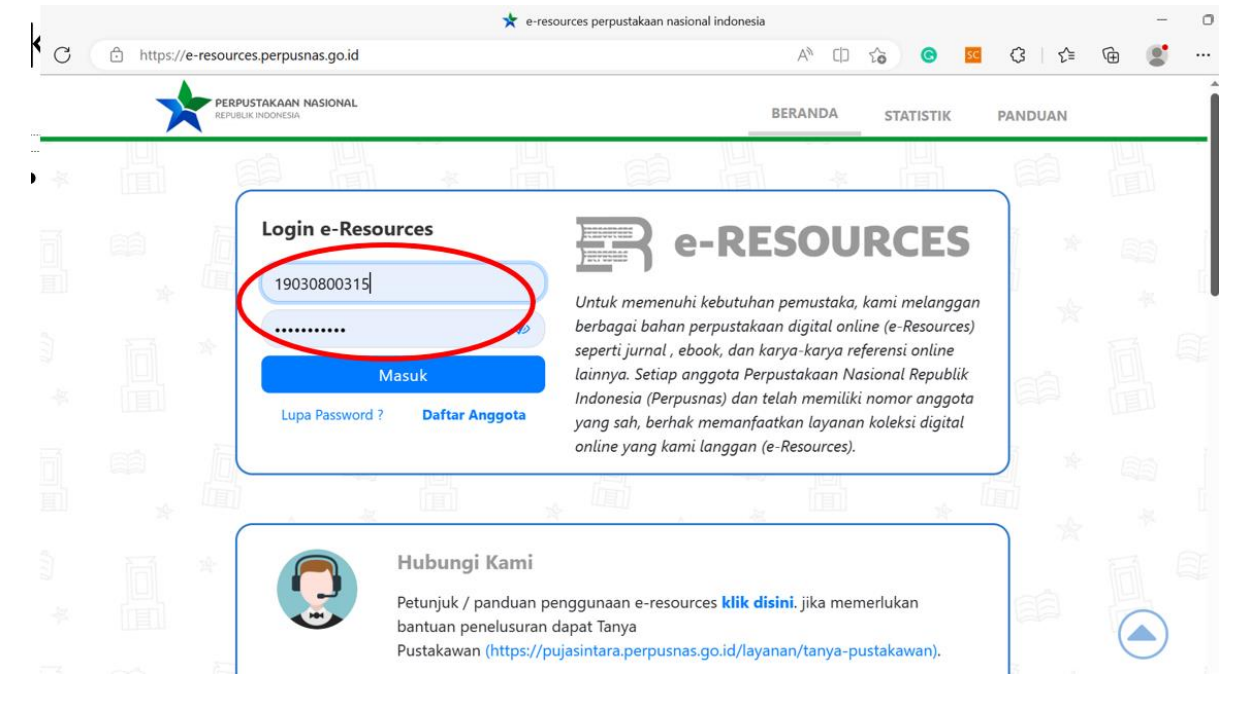

## 7. Tampilan ketika sudah login, muncul nama anggota

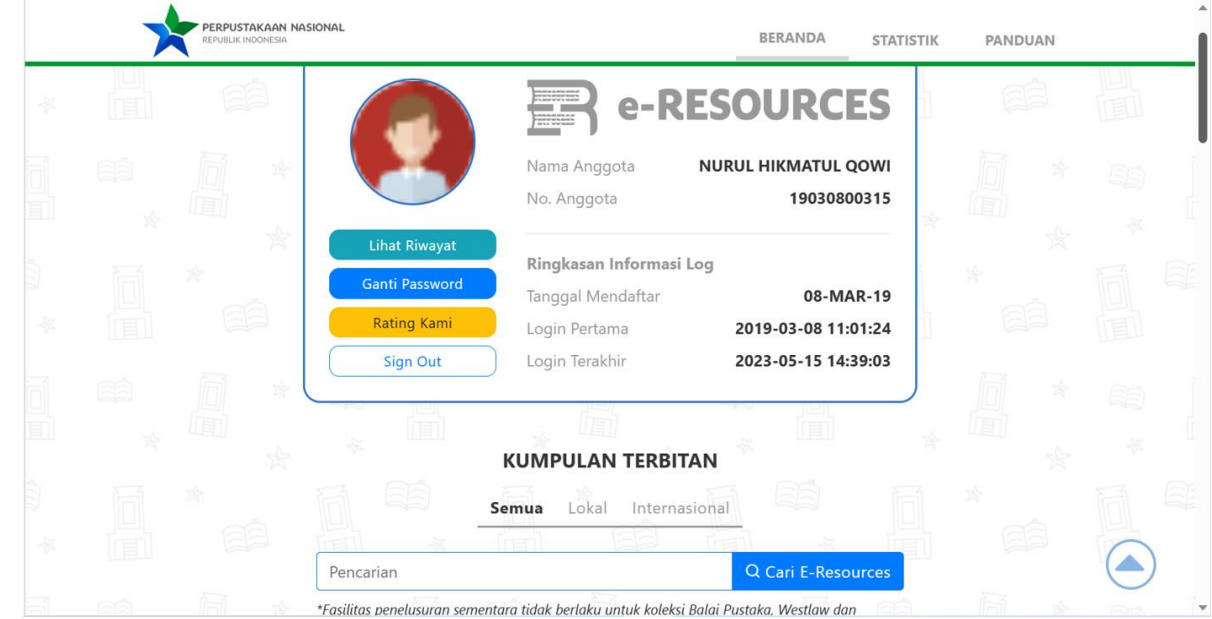

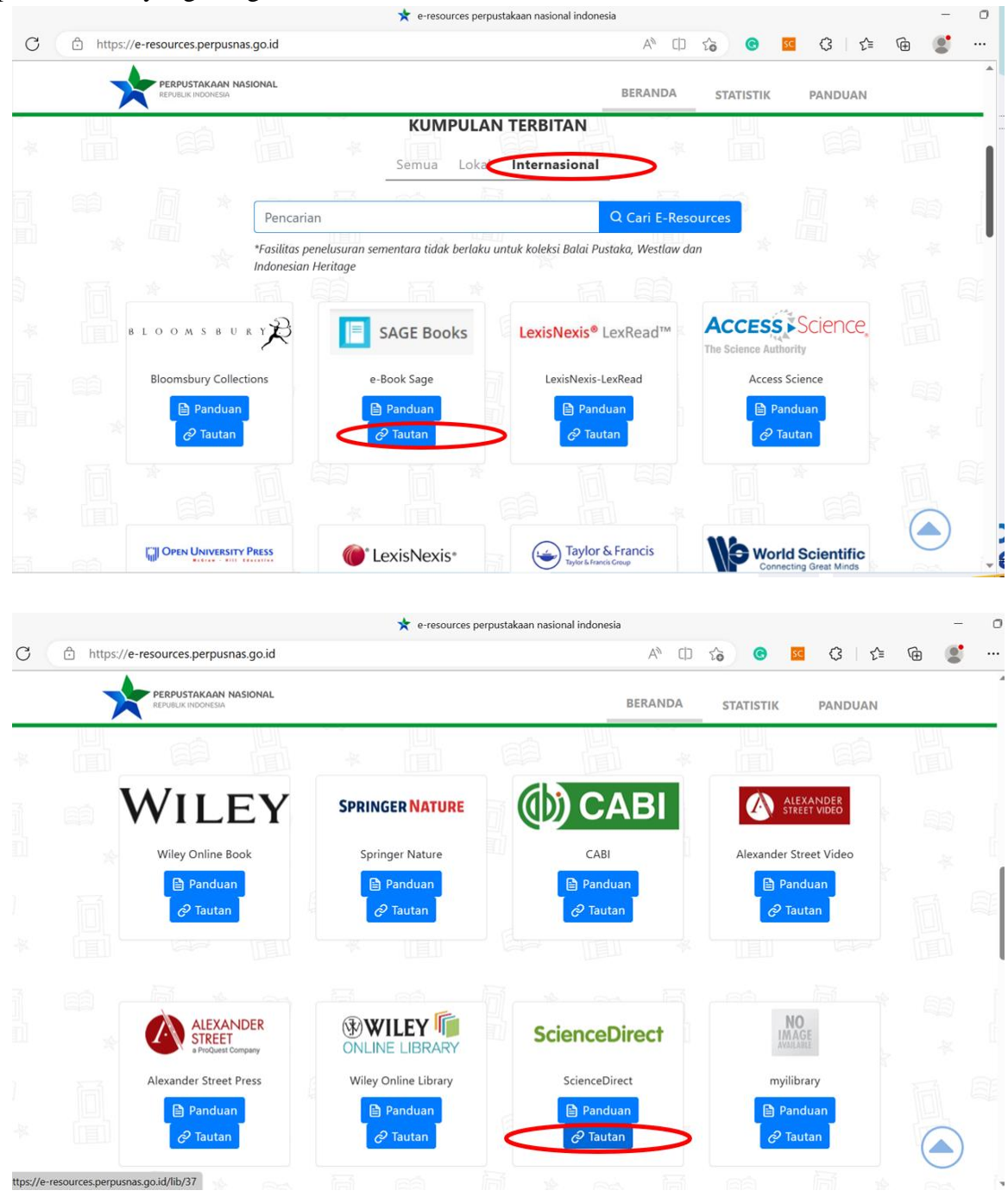

8. Klik menu internasional, jika ingin mencari referensi dari sumber luar negri → klik tautan pada sumber yang diinginkan

9. Masuk di web sciendirect, masukkan keyword sesuai yang diinginkan

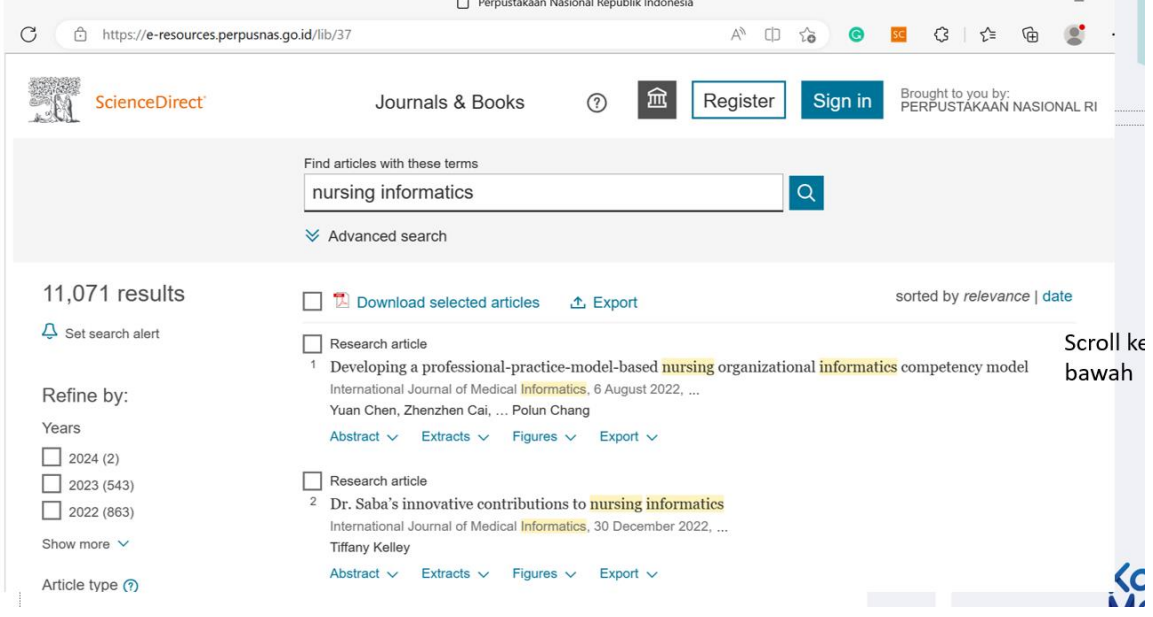

n

# 10. Beri centang pada artikel yang akan didownload

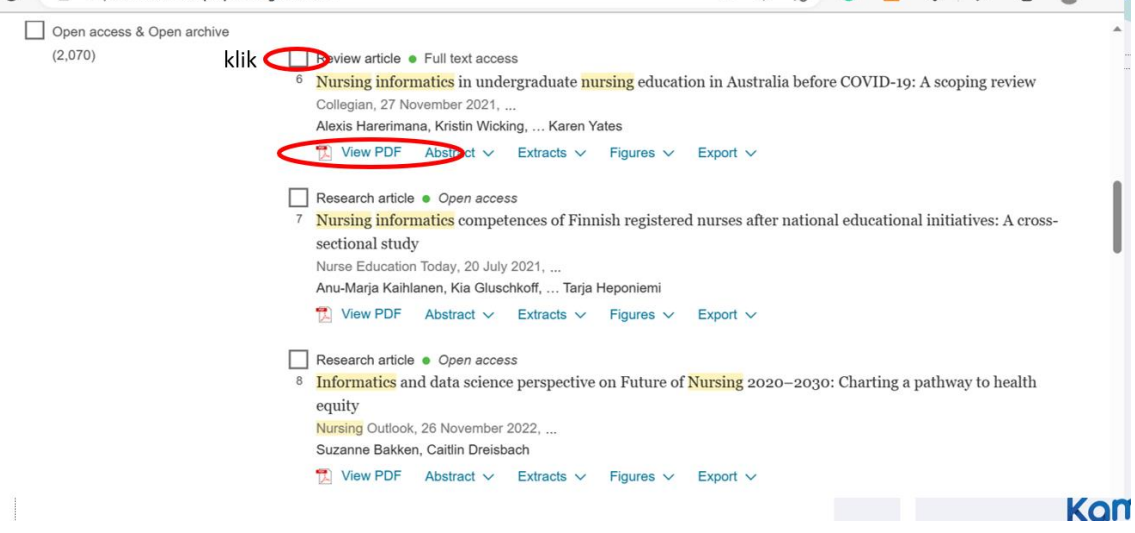

### 11. Beri centang pada bagian *download selected article* di bagian atas halaman

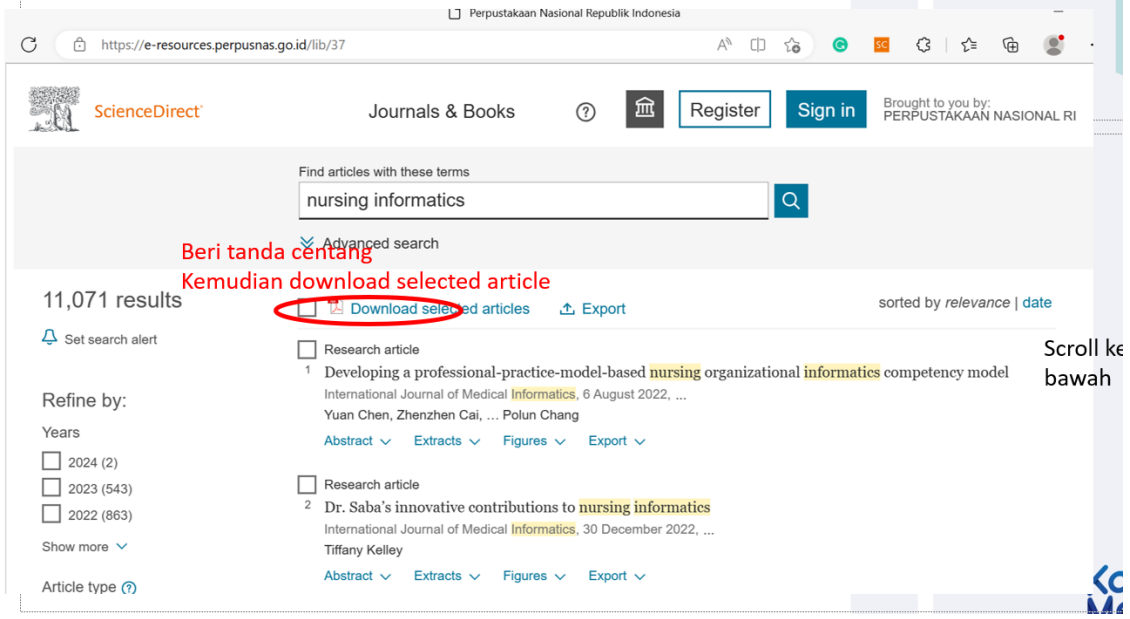

# **C. ALAT DAN BAHAN**

- 1. Leptop
- 2. Internet

# **D. PROSEDUR KERJA**

- 1. Praktikan dijelaskan cara pencarian literatur di jurnal internasional di perpusnas
- 2. Setiap praktikan diminta mempraktekkan sesuai tutorial yang dijelaskan
- 3. Hasil kerja dikirimkan dalam bentuk file pdf

# **E. LEMBAR KERJA PRAKTIKAN**

Nama Mahasiswa: NIM :

**Lamongan,.........................**

**Mengetahui**

**Praktikan Dosen Pengampu MK**

# **PRAKTIKUM 7 PENCARIAN ARTIKEL MENGGUNAKAN BOOLEAN AND , OR , NOT**

### **CPMK**

CPMK 5: Mendemonstrasikan sistem teknologi pelayanan kesehatan

### **SUB-CPMK**

Sub CPMK 5: Mendemonstrasikan sistem teknologi pelayanan kesehatan [C1,A1,P2]

### **INDIKATOR**

Ketepatan mendemonstrasikan pencarian artikel menggunakan boolean AND , OR , NOT

# **A. TUJUAN PRAKTIKUM**

Mahasiswa mampu mendemonstrasikan pencarian artikel menggunakan boolean AND , OR , NOT

### **B. DASAR TEORI**

Logika Boolean (Boolean logic) AND , OR , NOT, pada saat menelusur bisa memperluas maupun memfokuskan dengan amenggunakan operator ini

1. AND, operator ini akan memberikan hasil penelusuran berupa informasi yang mengandung kedua kata kunci yang dimaksudkan; misalnya kita menelusur children AND diabetes. Hasil penelususran yang muncul adalah artikel dengan judul yang mendadung kata chldren dan diabetes

Pada kolom pencarian, bisa ditulis children AND diabetes atau children+diabetes

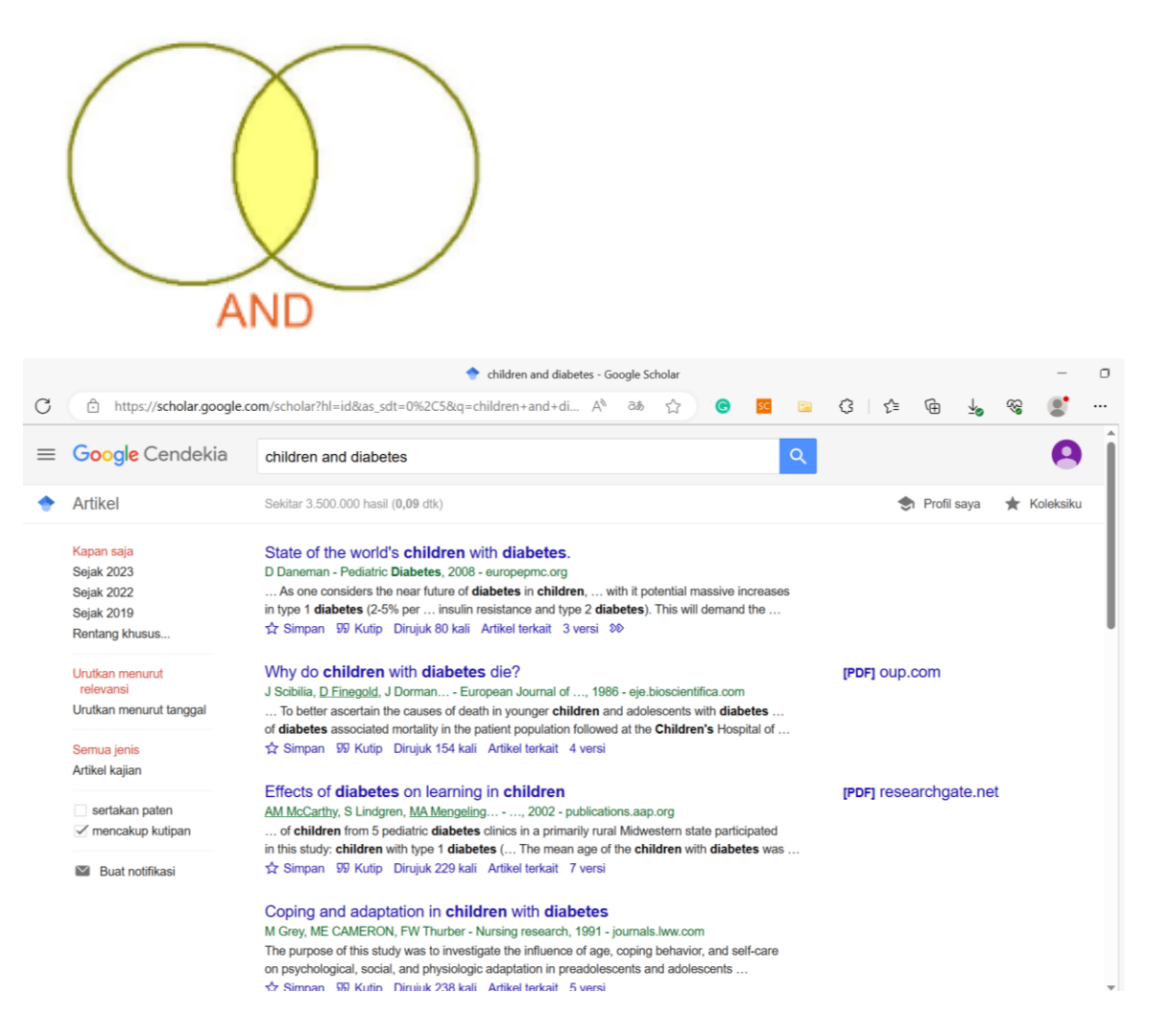

2. OR, operator ini akan menghasilkan informasi yang mengandung salah satu kata kunci atau kedua kata kunci. Contoh kita menelusur judul artikel dengan kata kunci child OR diabetes.

Hasil penelusuran adalah artikel dengan kata kunci child, diabetes, atau child dan diabetes. Pada kolom pencarian, bisa ditulis children OR diabetes

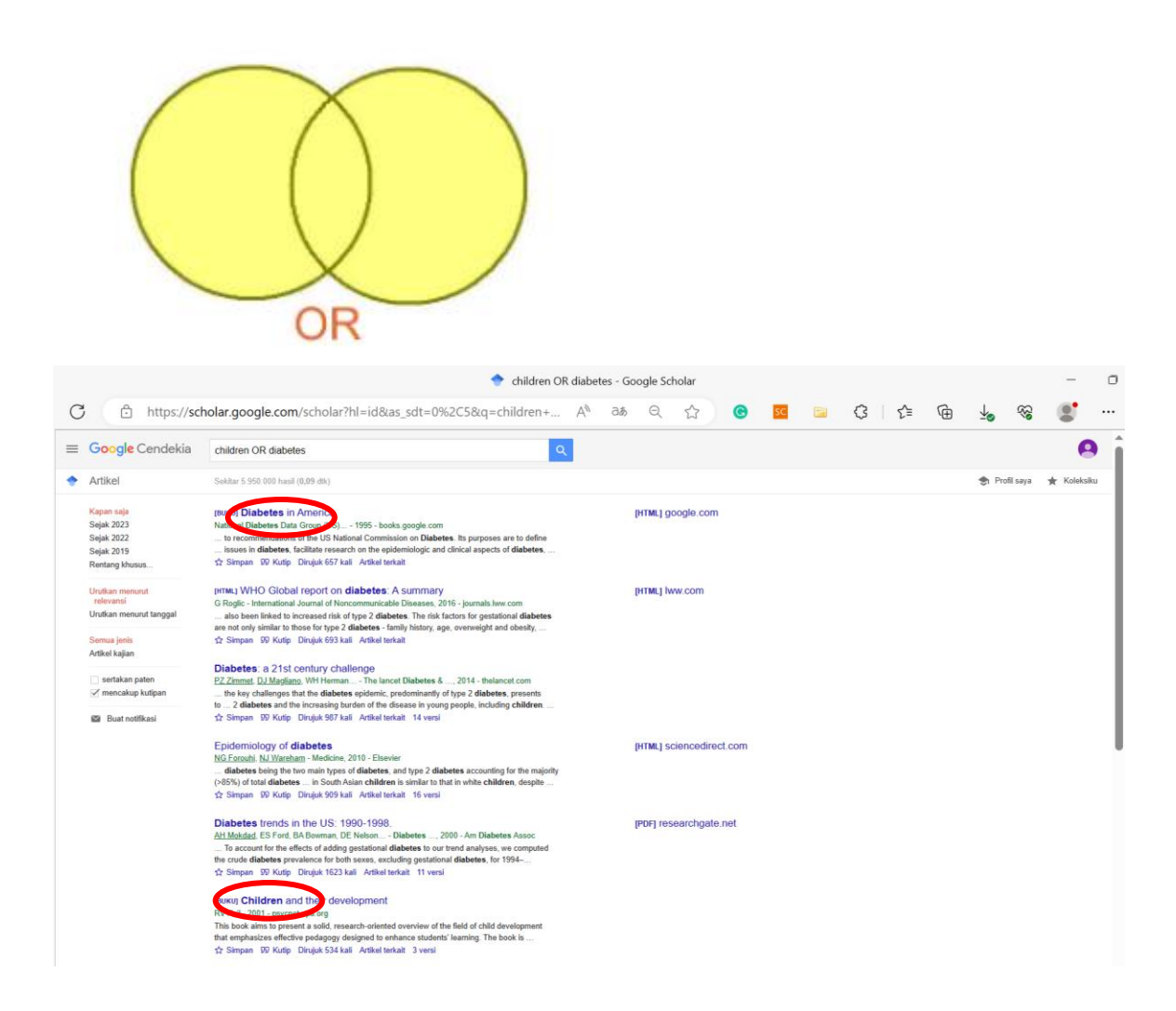

3. NOT, penggunaan operator ini memberikan hasil penelusuran berupa informasi yang tidak mengandung kata kunci yang tertulis dibelakang operator tsb. Misalnya, cardiac arrest NOT Stemi, dokumen nantinya mengandung kata kunci cardiac arrest yang bukan karena stemi Pada kolom pencarian, bisa ditulis cardiac arrest NOT stemi atau cardiac arrest-stemi

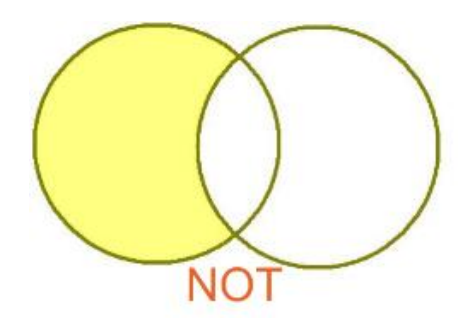

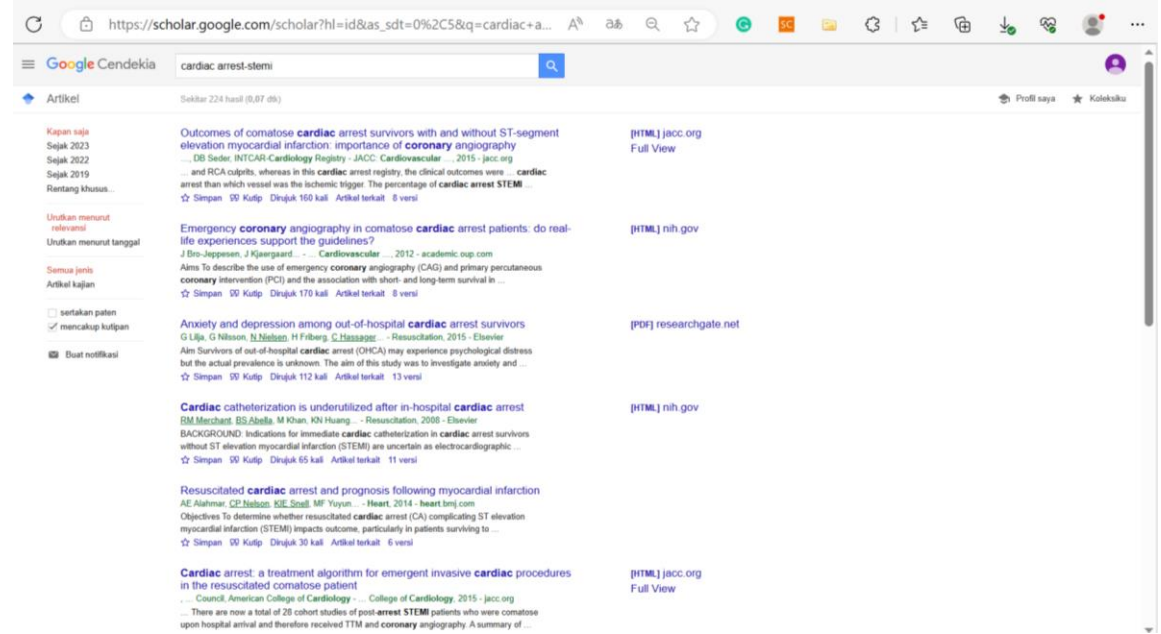

4. *Truncation* merupakan penggunakan \* pada kata kunci, contoh dalam pencarian ditulis diabe\*, maka akan ditemukan: diabetes, diabetic, diabetics, diabetIMSS, diabetic

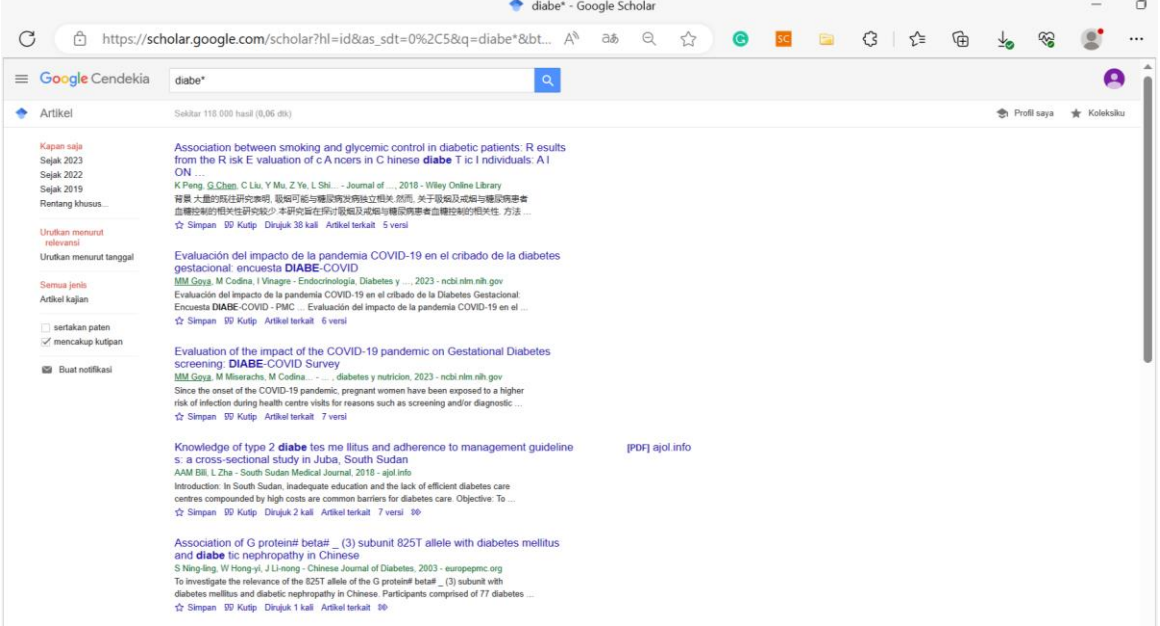

5. *Wildcard* yaitu jenis *truncation* tetapi berada di tengah kata menggunakan operator? Contoh:  $Wom?n = woman dan women$ 

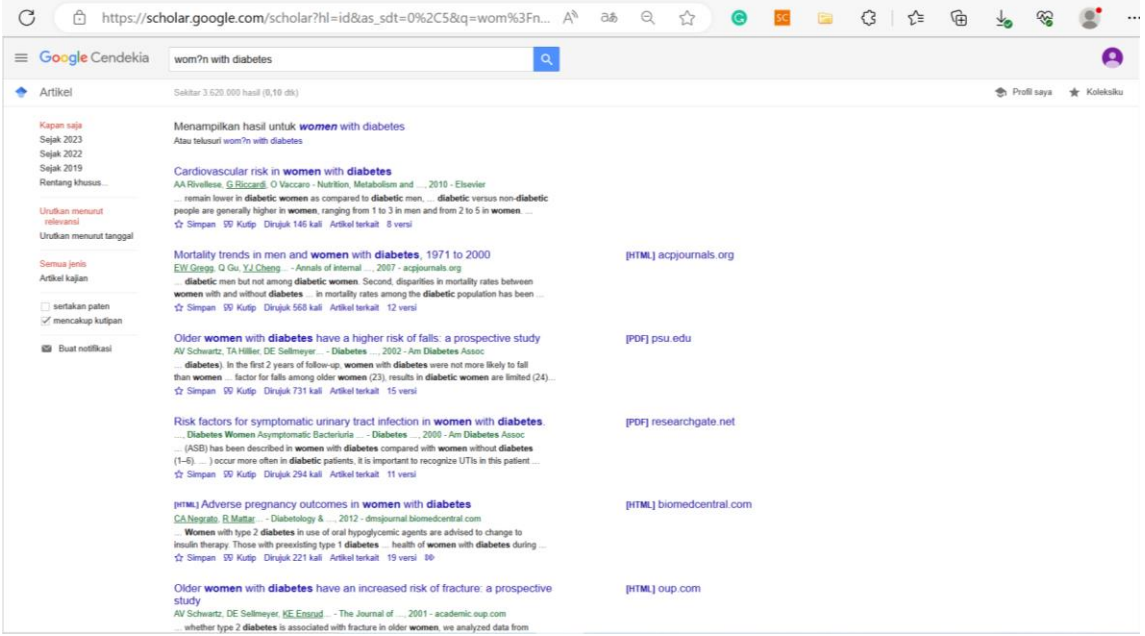

6. *Nesting*, ini menggunakan operator +, – dan (….) atau kombinasi dari boolean operator

# **C. ALAT DAN BAHAN**

1. Leptop

2. Internet

# **D. PROSEDUR KERJA**

- 1. Praktikan dijelaskan cara pencarian artikel menggunakan boolean AND , OR , NOT
- 2. Setiap praktikan diminta mempraktekkan sesuai tutorial yang dijelaskan
- 3. Hasil kerja dikirimkan dalam bentuk file pdf

# **E. LEMBAR KERJA PRAKTIKAN**

Nama Mahasiswa:

NIM :

**Lamongan,.........................**

**Mengetahui**

**Praktikan Dosen Pengampu MK**

### **PRAKTIKUM 8 PENYUSUNAN KEYWORD BERDASARKAN MEDICAL SUBJECT HEADINGS (MESH)**

#### **CPMK**

CPMK 5: Mendemonstrasikan sistem teknologi pelayanan kesehatan

#### **SUB-CPMK**

Sub CPMK 5: Mendemonstrasikan sistem teknologi pelayanan kesehatan [C1,A1,P2]

#### **INDIKATOR**

Ketepatan mendemonstrasikan penyusunan keyword berdasarkan Medical Subject Headings (MeSH)

### **A. TUJUAN PRAKTIKUM**

Mahasiswa mampu mendemonstrasikan penyusunan keyword berdasarkan Medical Subject Headings (MeSH)

# **B. DASAR TEORI**

1. Contoh Abstrak

#### Providing virtual health education on diabetes mellitus and its effect on patient knowledge

#### **ABSTRACT**

Introduction: Diabetes is the leading cause of death and disability worldwide, and many of the patients with diabetes mellitus lack their own diabetes-related knowledge. The purpose of this study was to determine the effec Methods: This study used a pre-experimental design with pretest-and postest control group design.<br>The samples used were 30 patients with diabetes mellitus as a control group, and 30 patients as an intervention group. Researchers used the DKQ-24 (Diabetes Knowledge Questionare-24) instrument to measure patient knowledge. Data were analyzed using paired t tests  $(p<0.05)$  to test the effect of virtual health education on control and intervention groups. while the independent t test  $(p<0.05)$  was used to test the differences in the two groups

Results: Patient knowledge in the control group before being given virtual health education had a low<br>level of knowledge (87.5%) and after being given virtual health education remained in the low category (68.8%). Meanwhile, Patient knowledge in the intervention group before being given virtual health education, it was found 62,5% had a low level of knowledge and and patient knowledge becomes moderate (62.5%) after being given virtual health education. Paired t test in the control group was p=0.333 ( $p>0,05$ ), and in the invention group was p=0.002 ( $p<0,05$ ). Independent t test showed that there was a difference in patient knowledge between the control and intervention groups  $p=0.005$  $(p<0,05)$ 

Conclusions: providing virtual health education can have an impact on increasing the knowledge of diabetes mellitus patients. The use of visual media that can be accessed flexibly will make it easier for patients to get health information related to their illness.

**KEYWORDS** Diabetes mellitus; Patients knowledge, Virtual Education

Penulisan keywords yang akan dicek kata nya di MeSH

#### 2. Buka [www.ncbi.nlm.nih.gov/mesh,](http://www.ncbi.nlm.nih.gov/mesh) cek keywords

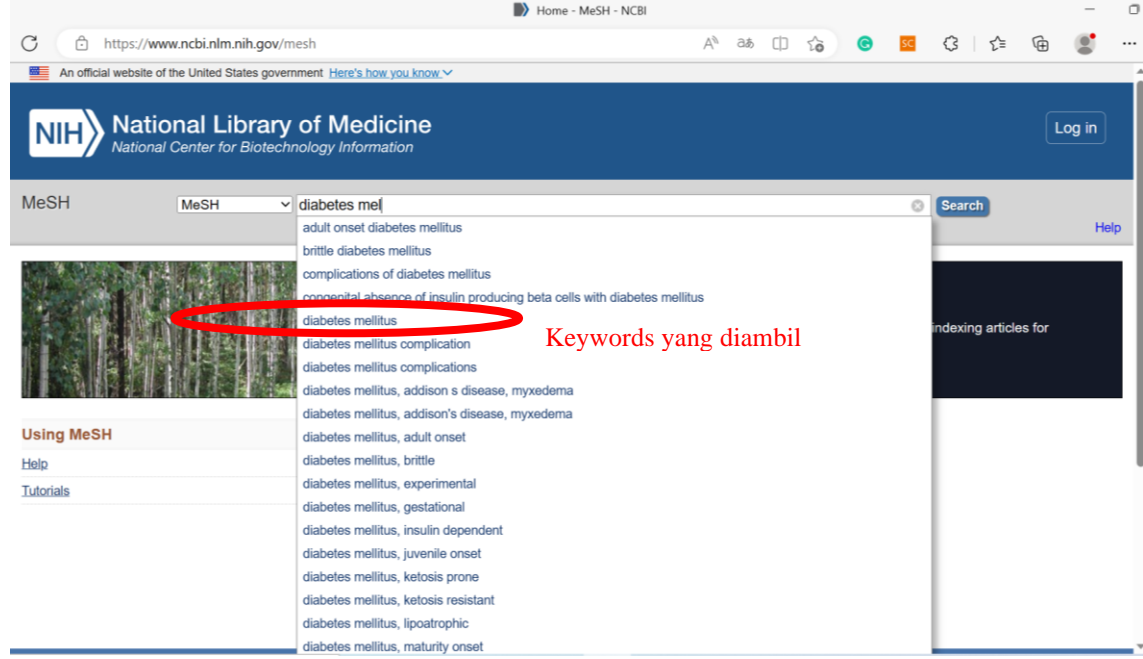

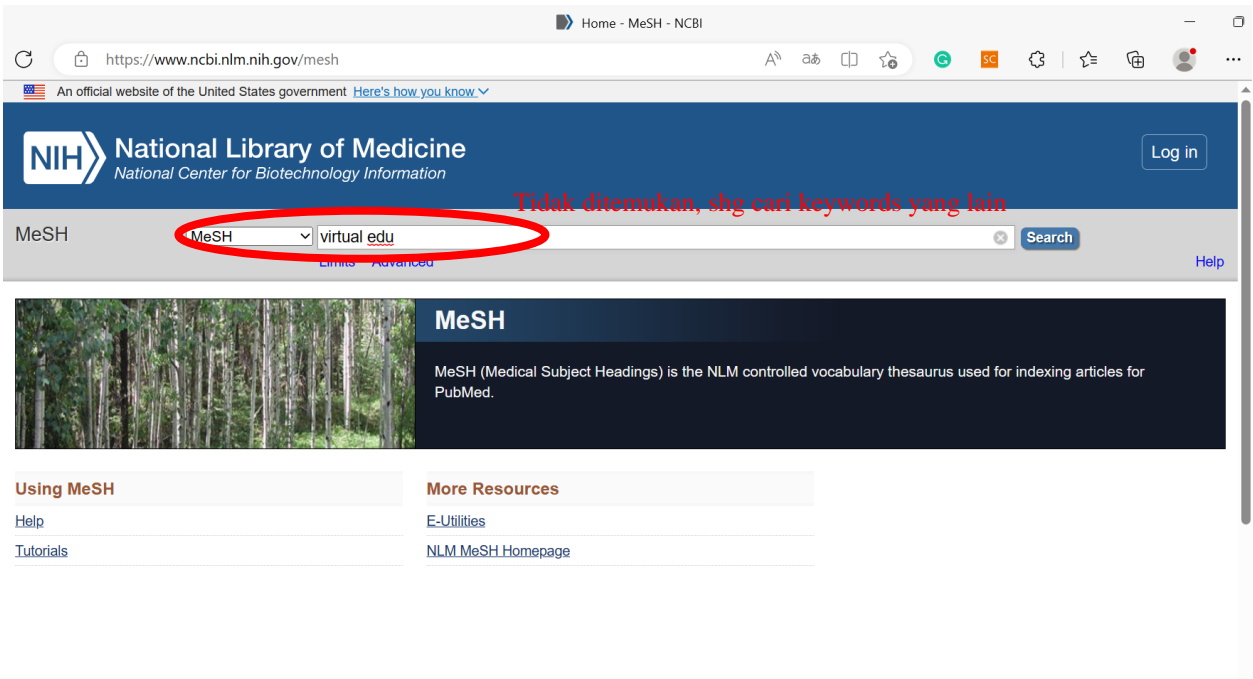

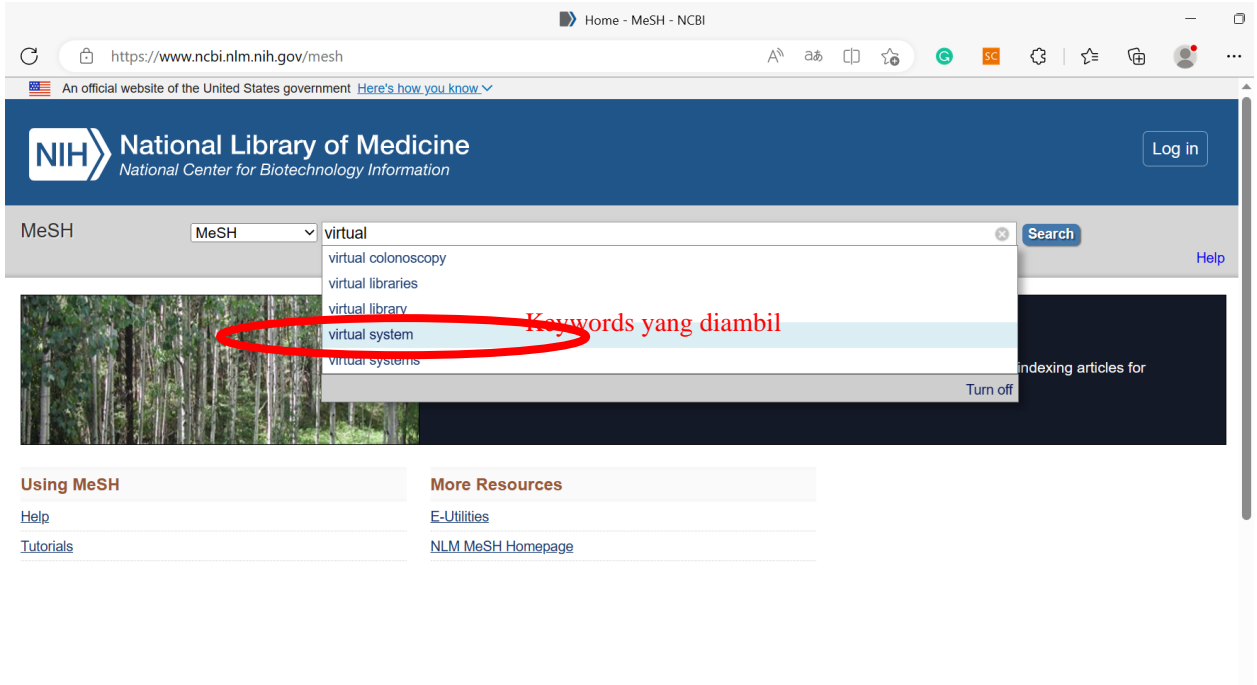

### 3. Abstrak dengan keywords yang sesuai dengan MeSH

#### Providing virtual health education on diabetes mellitus and its effect on patient knowledge

#### **ABSTRACT**

Introduction: Diabetes is the leading cause of death and disability worldwide, and many of the patients with diabetes mellitus lack their own diabetes-related knowledge. The purpose of this study was to determine the effect of virtual health education on the knowledge of diabetes melllitus patients Methods: This study used a pre-experimental design with pretest and postest control group design. The samples used were 30 patients with diabetes mellitus as a control group, and 30 patients as an intervention group. Researchers used the DKQ-24 (Diabetes Knowledge Questionare-24) instrument to measure patient knowledge. Data were analyzed using paired t tests (p<0,05) to test the effect of virtual health education on control and intervention groups. while the independent t test ( $p<0,05$ ) was used to test the differences in the two groups

Results: Patient knowledge in the control group before being given virtual health education had a low level of knowledge (87.5%) and after being given virtual health education remained in the low category (68.8%). Meanwhile, Patient knowledge in the intervention group before being given virtual health education, it was found 62,5% had a low level of knowledge and and patient knowledge becomes moderate (62.5%).after being given virtual health education. Paired t test in the control group was p=0.333 (p>0,05), and in the invention group was p=0.002 (p<0,05). Independent t test showed that there was a difference in patient knowledge between the control and intervention groups p=0.005  $(p<0,05)$ .

Conclusions: providing virtual health education can have an impact on increasing the knowledge of diabetes mellitus patients. The use of visual media that can be accessed flexibly will make it easier for patients to get health information related to their illness.

#### **KEYWORDS**

Diabetes mellitus; Knowledge; Health education; Virtual system

# **C. ALAT DAN BAHAN**

- 1. Leptop
- 2. File tugas
- 3. Internet

# **D. PROSEDUR KERJA**

- 1. Praktikan dijelaskan cara penyusunan keyword berdasarkan Medical Subject Headings (MeSH)
- 2. Setiap praktikan diminta mempraktekkan sesuai tutorial yang dijelaskan
- 3. Hasil kerja dikirimkan dalam bentuk file pdf

# **E. LEMBAR KERJA PRAKTIKAN**

Nama Mahasiswa:

NIM :

**Lamongan,.........................**

**Mengetahui**

**Praktikan Dosen Pengampu MK**

### **PRAKTIKUM 9 DOWLOAD ARTIKEL MELALUI SCI-HUB**

### **CPMK**

CPMK 5: Mendemonstrasikan sistem teknologi pelayanan kesehatan

#### **SUB-CPMK**

Sub CPMK 5: Mendemonstrasikan sistem teknologi pelayanan kesehatan [C1,A1,P2]

# **INDIKATOR**

Ketepatan mendemonstrasikan cara download artikel melalui sci-hub

### **A. TUJUAN PRAKTIKUM**

### Mahasiswa mampu mendemonstrasikan cara download artikel melalui sci-hub **B. DASAR TEORI**

- 1. Masuk [https://scholar.google.com](https://scholar.google.com/)
- 2. Isi kolom pencarian sesuai tema yang sedang dicari
- 3. Klik artikel yang sesuai

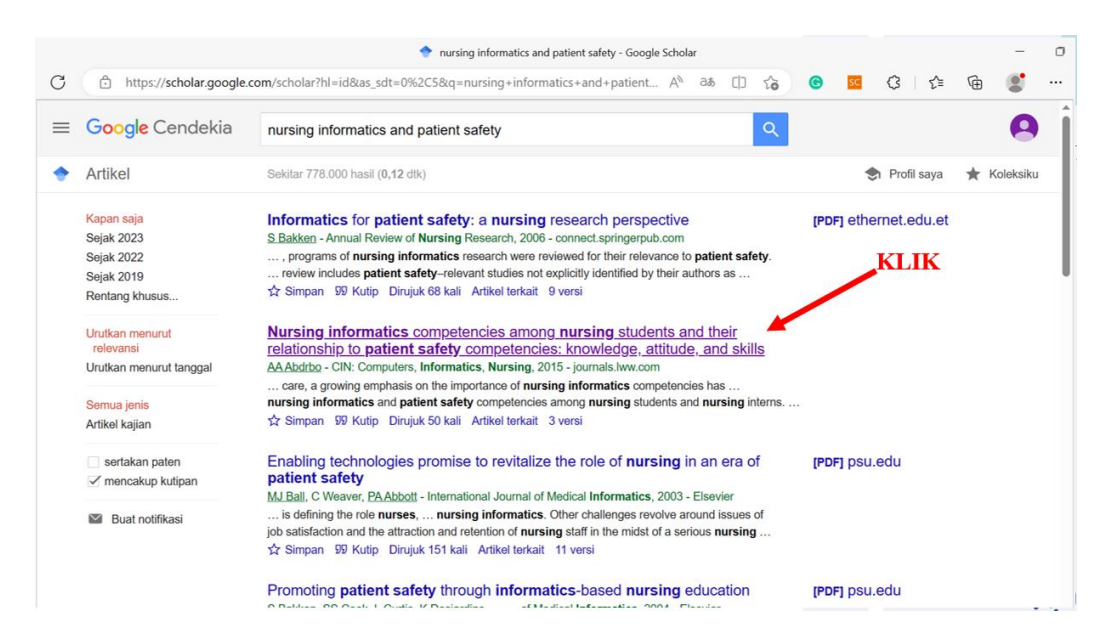

4. Lihat nomor DOI, copy

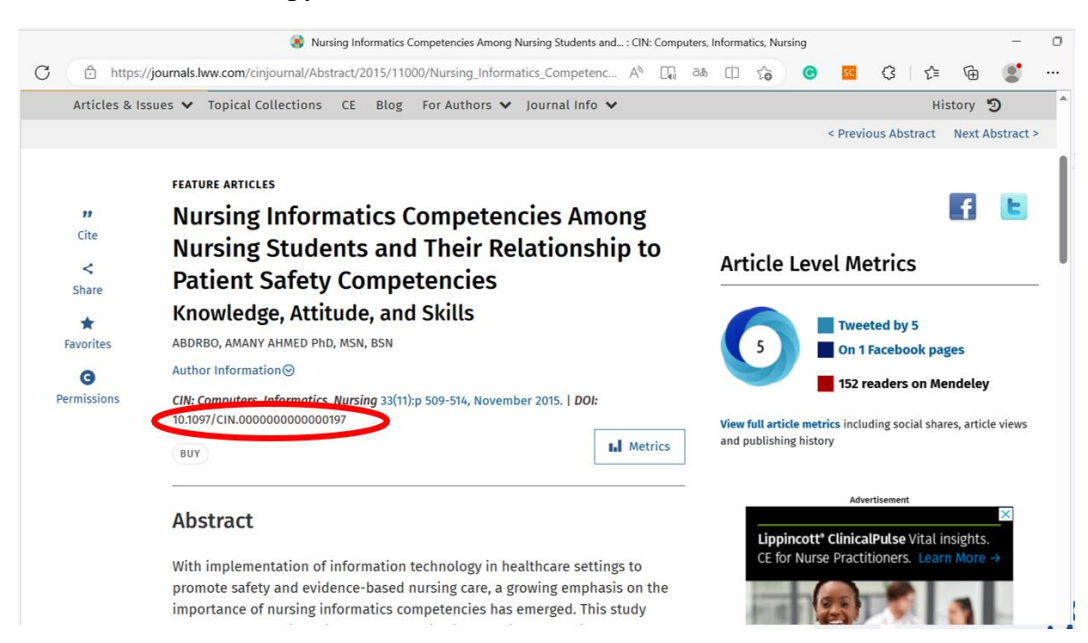

5. Buka [https://sci-hub.se,](https://sci-hub.se/) paste nomor DOI di kolom  $\rightarrow$  open

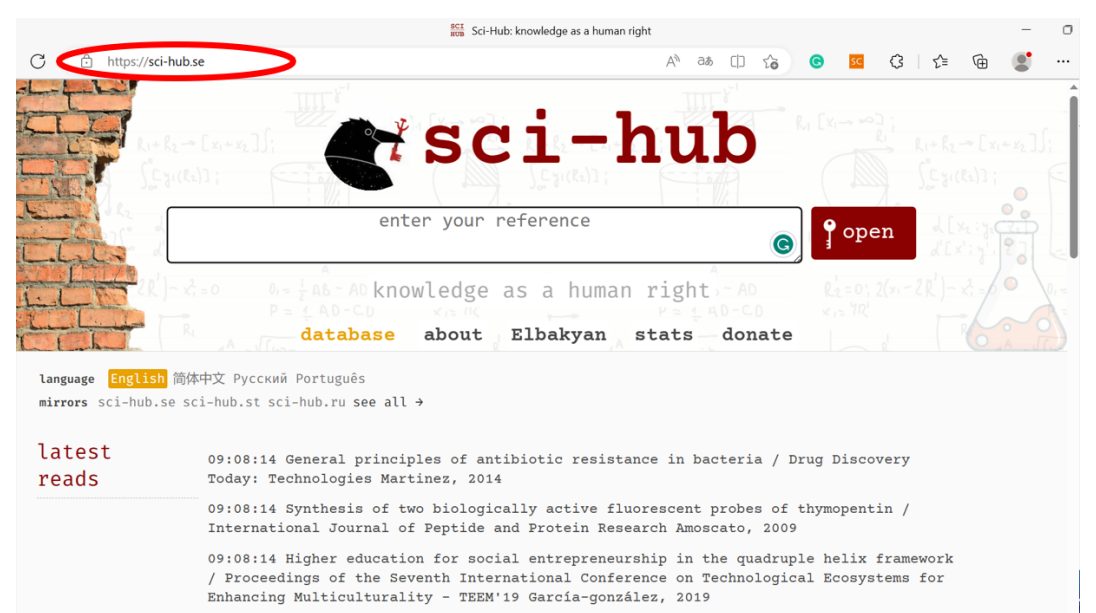

 $\circ$  $rac{\text{scr}}{\text{cm}}$  Sci-Hub: access to information is a  $\begin{array}{ccccc}\n\Box & \Box & \Box\n\end{array}$  $\circ$ https://sci-hub.se  $\circledcirc$ **SC**  $3 + 5$ ₲ **TEMP** sci-hub 10.1097/CIN.00000900000000197  $\int$  open Ĉ access to information is a human right about Elbakyan stats database -donate language English 简体中文 Русский Português mirrors sci-hub.se sci-hub.st sci-hub.ru see all → latest 09:09:59 Trisomy 16p in a liveborn infant and review of trisomy 16p / American Journal<br>of Medical Genetics O'connor, 1992 reads 09:09:59 Factors affecting farmers' acceptance of conservation measures-A case study<br>from north-eastern Germany / Land Use Policy Sattler, 2010 09:09:59 Objectivity and reliability / Canadian Journal of Philosophy Clarke-doane, 2017 09:09:59 Formative Evaluation of Eccomi Pronto ['Here I Am Ready']: a School Counselor-<br>Led. Research-Based. Preventative Curriculum For Italian Primarv Schools /

6. Muncul file artikel  $\rightarrow$  klik save pada gambar disket seperti ditunjuk panah

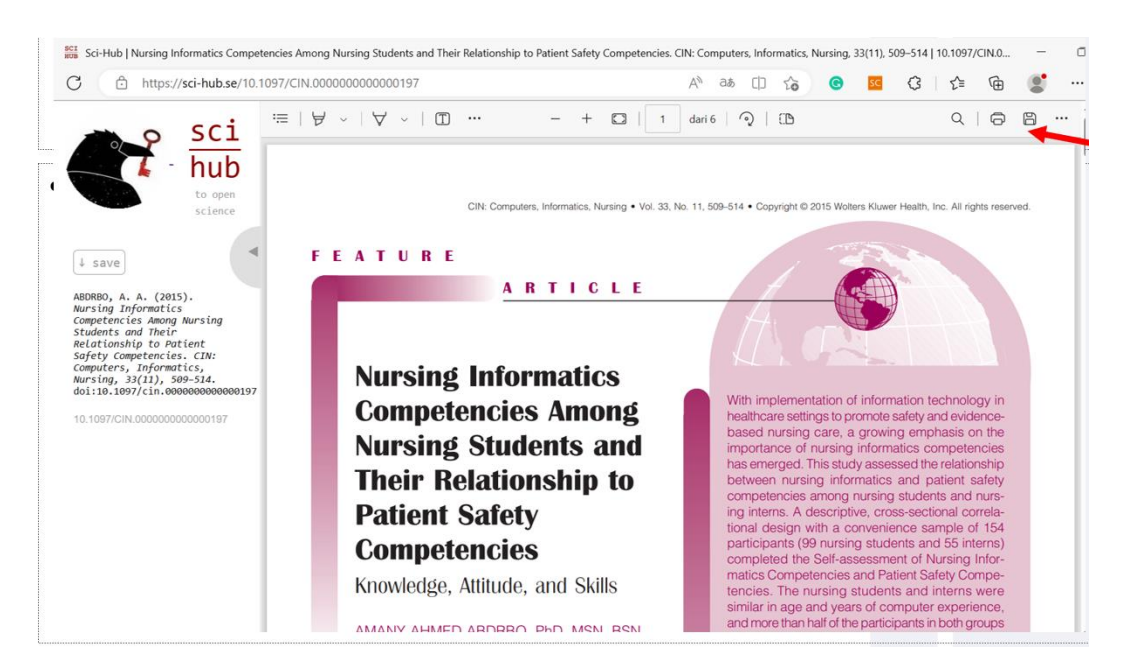

# **C. ALAT DAN BAHAN**

- 1. Leptop
- 2. Internet

# **D. PROSEDUR KERJA**

- 1. Praktikan dijelaskan cara download artikel melalui sci-hub
- 2. Setiap praktikan diminta mempraktekkan sesuai tutorial yang dijelaskan
- 3. Hasil kerja dikirimkan dalam bentuk file pdf

# **E. LEMBAR KERJA PRAKTIKAN**

Nama Mahasiswa: NIM :

**Lamongan,.........................**

**Mengetahui**

**Praktikan Dosen Pengampu MK**

### **PRAKTIKUM 10 PENYUSUNAN DAFTAR PUSTAKA DENGAN MS. WORD**

### **CPMK**

CPMK 5: Mendemonstrasikan sistem teknologi pelayanan kesehatan

### **SUB-CPMK**

Sub CPMK 5: Mendemonstrasikan sistem teknologi pelayanan kesehatan [C1,A1,P2]

# **INDIKATOR**

Ketepatan mendemonstrasikan

### **A. TUJUAN PRAKTIKUM**

Mahasiswa mampu mendemonstrasikan cara penyusunan daftar pustaka dengan Ms. Word **B. DASAR TEORI**

1. Buka Ms. Word, klik menu reference → style → pilih tipe daftar pustaka yang diinginkan

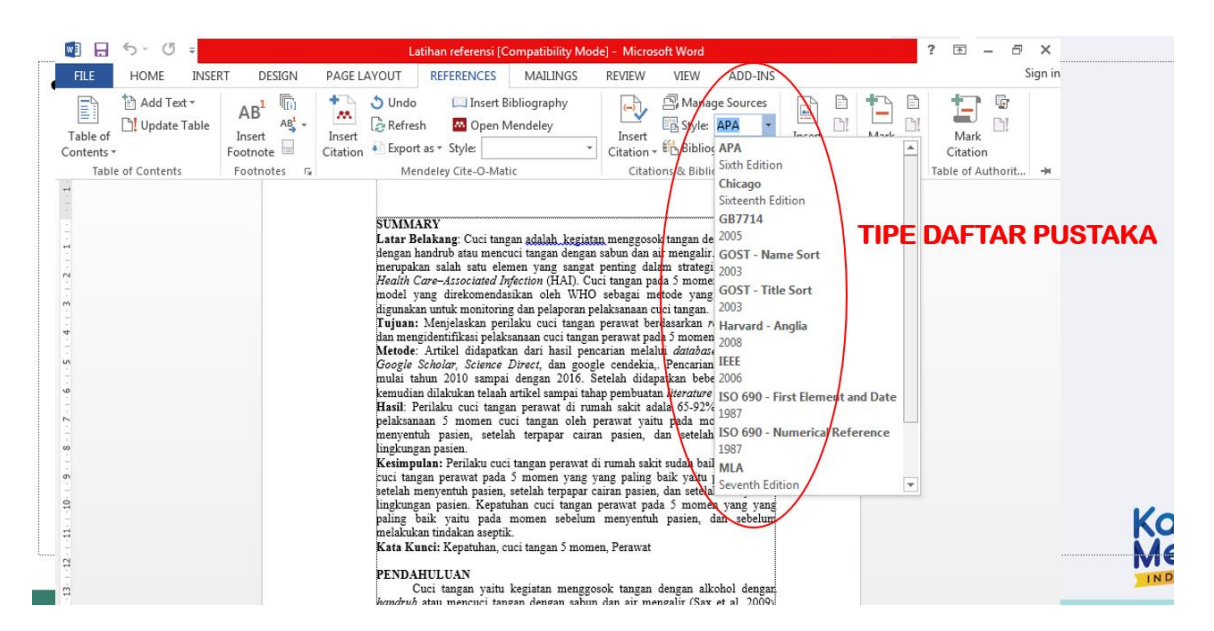

2. Masukkan list daftar pustaka

References  $\rightarrow$  insert citation  $\rightarrow$  add new source

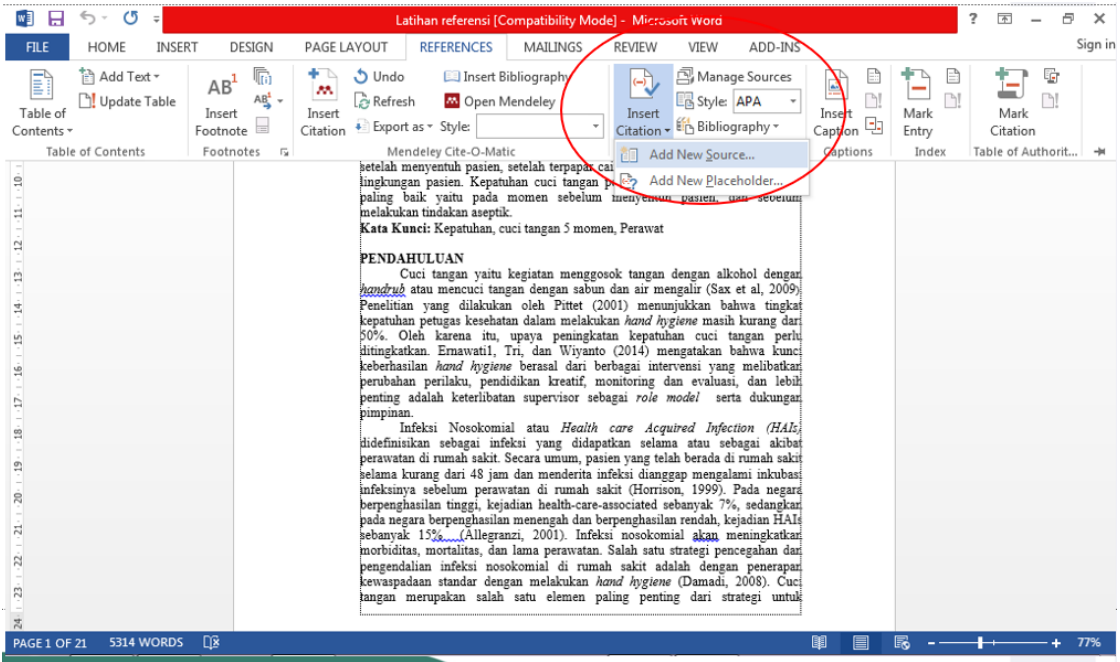

3. Pilih *type of source* → isi sesuai kolom yang disediakan di masing-masing type → OK

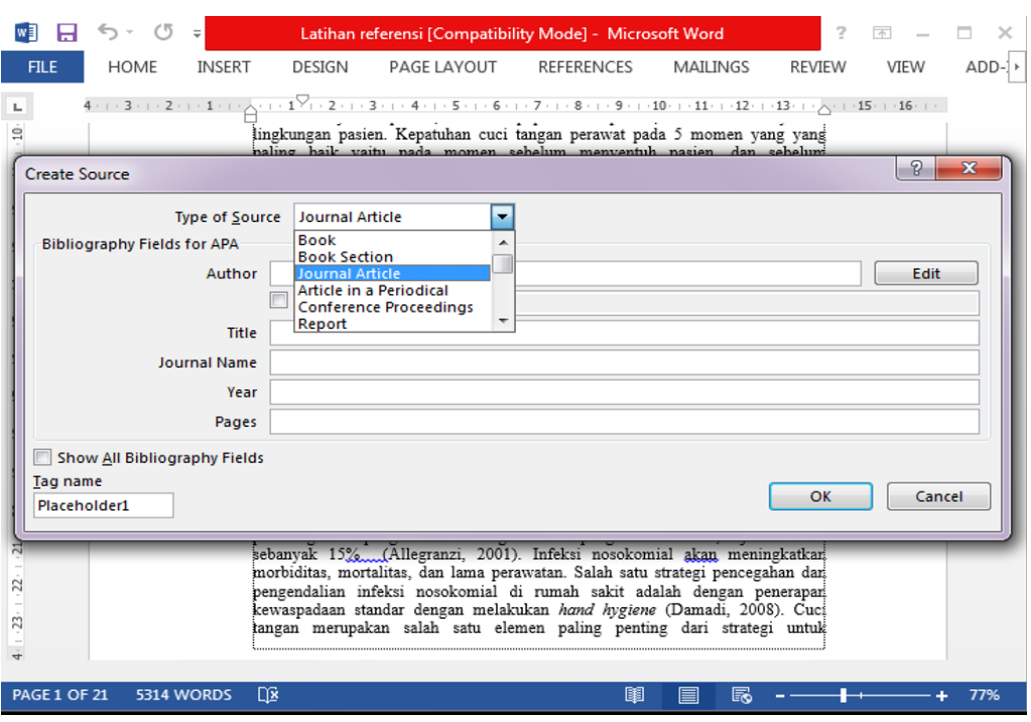

4. Klik corporate author jika penulis adalah institusi

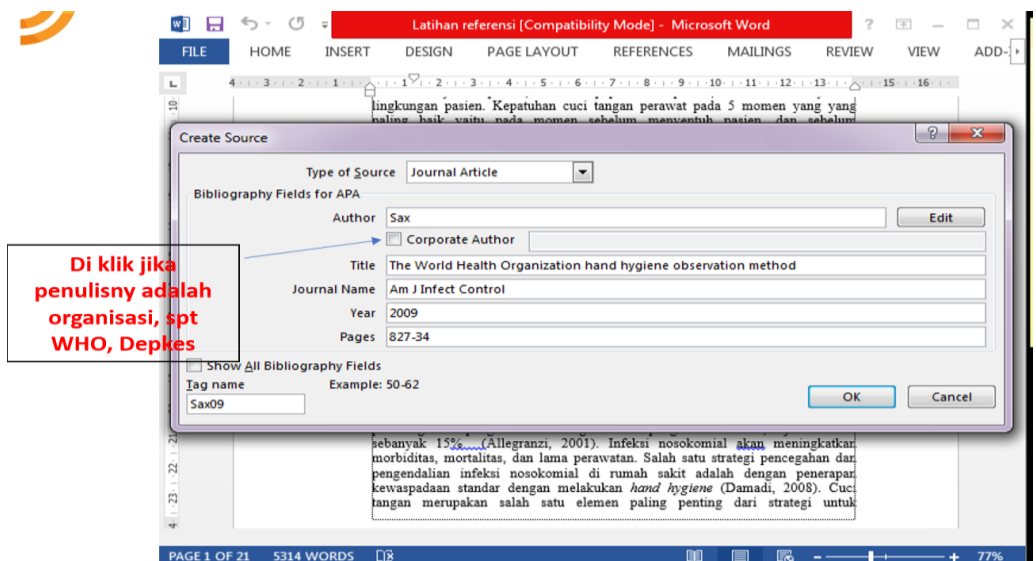

5. Cara Memasukkan sitasi

Taruh kursor di tempat sitasi  $\rightarrow$  references  $\rightarrow$  insert citation  $\rightarrow$  pilih nama author yang disitasi

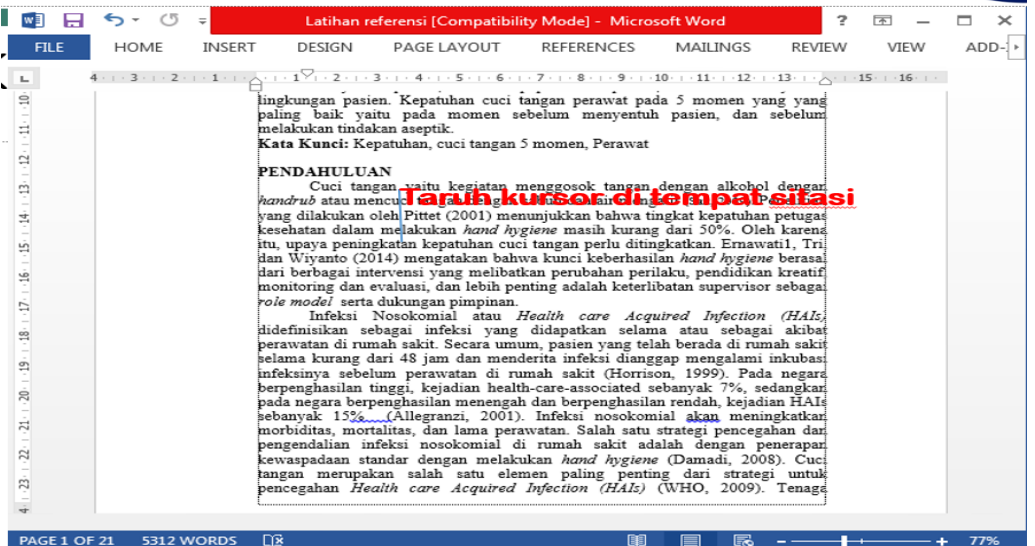

![](_page_60_Picture_48.jpeg)

![](_page_60_Picture_49.jpeg)

6. Cara memasukkan daftar pustaka

References  $\rightarrow$  bibliography  $\rightarrow$  insert bibliography

![](_page_60_Picture_50.jpeg)

# **C. ALAT DAN BAHAN**

- 1. Leptop
- 2. File tugas

# **D. PROSEDUR KERJA**

- 1. Praktikan dijelaskan cara penyusunan daftar pustaka dengan Ms. Word
- 2. Setiap praktikan diminta mempraktekkan sesuai tutorial yang dijelaskan
- 3. Hasil kerja dikirimkan dalam bentuk file pdf

# **E. LEMBAR KERJA PRAKTIKAN**

Nama Mahasiswa:

NIM :

**Lamongan,.........................**

**Mengetahui**

**Praktikan Dosen Pengampu MK**

## **PRAKTIKUM 11 PENGGUNAAN REFERENCE MANAGEMENT PROGRAM: MENDELEY**

### **CPMK**

CPMK 5: Mendemonstrasikan sistem teknologi pelayanan kesehatan

#### **SUB-CPMK**

Sub CPMK 5: Mendemonstrasikan sistem teknologi pelayanan kesehatan [C1,A1,P2]

### **INDIKATOR**

Ketepatan mendemonstrasikan

### **A. TUJUAN PRAKTIKUM**

Mahasiswa mampu mendemonstrasikan cara penggunaan reference management program: mendeley

### **B. DASAR TEORI**

### 1. Download aplikasi mendeley di google

![](_page_63_Picture_11.jpeg)

2. Penggabungan Mendeley di Ms. Word

![](_page_63_Picture_91.jpeg)

3. Jika sudah terintegrasi, akan muncul seperti gambar di bawah ini

![](_page_64_Picture_128.jpeg)

#### 4. Masukkan file

![](_page_64_Picture_3.jpeg)

![](_page_64_Figure_4.jpeg)

5. Proses memasukkan file

![](_page_65_Picture_1.jpeg)

6. Mengisi Judul Jurnal Yang Tidak Otomatis Muncul

![](_page_65_Picture_3.jpeg)

7. Memasukkan referensi yang tidak ada file nya

![](_page_65_Picture_135.jpeg)

![](_page_66_Figure_0.jpeg)

![](_page_66_Picture_1.jpeg)

#### 8. Mengganti tipe referensi

![](_page_66_Picture_117.jpeg)

![](_page_67_Picture_0.jpeg)

#### 9. Memasukkan sitasi

![](_page_67_Picture_2.jpeg)

![](_page_67_Picture_71.jpeg)

![](_page_68_Picture_0.jpeg)

10. Memasukkan daftar pustaka

![](_page_68_Picture_67.jpeg)

![](_page_69_Picture_73.jpeg)

# **C. ALAT DAN BAHAN**

- 1. Leptop
- 2. File tugas
- 3. Internet

# **D. PROSEDUR KERJA**

- 1. Praktikan dijelaskan penggunaan reference management program: Mendeley
- 2. Setiap praktikan diminta mempraktekkan sesuai tutorial yang dijelaskan
- 3. Hasil kerja dikirimkan dalam bentuk file pdf

# **E. LEMBAR KERJA PRAKTIKAN**

Nama Mahasiswa: NIM :

**Lamongan,.........................**

**Mengetahui**

**Praktikan Dosen Pengampu MK**

## **PRAKTIKUM 12 PENGGUNAAN REFERENCE MANAGEMENT PROGRAM: ZOTERO**

### **CPMK**

CPMK 5: Mendemonstrasikan sistem teknologi pelayanan kesehatan

#### **SUB-CPMK**

Sub CPMK 5: Mendemonstrasikan sistem teknologi pelayanan kesehatan [C1,A1,P2]

### **INDIKATOR**

Ketepatan mendemonstrasikan

### **A. TUJUAN PRAKTIKUM**

Mahasiswa mampu mendemonstrasikan cara penggunaan reference management program: Zotero

### **B. DASAR TEORI**

1. Download aplikasi zotero

![](_page_71_Picture_11.jpeg)
### 2. Jika di klik install edge connector  $\rightarrow$  muncul seperti ini

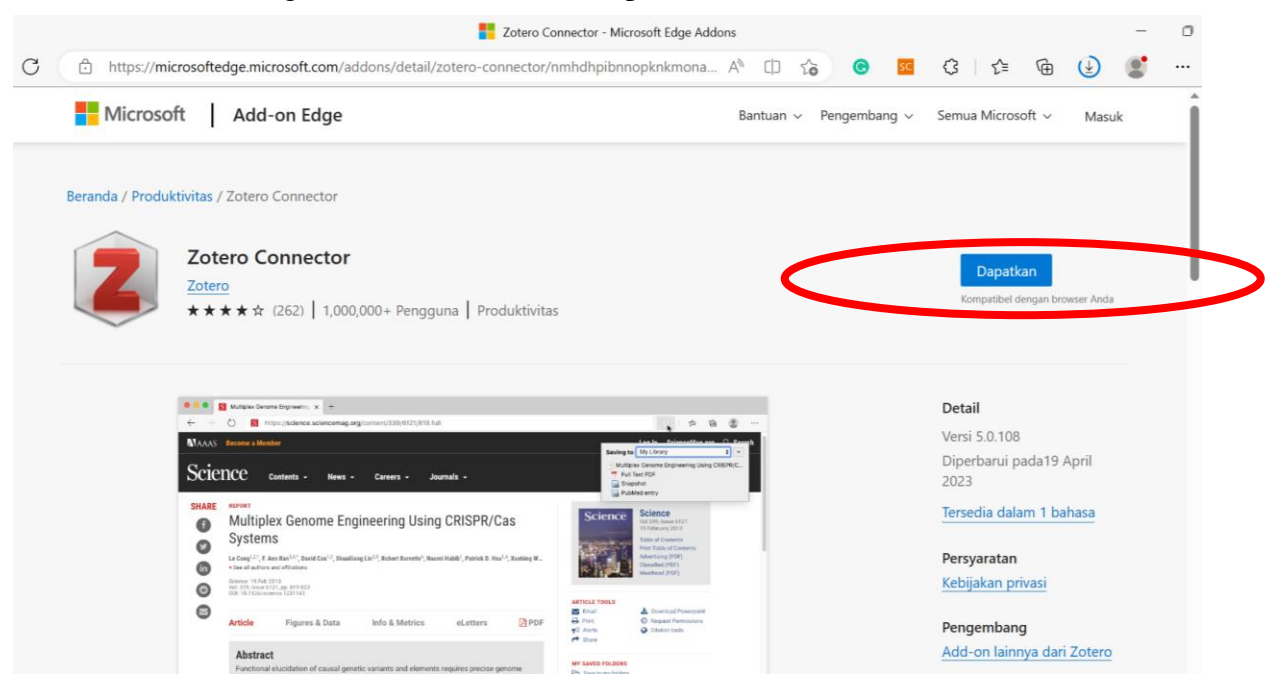

### Tanda jika zotero sudah tersinkron dengan chrome

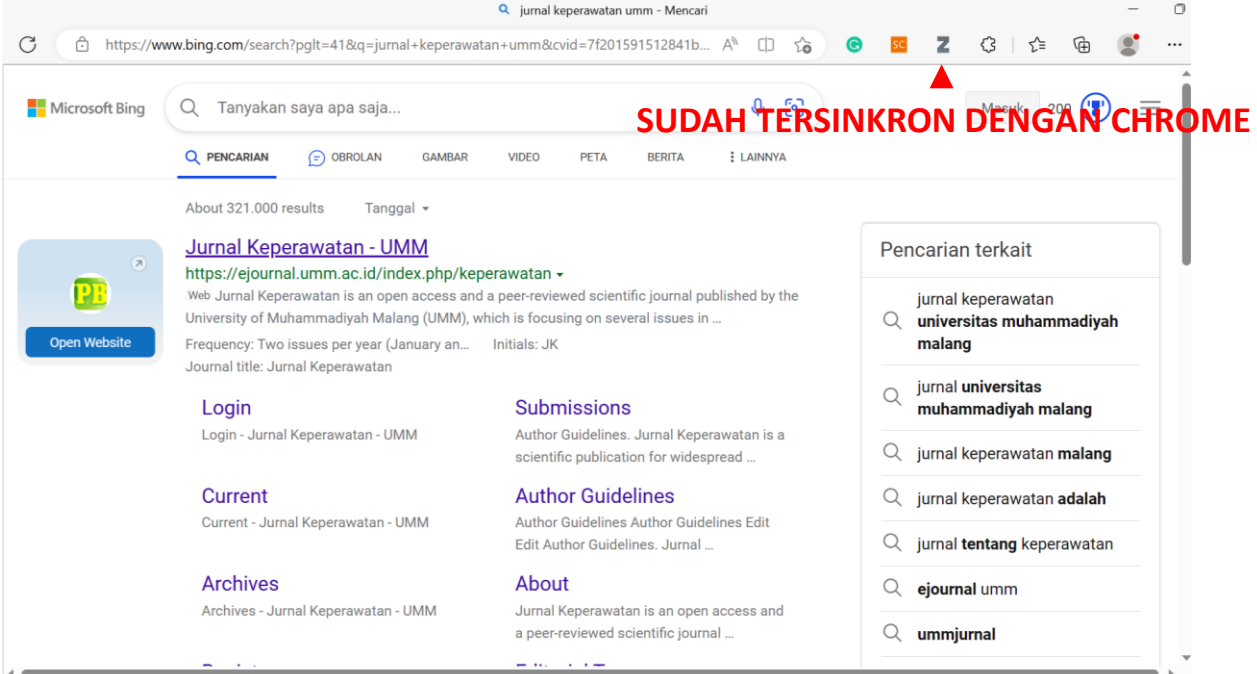

3. Buka aplikasi zotero yang sudah didownload→ maka akan muncul tampilan seperti di bawah

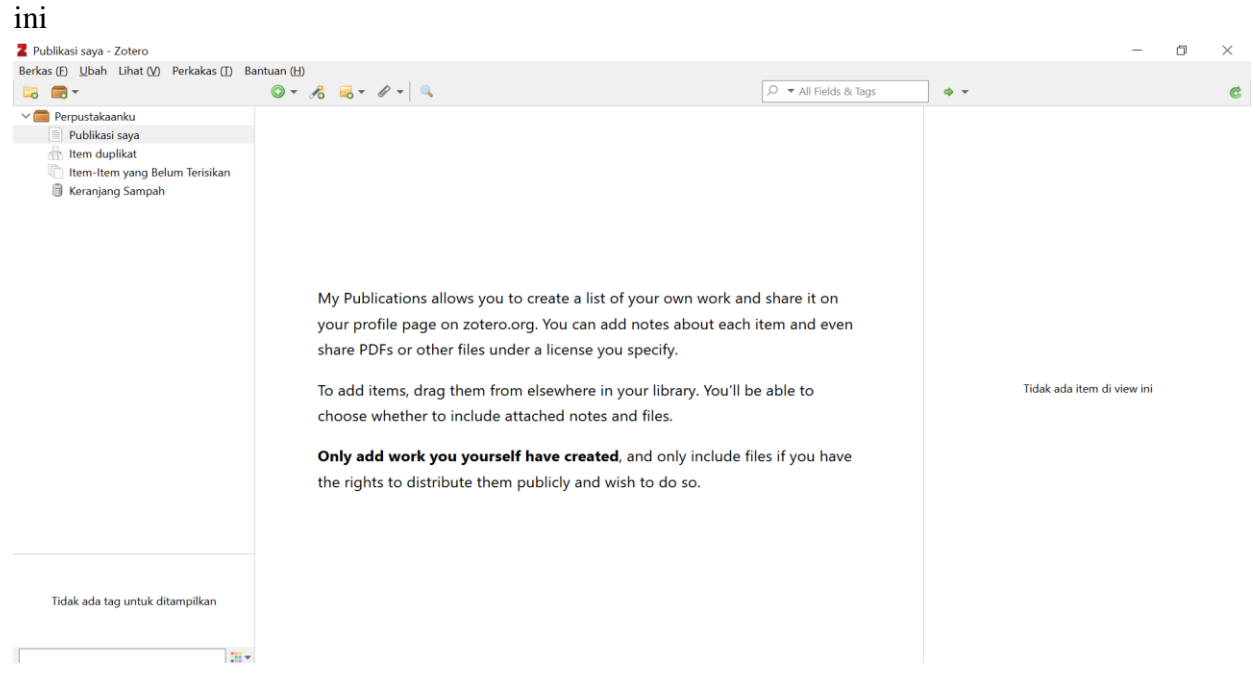

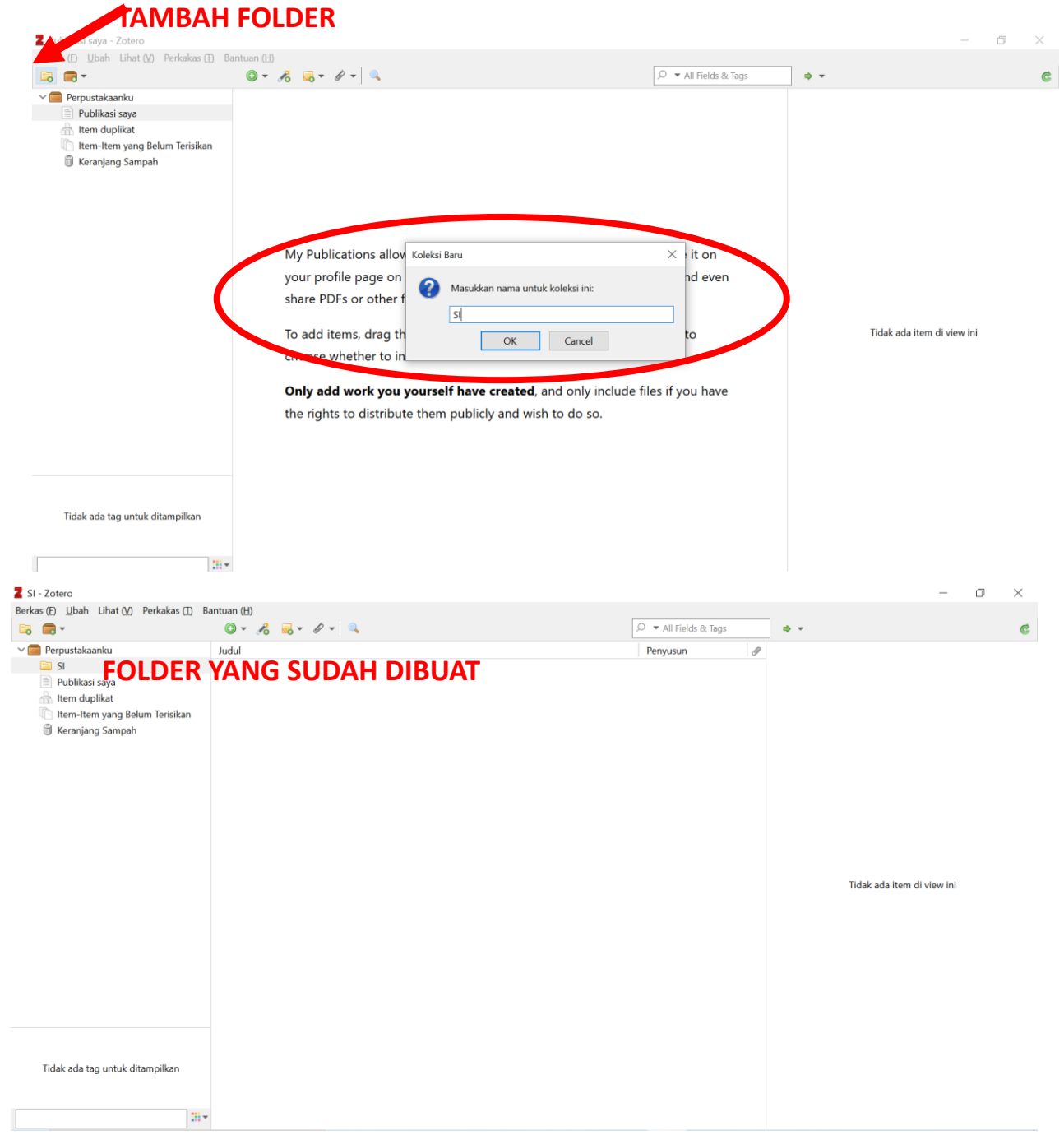

# 4. Upload file

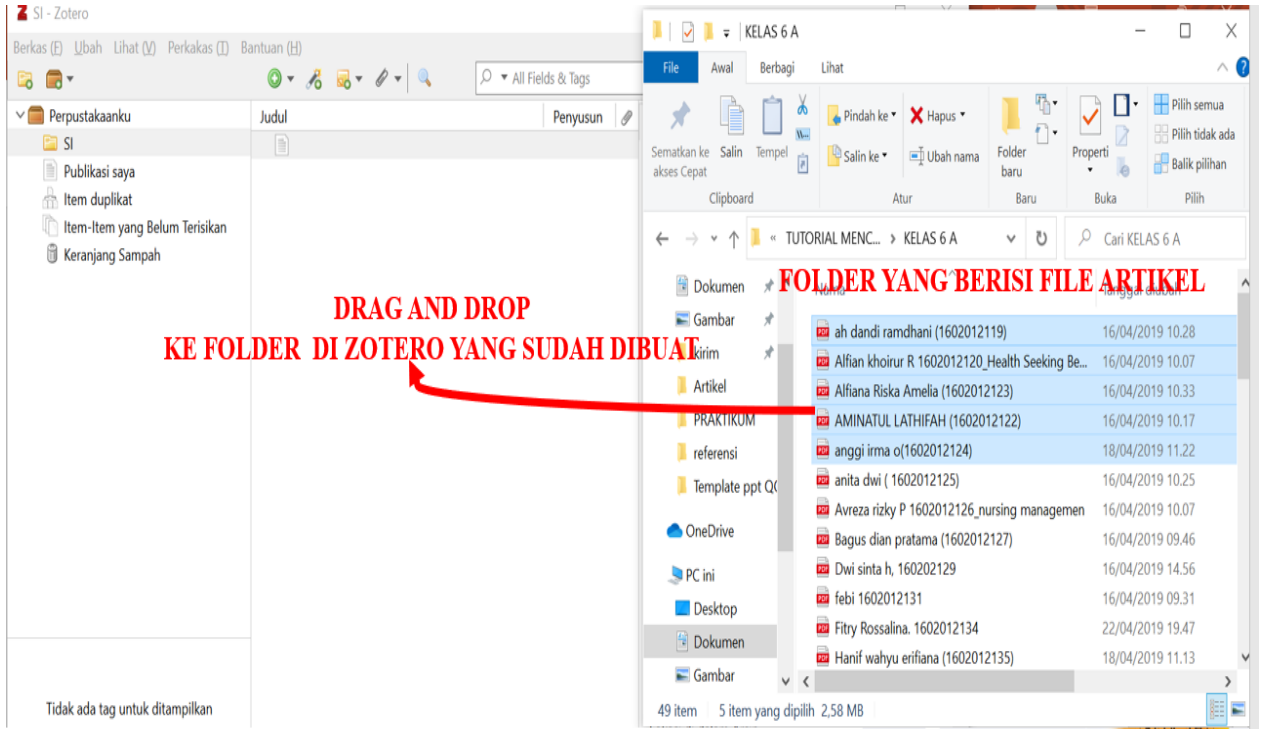

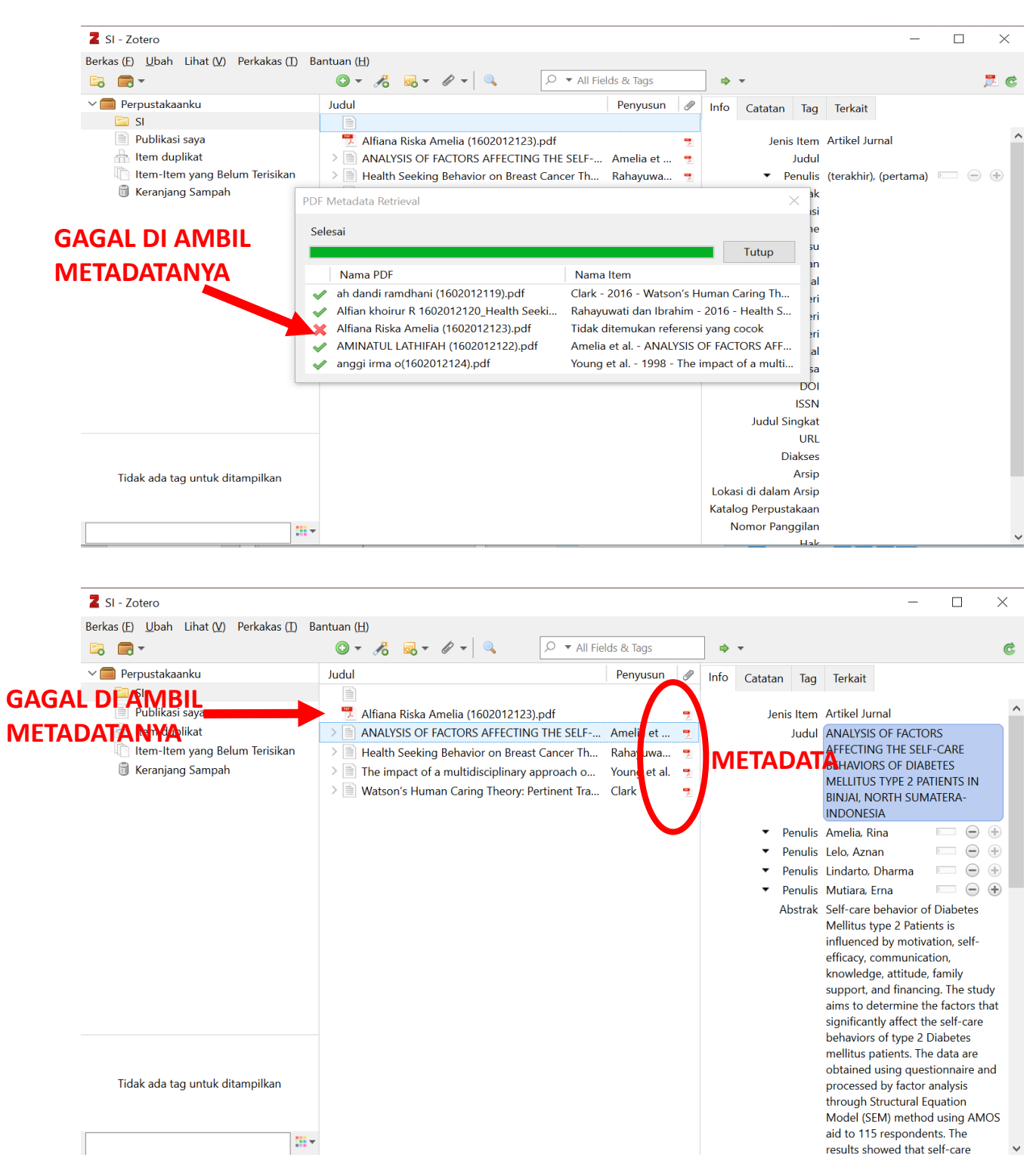

5. Cara membuka file di zotero, klik file → klik panah hijau → open pdf

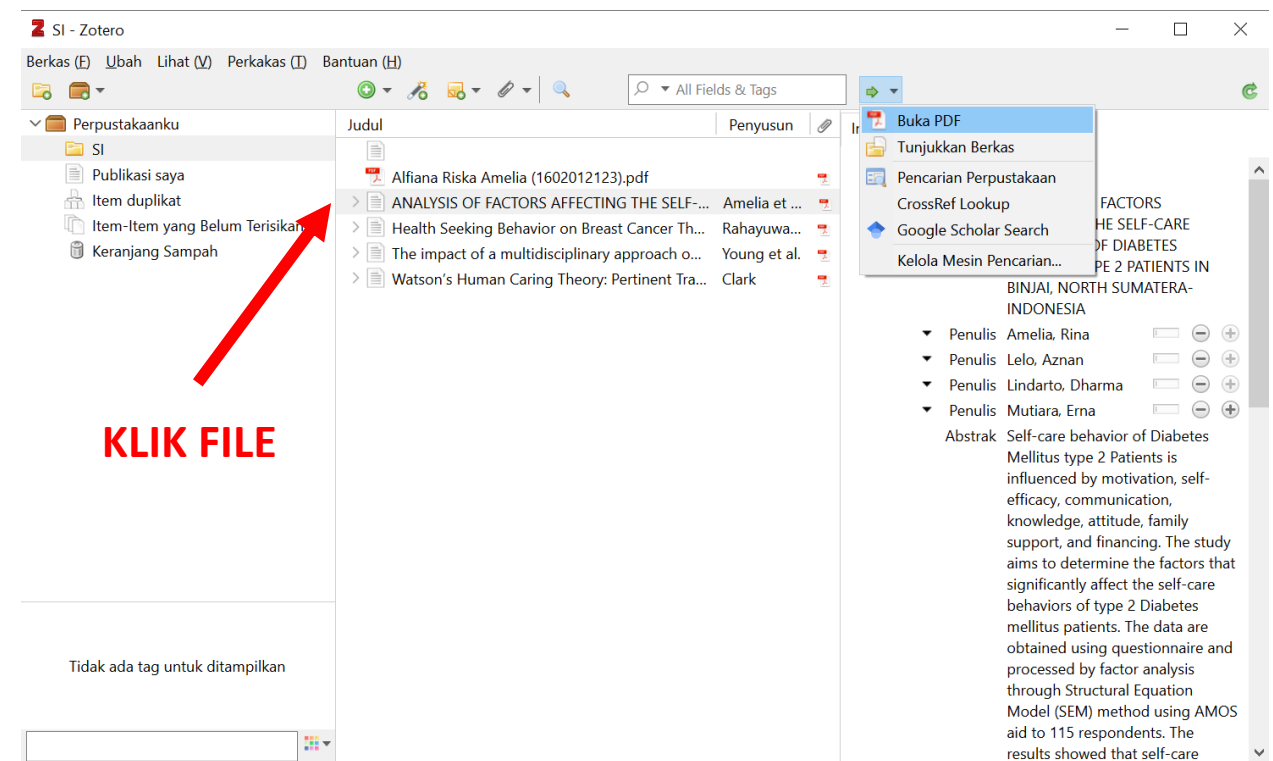

### Jika akan menutup file  $\rightarrow$  klik tanda X

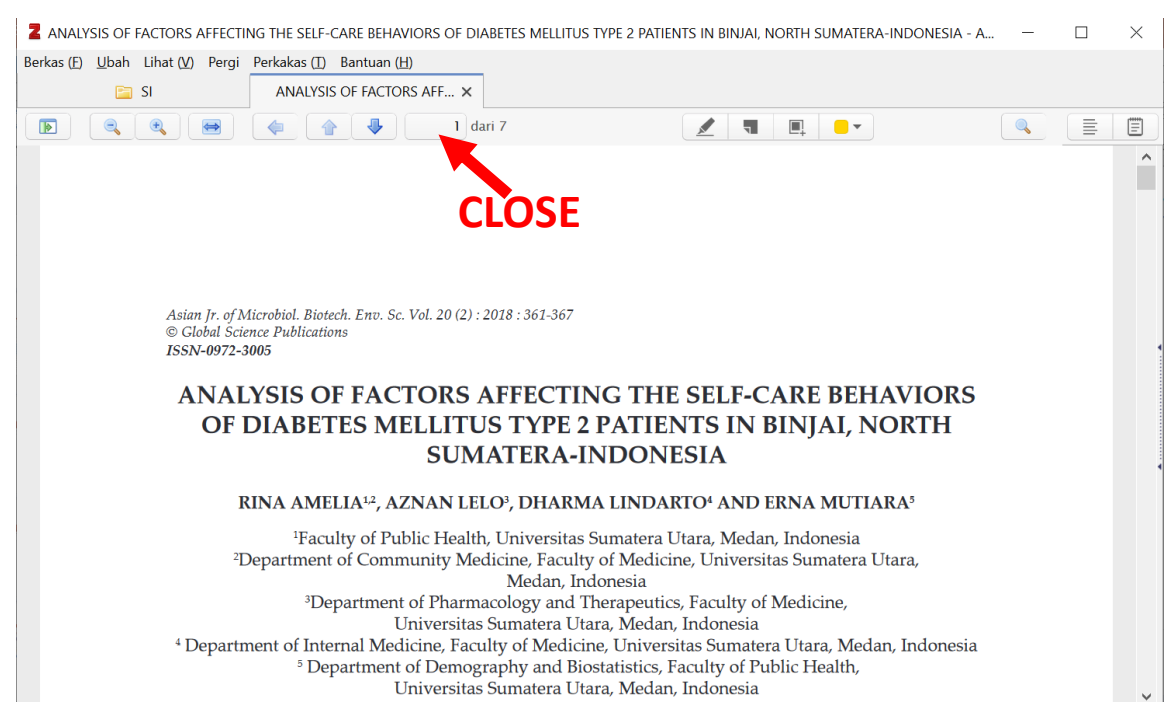

#### 6. Cara memasukkan referensi yang tidak ada file nya

### Klik tanda panah hijau  $\rightarrow$  pilih sesuai nama dokumen yang akan dimasukkan

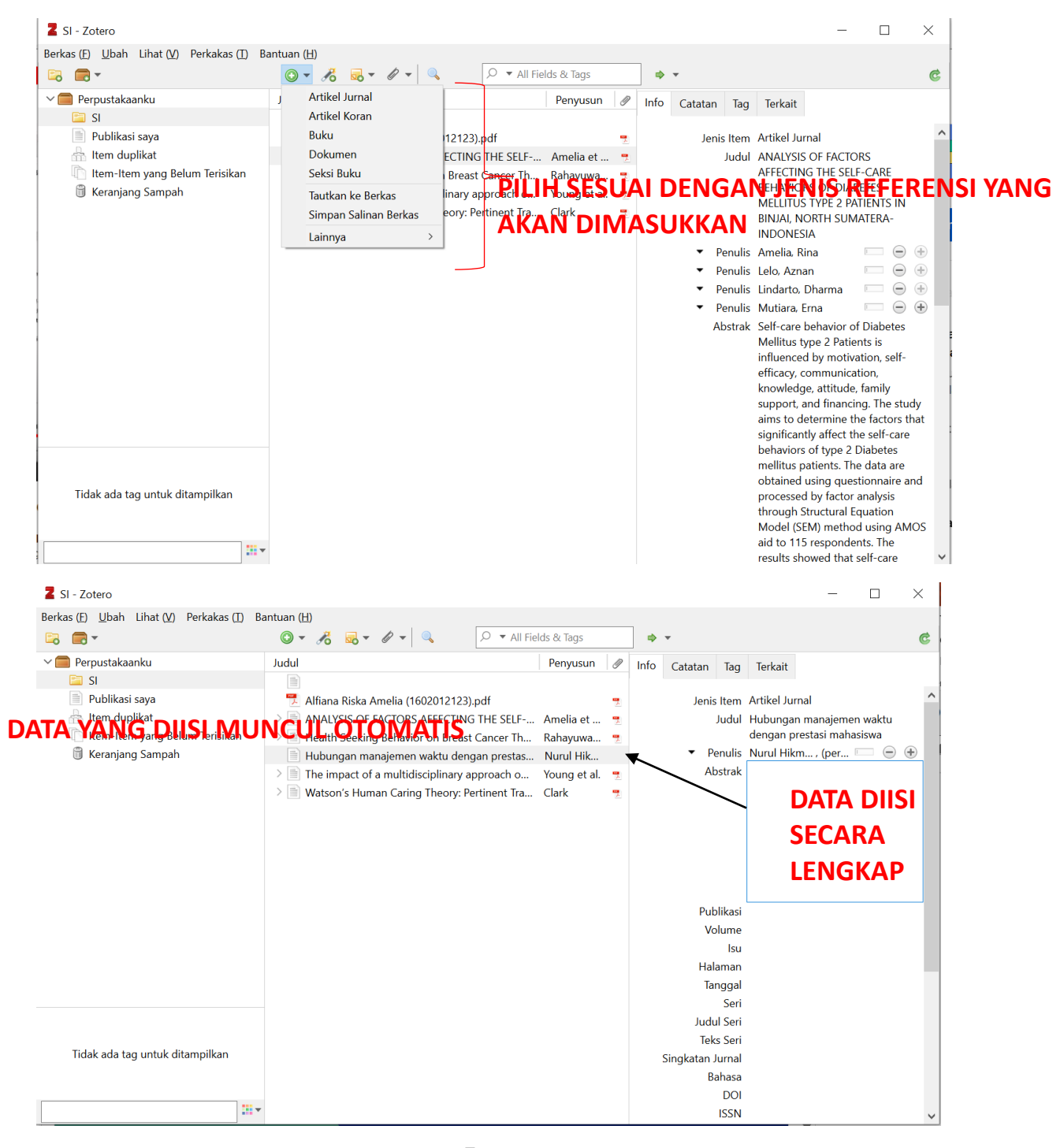

### 7. Zotero yang sudah terinstal di Ms. Word

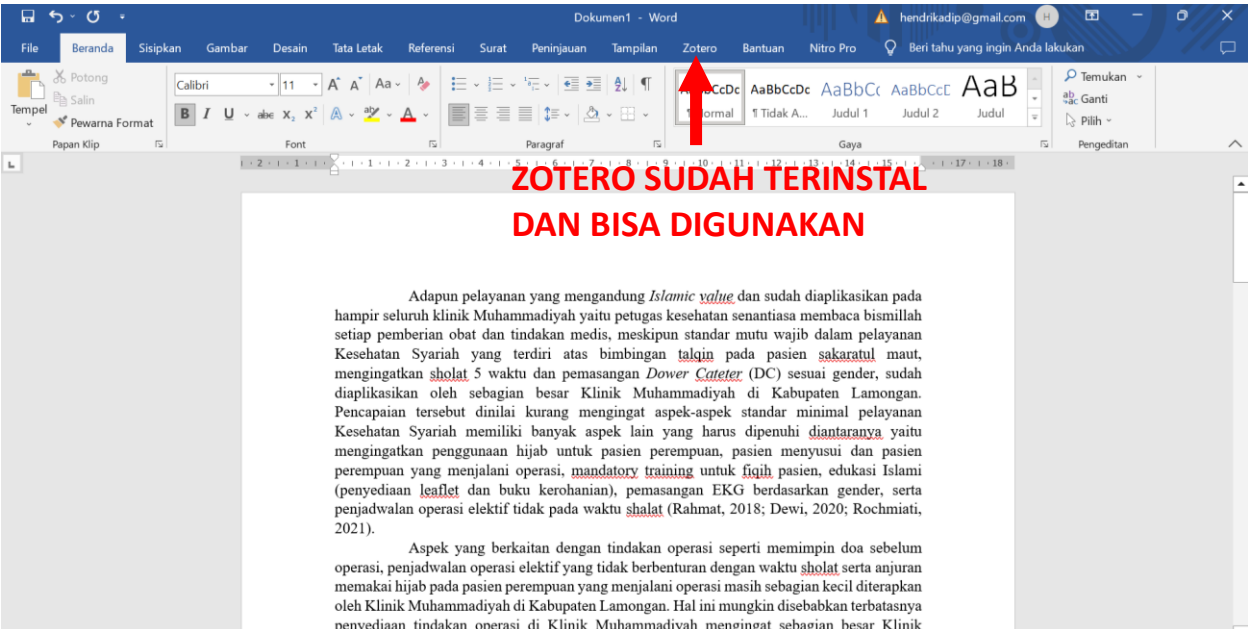

#### 8. Memasukkan sitasi

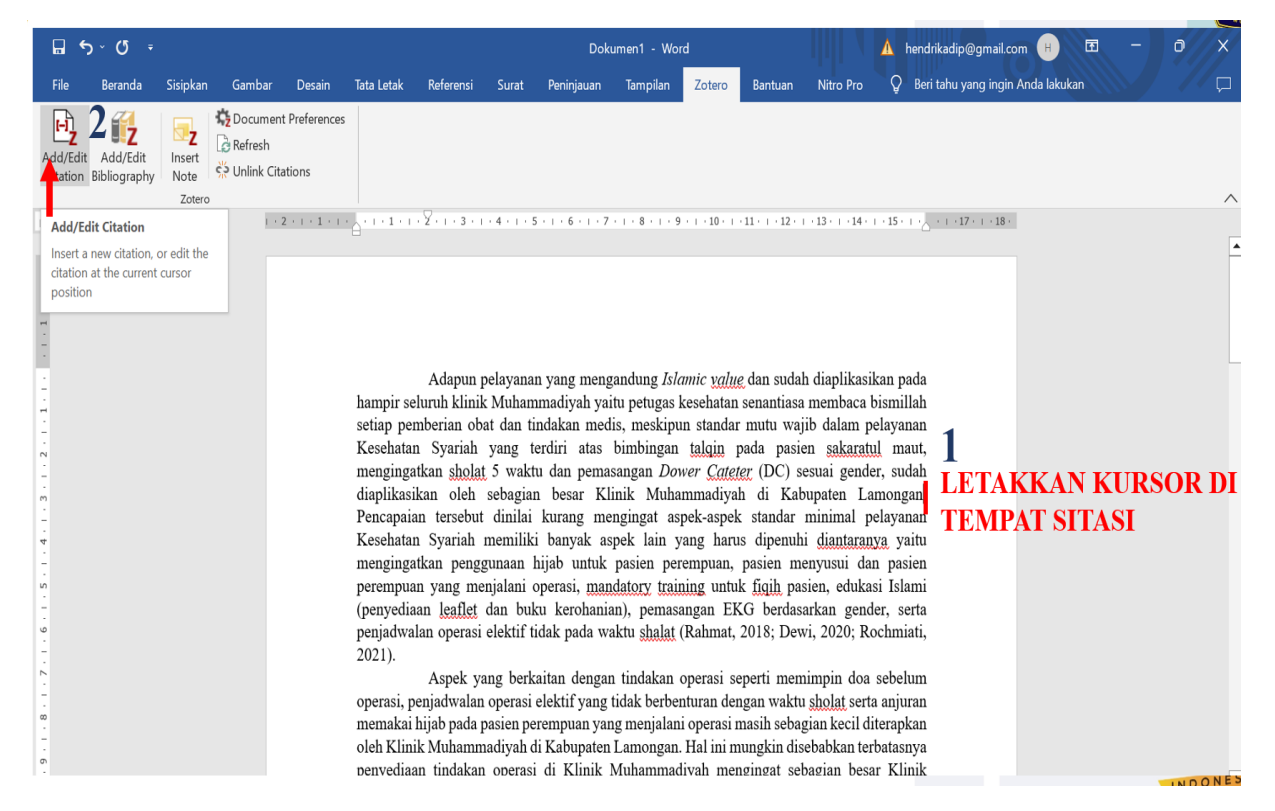

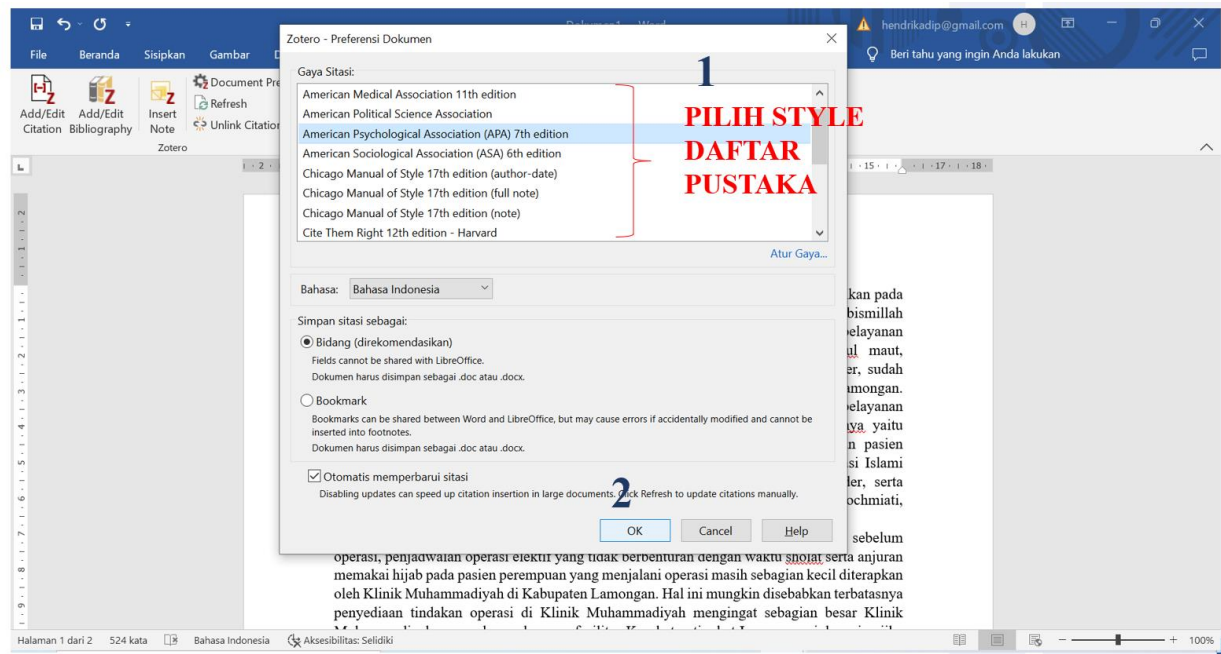

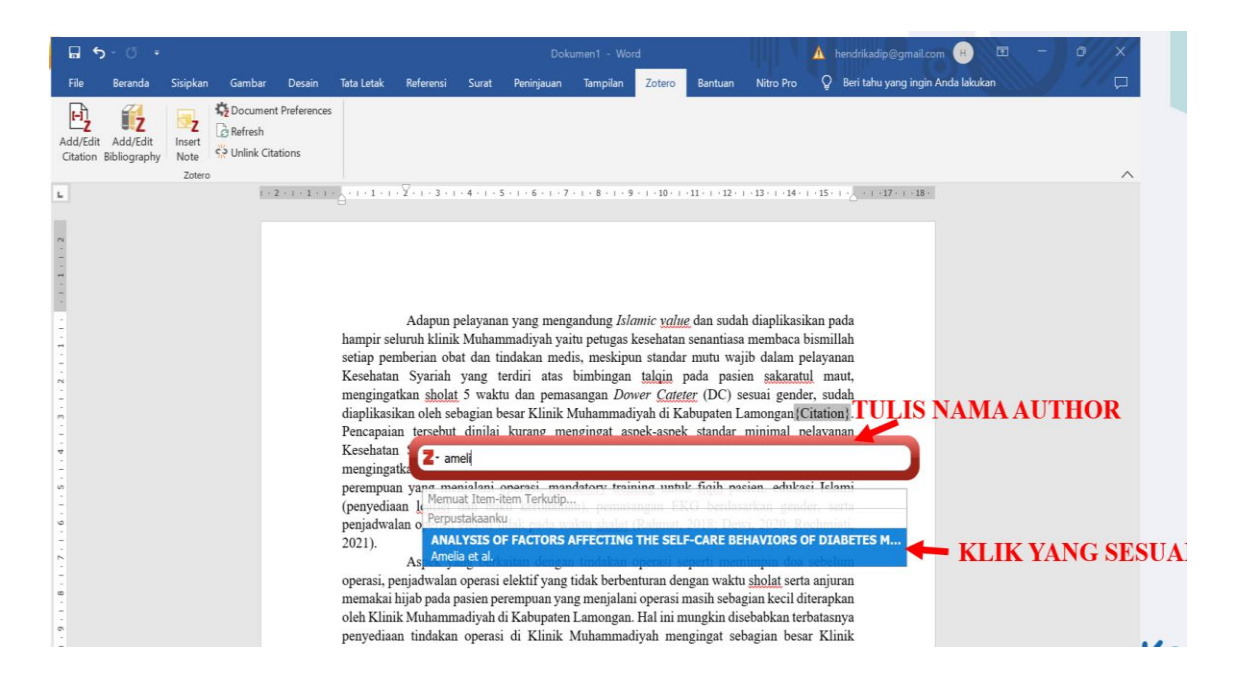

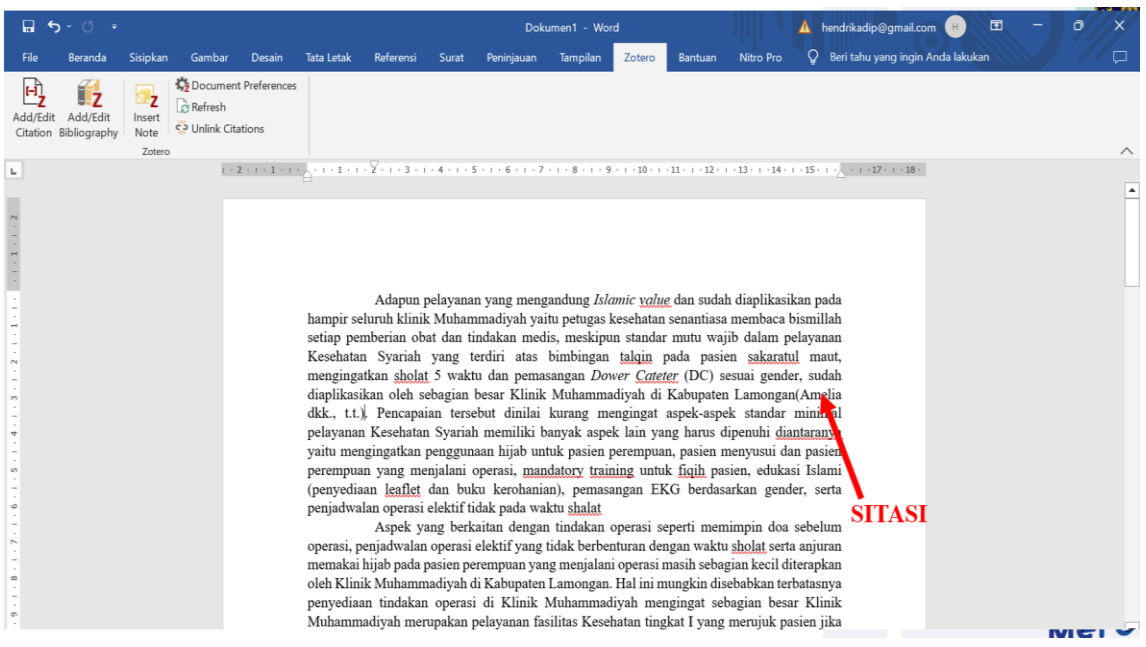

### 9. Memasukkan Daftar Pustaka

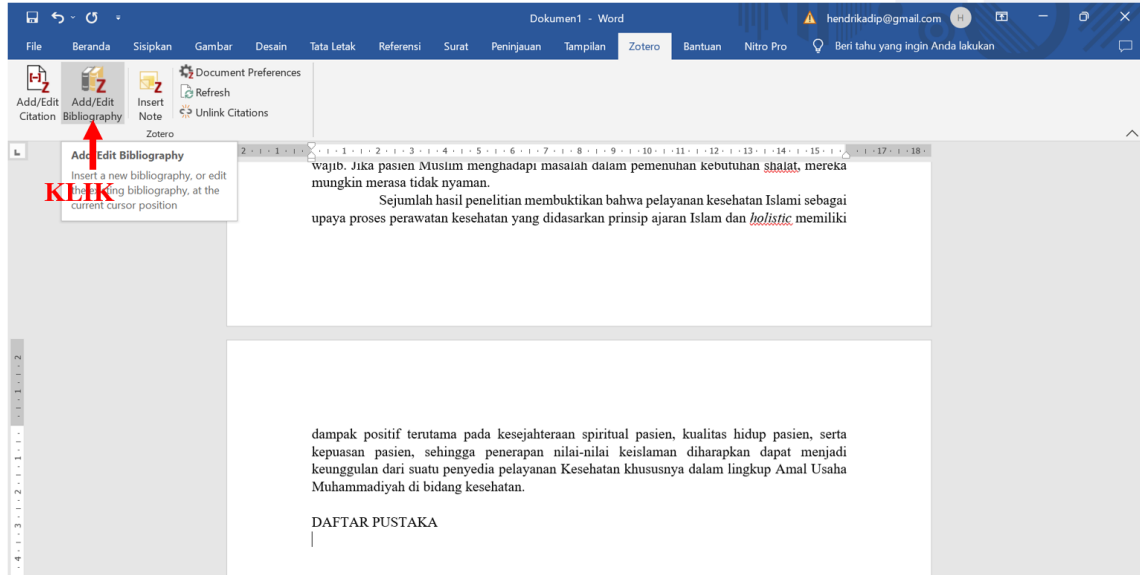

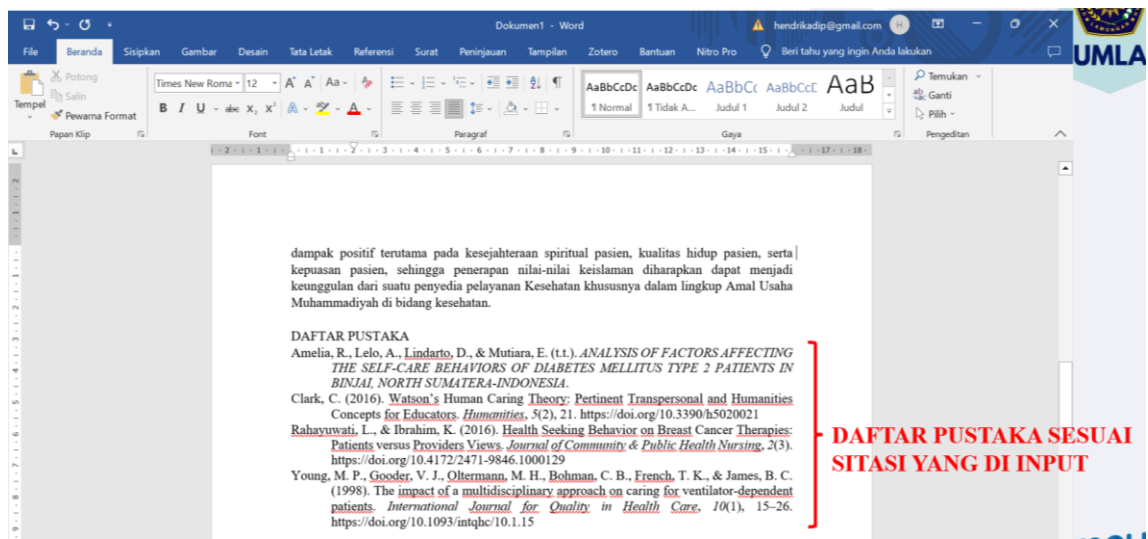

## **C. ALAT DAN BAHAN**

- 1. Leptop
- 2. File tugas
- 3. Internet

## **D. PROSEDUR KERJA**

- 1. Praktikan dijelaskan penggunaan reference management program: Zotero
- 2. Setiap praktikan diminta mempraktekkan sesuai tutorial yang dijelaskan
- 3. Hasil kerja dikirimkan dalam bentuk file pdf

## **E. LEMBAR KERJA PRAKTIKAN**

Nama Mahasiswa: NIM :

## **F. KESIMPULAN**

**Lamongan,.........................**

**Mengetahui**

**Praktikan Dosen Pengampu MK**

**( ) (Nurul Hikmatul Qowi, S.Kep., Ns., M.Kep.) NIM. NIDN.0712099104**

## **DAFTAR PUSTAKA**

https://Zotero.org https://Mendeley.com [https://sci-hub.se](https://sci-hub.se/) [https://perpusnas.go.id](https://perpusnas.go.id/) [www.ncbi.nlm.nih.gov/mesh,](http://www.ncbi.nlm.nih.gov/mesh)